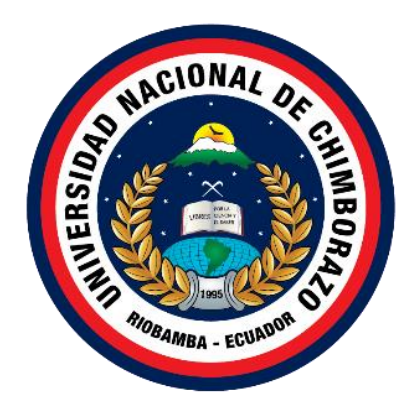

# **UNIVERSIDAD NACIONAL DE CHIMBORAZO FACULTAD DE INGENIERÍA CARRERA DE ELECTRÓNICA Y TELECOMUNICACIONES**

# **Diseño e implementación de una red inalámbrica para proveer servicio de telecomunicaciones en las Cochas, energizado con paneles solares**

# **Trabajo de Titulación para optar al título de Ingeniero en Electrónica y Telecomunicaciones**

# **Autor: Auky Mario, Chela Tualombo**

T**utor: PhD. Daniel Antonio Santillán Haro**

**Riobamba, Ecuador .2023**

## **DERECHOS DE AUTORÍA**

Yo, Auky Mario Chela Tualombo, con cédula de ciudadanía 020157316-9, autor del trabajo de investigación titulado:" DISEÑO E IMPLEMENTACIÓN DE UNA RED INALÁMBRICA PARA PROVEER SERVICIO DE TELECOMUNICACIONES EN LAS COCHAS, ENERGIZADO CON PANELES SOLARES", certifico que la producción, ideas, opiniones, criterios, contenidos y conclusiones expuestas son de mi exclusiva responsabilidad.

Así mismo, cedo a la Universidad Nacional de Chimborazo, en forma no exclusiva, los derechos para su uso, comunicación pública, distribución, divulgación y/o reproducción total o parcial, por medio físico o digital; en esta cesión se entiende que el cesionario no podrá obtener beneficios económicos. La posible reclamación de terceros respecto de los derechos de autor de la obra referida, será de mi entera responsabilidad; librando a la Universidad Nacional de Chimborazo de posibles obligaciones.

En Riobamba, 13 de abril del 2023.

1 Penson

Auky Mario Chela Tualombo C.I: 020157316-9

#### DICTAMEN FAVORABLE DEL TUTOR Y MIEMBROS DE TRIBUNAL:

Quienes suscribimos, catedráticos designados Tutor y Miembros del Tribunal de Grado para la evaluación del trabajo de investigación "DISEÑO E IMPLEMENTACIÓN DE UNA RED INALÁMBRICA PARA PROVEER SERVICIO DE TELECOMUNICACIONES EN LAS COCHAS, ENERGIZADO CON PANELES SOLARES", presentado por Auky Mario Chela Tualombo, con cédula de identidad número 020157316-9, certificamos que recomendamos la APROBACIÓN de este con fines de titulación. Previamente se ha asesorado durante el desarrollo, revisado y evaluado el trabajo de investigación escrito y escuchada la sustentación por parte de su autor; no teniendo más nada que observar.

De conformidad a la normativa aplicable firmamos, en Riobamba 13 de abril de 2023.

**Msc. Marco Antonio Nolivos Vimos** MIEMBRO DEL TRIBUNAL DE GRADO

 $\alpha$ 

PhD. Franklin Eduardo Samaniego Riera **MIEMBRO DEL TRIBUNAL DE GRADO** 

PhD. Daniel Antonio Santillán Haro **TUTOR** 

#### **CERTIFICADO DE LOS MIEMBROS DEL TRIBUNAL**

Quienes suscribimos, catedráticos designados Miembros del Tribunal de Grado para la evaluación del trabajo de investigación DISEÑO E IMPLEMENTACIÓN DE UNA RED INALÁMBRICA PARA PROVEER SERVICIO DE TELECOMUNICACIONES EN LAS COCHAS, ENERGIZADO CON PANELES SOLARES, presentado por Auky Mario Chela Tualombo, con cédula de identidad número 020157316-9, bajo la tutoría PhD. Daniel Antonio Santillán Haro; certificamos que recomendamos la APROBACIÓN de este con fines de titulación. Previamente se ha evaluado el trabajo de investigación y escuchada la sustentación por parte de su autor; no teniendo más nada que observar.

De conformidad a la normativa aplicable firmamos, en Riobamba 13 de abril del 2023.

Presidente del Tribunal de Grado Msc. Cuzco Silva Edgar Giovanny

Miembro del Tribunal de Grado Msc. Marco Antonio Nolivos Vimos

Miembro del Tribunal de Grado PhD. Franklin Eduardo Samaniego Riera

Firma

alled

Firma

Firma

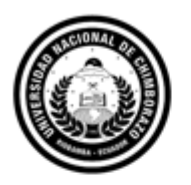

Dirección Académica VICERRECTORADO ACADÉMICO

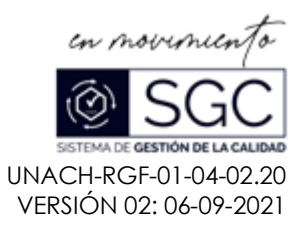

# **C E R T I F I C A C I Ó N**

Que, **Auky Mario Chela Tualombo** con CC: **020157316-9**, estudiante de la Carrera **ELECTRÓNICA Y TELECOMUNICACIONES**, **NO VIGENTE,** Facultad de **INGENIERÍA**; ha trabajado bajo mi tutoría el trabajo de investigación titulado **"DISEÑO E IMPLEMENTACIÓN DE UNA RED INALÁMBRICA PARA PROVEER SERVICIO DE TELECOMUNICACIONES EN LAS COCHAS, ENERGIZADO CON PANELES SOLARES"**, cumple con el **2 %**, de acuerdo al reporte del sistema Anti plagio **Urkund**, porcentaje aceptado de acuerdo a la reglamentación institucional, por consiguiente autorizo continuar con el proceso.

Riobamba, 20 de marzo de 2023

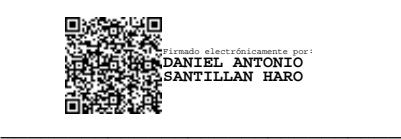

PhD. Daniel Antonio Santillán Haro. **TUTOR TRABAJO DE INVESTIGACIÓN**

#### **DEDICATORIA**

La presente tesis está dedicado primeramente a dios, ya que gracias a él he logrado concluir tan anhelada carrera.

A mi Padre, por haberme forjado a la persona que soy en la actualidad, muchos de mis logros le debo a mi padre, entre los cuales incluye este, me motivo para alcanzar mis anhelos, gracias.

A mi difunta Madre que me guio con su cariño, amor y paciencia, valores, sé que desde el cielo me cuida y me guía, siempre estará presente para mí. Te dedico mi éxito desde el fondo de mi corazón, mi Madre.

A mi Hermana pues ella fue mi inspiración de responsabilidad y deseos de superación, pues su presencia, respaldo y cariño, me impulsaron a no declinar ante a las adversidades.

"Para los hombres es imposible —aclaró Jesús, mirándolos fijamente—, más para Dios todo es posible."

(Mateo 19:26)

#### **AGRADECIMIENTO**

Mi agradecimiento está dedicado, a mi familia y profesores, colegas, participantes de la investigación y todos mis profesores que me guiaron y me dieron todo el apoyo para realizar esta investigación.

A mis amigos, por su cariño y apoyo incondicional, por impulsarme a ser mejor, durante este proceso, por estar conmigo en los momentos buenos y malos, mil gracias

**Auky Mario Chela Tualombo**

# ÍNDICE GENERAL

<span id="page-7-0"></span>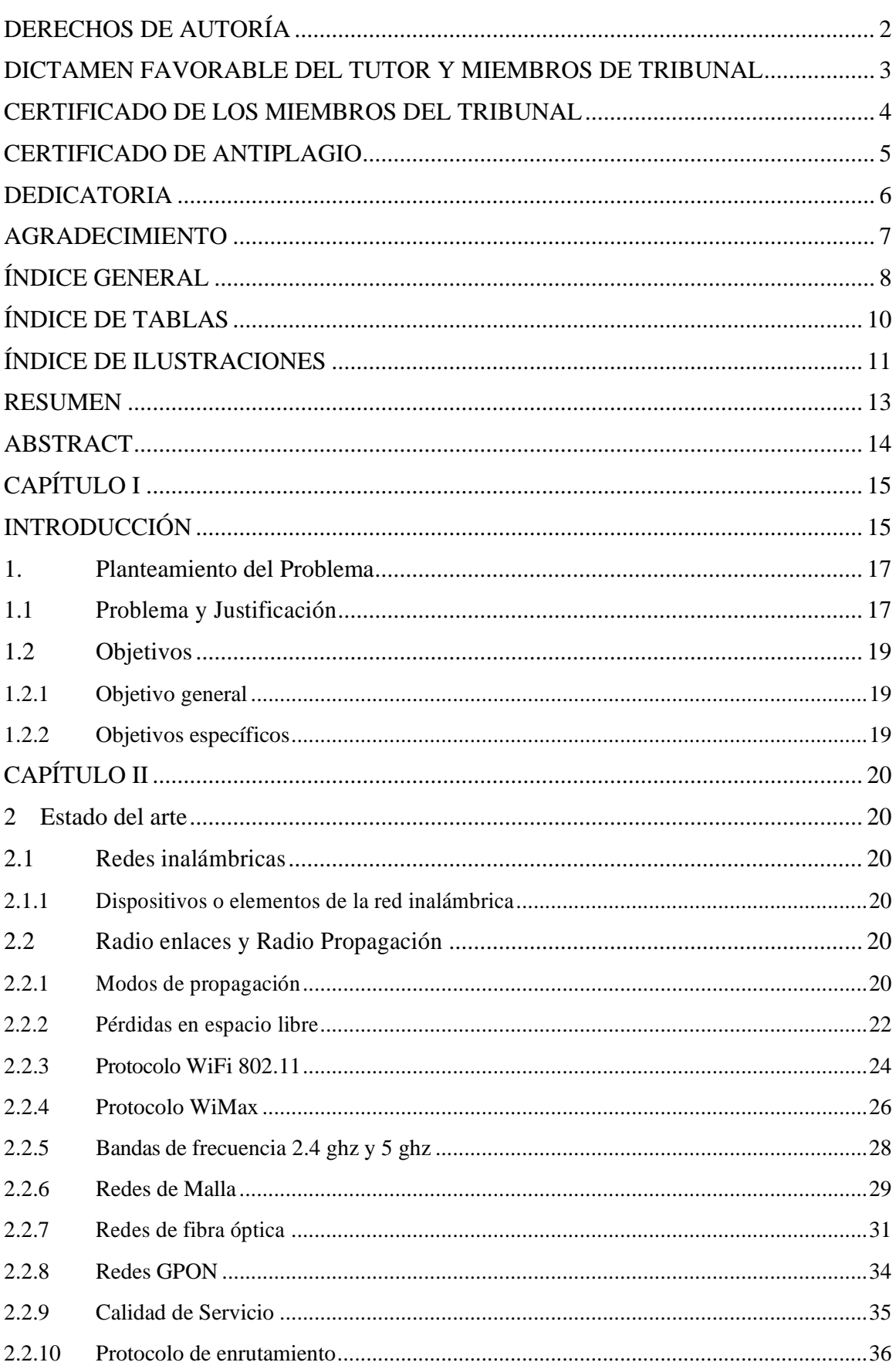

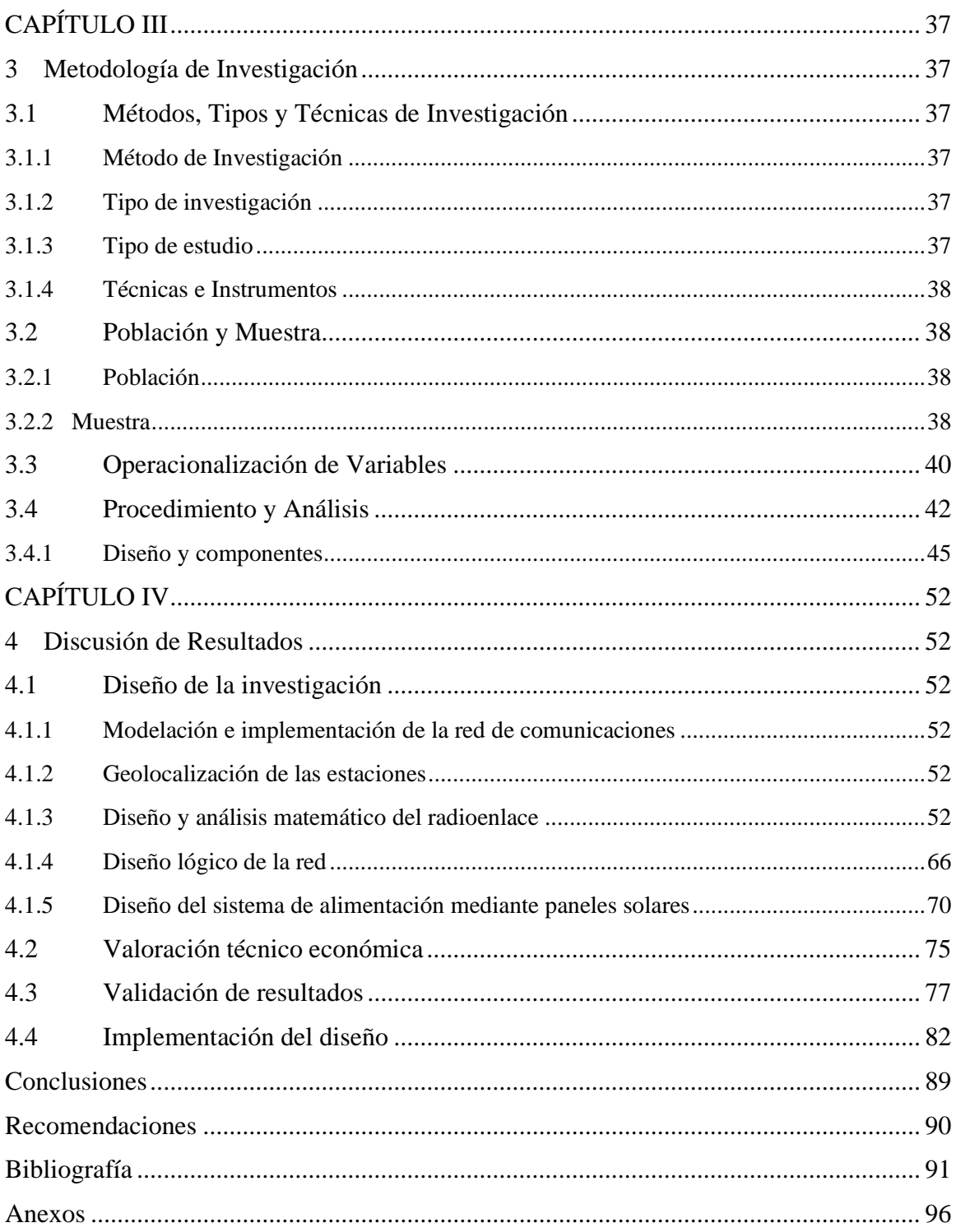

# **ÍNDICE DE TABLAS**

<span id="page-9-0"></span>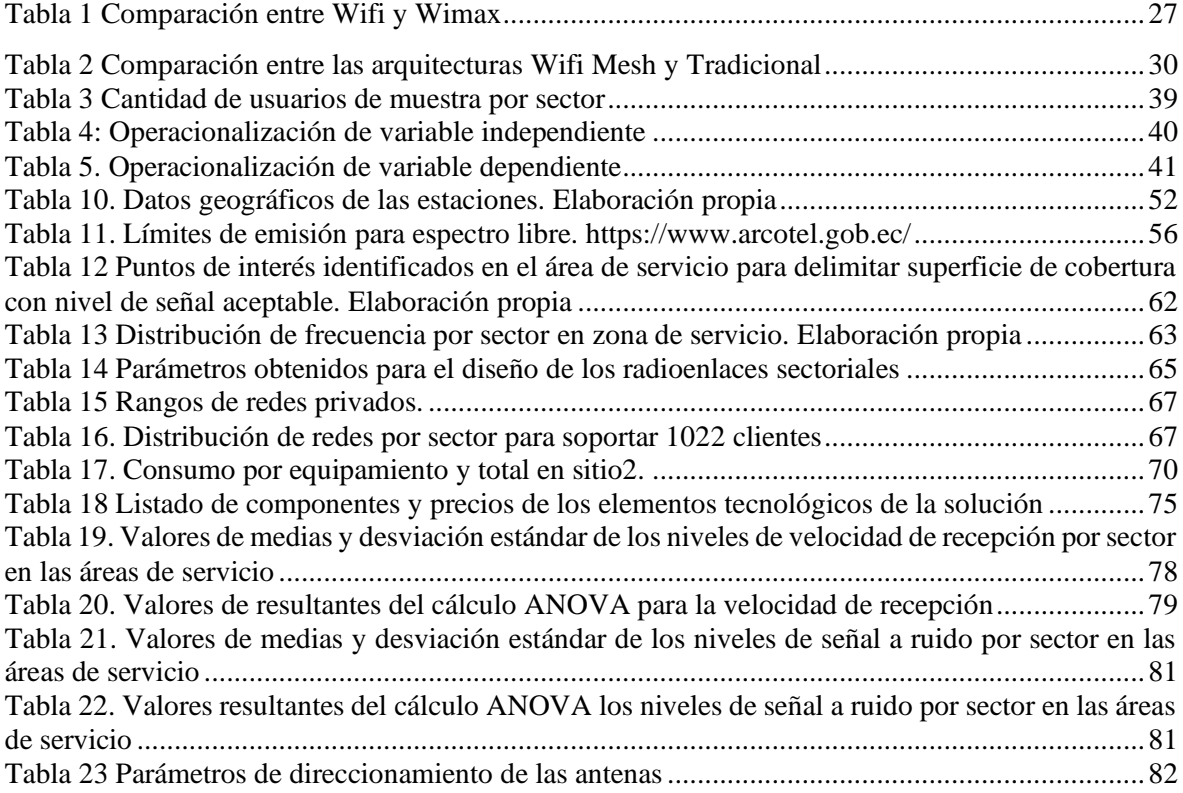

## **ÍNDICE DE ILUSTRACIONES**

<span id="page-10-0"></span>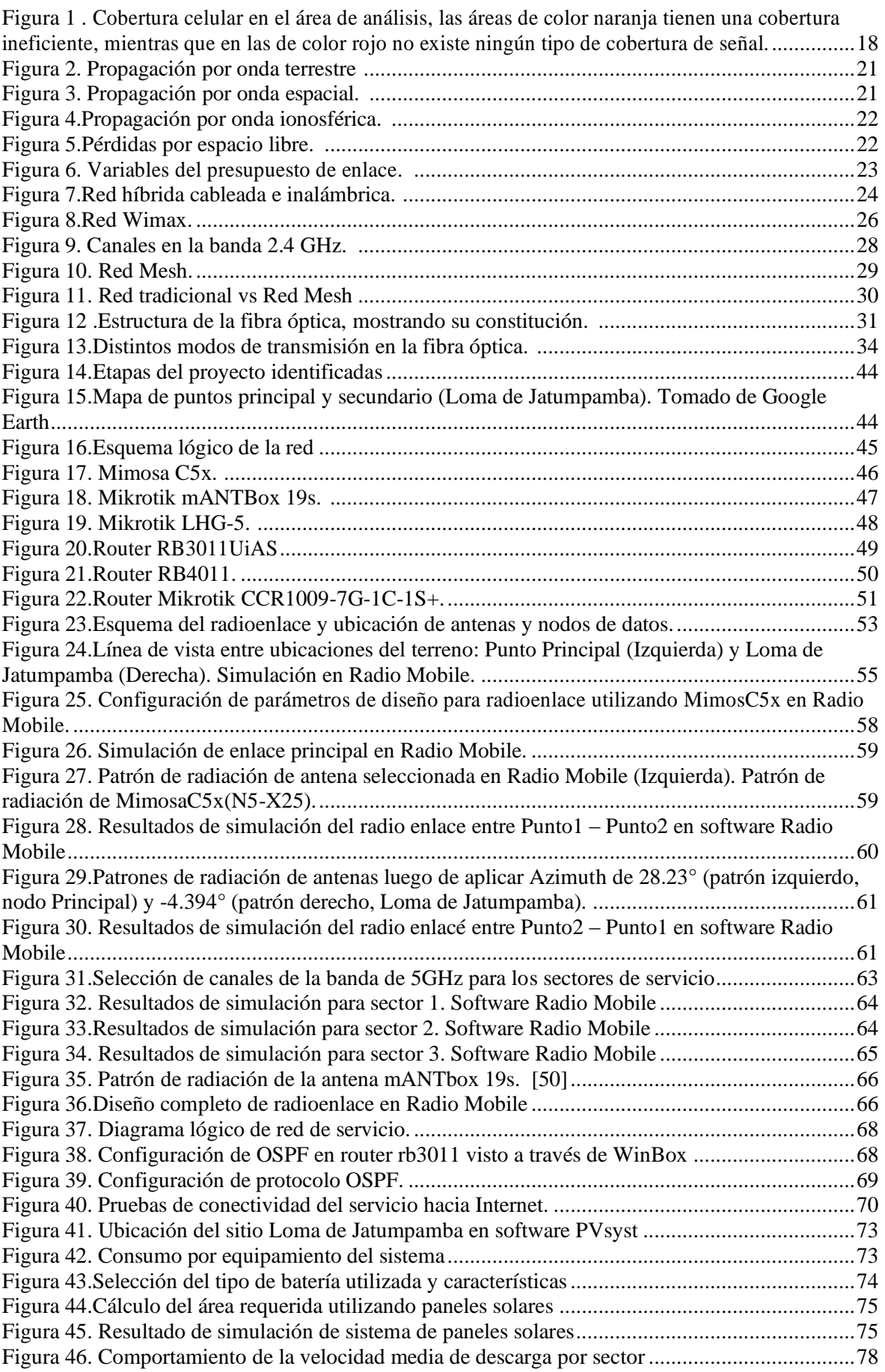

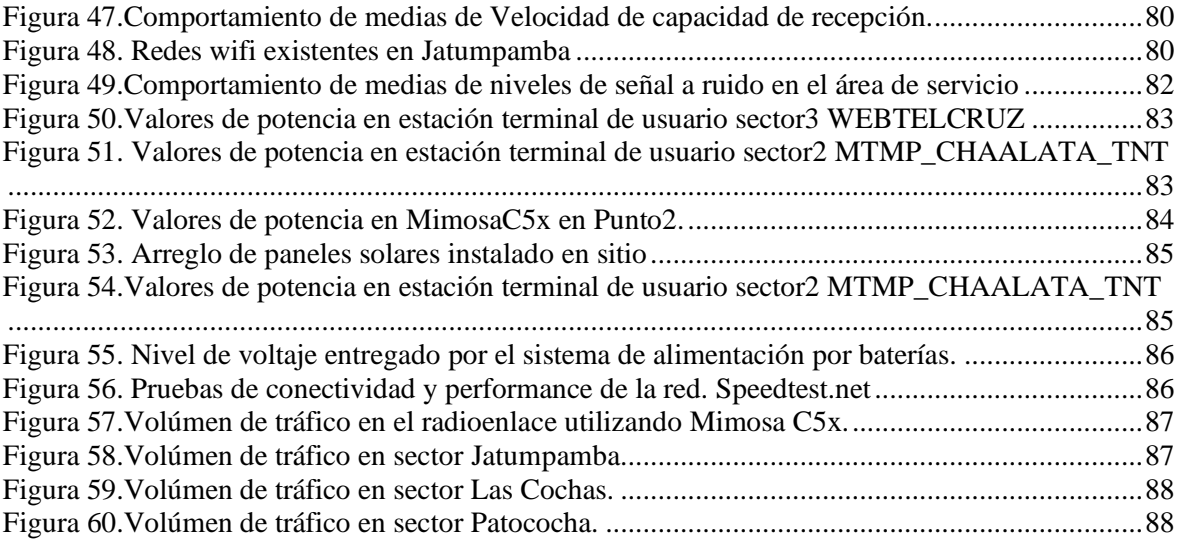

#### **RESUMEN**

<span id="page-12-0"></span>El presente proyecto tiene como finalidad brindar una alternativa de conectividad para el acceso a internet, a los residentes del poblado las Cochas, ubicación que actualmente no cuenta con este recurso importante en la actualidad, mediante el diseño y análisis de una red inalámbrica, tecnología ideal para poblados aislados y zonas rurales que no tengan acceso directo a la infraestructura pública.

Inicialmente, en el segundo capítulo se hace un análisis mediante una fundamentación teórica de las tecnologías sugerentes para su aplicación en el presente escenario, así como los diferentes parámetros que deben de tenerse en cuenta para el diseño de la arquitectura de red deseada. Se proporciona una descripción que va desde los diferentes elementos que constituyen la red, las arquitecturas y bandas de frecuencias más usadas, hasta los protocolos de acceso múltiple y principales aplicaciones actuales. De igual manera se estudia las características, ventajas, desventajas de comunicaciones por satélite y sus elementos.

En el tercer capítulo se establece la metodología de diseño, se definen los métodos que se emplearán durante la investigación, así como las variables que servirán de estudio para la obtención de los resultados. También se realiza una descripción del equipamiento especifico detectado para utilizar en el presente diseño.

Luego se efectúan los cálculos de extremo a extremo desde el punto de vista de radiofrecuencia, así como el cálculo energético referente a la alimentación mediante paneles solares. Los cálculos son comparados con simulaciones realizadas en Radio Mobile; la conectividad IP de los usuarios finales es diseñada mediante Packet Tracert para lograr un enrutamiento efectivo. Por otro lado, se hace uso de las herramientas, SPSS Statistics para la verificación y validación de los cálculos realizados de forma manual. Por último se realizan las respectivas conclusiones y recomendaciones obtenidas de la realización del presente proyecto, sobre la factibilidad y efectividad del uso de radioenlaces para lograr el objetivo deseado.

**Palabras Clave**: Enlaces de radio, radiofrecuencia, diseño de red, paneles solares.

#### ABSTRACT

The purpose of this project is to provide a connectivity alternative for internet access to the residents of Las Cochas town, a location that currently does not have this important resource at present, through the design and analysis of a wireless network, ideal technology for isolated residents and rural areas that do not have direct access to public infrastructure.

Initially, in the second chapter, an analysis is made through a theoretical foundation of the suggestive technologies for its application in the present, as well as the scenario and the different parameters that must be considered for the design of the desired network architecture. A description goes from the elements that constitute the network, the most used architectures and frequency bands, to the protocols of Multiple access and main current applications. In the same way, the characteristics are studied, advantages, and disadvantages of satellite communications and its elements.

In the third chapter, the design methodology is established, and the methods that will be used during the investigation and the variables that will be used as a study to obtain the results are definitively established. A brief description related to the specific equipment detected for the current design is made.

Then the end-to-end calculations were made from the radio frequency point of view and the energy calculation of reference to the power supply through solar panels. The calculations are compared with simulations carried out in Radio Mobile; end-user IP connectivity is designed using Packet Tracert for effective routing. On the other hand, the tools SPSS Statistics are used to verify and validate the calculations made manually. Finally, the conclusions and recommendations obtained from the realization of the current project on the feasibility and effectiveness of using radio links to achieve the desired objective.

**Keywords:** Radio Links, radiofrequency, network design, solar panel.

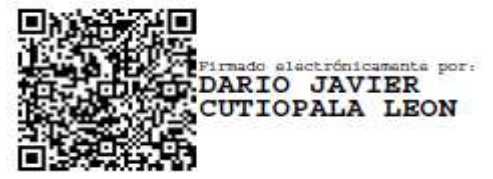

Reviewed by: Lic. Dario Javier Cutiopala Leon **ENGLISH PROFESSOR** c.c. 0604581066

## **CAPÍTULO I**

#### **INTRODUCCIÓN**

Las nuevas tecnologías y redes de telecomunicaciones buscan mejorar los entornos educativos, laborales y sociales en áreas rurales, donde no se cuenta con acceso a Internet a través de tecnología alámbrica (cableada). En este mismo orden de ideas, la cobertura de telefonía móvil en zonas rurales de Ecuador es escasa, específicamente en la zona de Guanujo, dado que no existe un servicio de una red de internet fija [1]. En ese sentido, se conoce que una de las mayores ventajas de las redes inalámbricas es que mejoran la cobertura, sin limitaciones de espacio respecto a las redes por cable [2].

El análisis previo de la documentación relacionada a las nuevas tecnologías y redes inalámbricas permite encontrar el trabajo de investigación [3], en el que al establecer el protocolo WiFi 802.11 para la red se presentaron problemas a largas distancias. Por ello, fue necesario modificar parámetros de temporización de la subcapa MAC, se estableció el enlace sin aumentar la potencia de transmisión y manteniéndose en los parámetros fijados por el ente regulador del país. Mientras que, para el caso de estudio desarrollado en [2], se estableció como importancia del proyecto mejorar la infraestructura tecnológica respecto a conectividad y servicios virtuales, de manera que se implementó una red inalámbrica para espacios interiores de la Universidad Técnica de Manabí. Al realizar el monitoreo y análisis del tráfico de datos se determinó que el excesivo tráfico broadcast ocasionaba un alto consumo del ancho de banda, limitando la fluidez y velocidad de la red. Tomando como referencia los citados proyectos, se propone diseñar una red capaz de brindar cobertura inalámbrica de internet con políticas de calidad de servicio para optimizar los recursos de la red.

El desarrollo de este trabajo se realiza en el sector turístico Las Cochas que se encuentra ubicado en la parroquia de Guanujo, perteneciente a la ciudad de Guaranda, provincia de Bolívar. La provincia de Bolívar tiene atractivos turísticos ecológicos como: La Cascada de Angas, Ruta del Incañan, Parque Temático Las Cochas, entre otros [1]. De acuerdo con la información entregada por la Lcda. Estela Media, para el año 2016 se contaba con 12 empleados fijos (de lunes a viernes) mientras que los fines de semana aumentaban a 25 en el complejo turístico debido a una mayor presencia de turistas en dichos días y en eventos o festividades de la zona [4]. En la zona poblada existen alrededor de 120 familias por lo que antes de la pandemia este complejo producía alrededor de 10.000 dólares mensuales de utilidad, generando fuentes de trabajo a la población del sector [4].

En una inspección personal al sitio, se pudo constatar que existen muy pocos postes de energía eléctrica, así mismo fue posible diagnosticar que al ingreso del complejo la cantidad de postes se reduce aún más, lo que puede deberse a una limitación de elementos tecnológicos externos, con el fin de no interferir con el ecosistema natural. Por dicho motivo, es importante que para este proyecto se utilice un método de energía renovable poco invasivo, como son las celdas solares, en miras de un impacto visual y ambiental mínimo, en contraste a los cables de energía eléctrica. Es debido a lo previamente indicado que, se considera en la propuesta de este proyecto, dotar de energía a los elementos de la red por medio de arreglos con paneles solares, de manera que se evite tener que hacer un estudio adicional con la empresa eléctrica para determinar la factibilidad de ampliar el servicio de energía, lo que incluso podría demorar años.

La primera fase de este proyecto comprende el acercamiento con la empresa Telnet – Ecuador, ya que, en conjunto, se realiza el estudio económico y de mercado para determinar la factibilidad y viabilidad de implementar la red de telecomunicaciones. Con los resultados obtenidos se procede a realizar el estudio de los tipos de enlaces inalámbricos por microonda para desarrollar el diseño de la red y que sea implementado por medio de la empresa privada Telnet – Ecuador. El presente proyecto de investigación tiene como objetivo realizar el diseño y la implementación de una red inalámbrica para proveer el servicio de telecomunicaciones para la población rural de las Cochas, usando energía solar por medio de celdas para la alimentación eléctrica a los dispositivos de la red; este tipo de sistemas se detallan en los trabajos realizados por [5] y [6].

El desarrollo de este proyecto se justifica ya que, en la zona turística de Las Cochas y la población aledaña, no existe servicio de telecomunicaciones que provea internet inalámbrico, afectando no solo el desarrollo económico de la zona sino también el acceso a la educación de los niños y jóvenes. También se considera que la empresa Telnet – Ecuador tiene un nodo que podría usarse como Transmisor en la ciudad de Guaranda, por lo que han mostrado un gran interés en que se pueda realizar el diseño de la red con todos los equipos que ellos disponen, de manera que, en las primeras fases del proyecto se realiza en conjunto con dicha empresa un estudio técnico, económico y financiero para determinar la factibilidad de implementar la red en un plazo máximo aproximado de 1 año.

## **1. Planteamiento del Problema**

#### **1.1 Problema y Justificación**

La población y la zona turística de Las Cochas no cuenta con acceso a Internet, inclusive la cobertura de redes celulares es limitada por lo que actualmente se prestan servicios de inter- net en cibercafés, restringiendo el acceso al mismo ya que, el costo por el servicio puede ser elevado [1]. En zonas rurales la adquisición de nuevas tecnologías no es una prioridad para las autoridades, pese a que las Tecnologías de la Información y Comunicación (TIC) son un medio para que la brecha digital disminuya, de manera que tanto la gente de las comunidades como las personas que viven del turismo logren un mejor desarrollo tanto económico como social.

Para confirmar lo indicado en el párrafo anterior el monitoreo y análisis de cobertura celular en la zona a través de herramientas especializadas, que miden la intensidad de señal en dBm, estos valores siempre son negativos, siendo mayor -y por tanto mejor- cuanto más se acerca a cero. En las redes 3G y 4G/LTE, varía ligeramente el significado de estos valores, aunque a grosso modo van desde una intensidad excelente con alrededor de -80 dBm a sin cobertura en torno a -110 dBm. En la Figura 1, se evidencian valores menores a -100 dBm, demostrando en una mala o nula intensidad de señal; y por lo tanto, no existe cobertura en el área.

En este sentido, se demuestra la falta de acceso al servicio de internet, y por lo tanto, la necesidad de un análisis de factibilidad que permita la implementación de una red inalámbrica de alta velocidad. Además, se debe tomar en cuenta que no hay energía eléctrica en el lugar donde se instalarán los equipos de telecomunicaciones, por lo cual, la utilización de energías alternativas, como la solar resulta sugerente en este escenario.

Por lo previamente indicado, se plantea que, para proveer del servicio de conexión a internet, se propone un enlace por microondas entre un nodo transmisor y receptor, con ayuda de la red de la empresa Telnet – Ecuador. En ese sentido, para lograr un óptimo uso de recursos y que la vida útil de la red se prolongue, se plantea utilizar el algoritmo Dijkstra con el protocolo de enrutamiento OSPF. El algoritmo Dijkstra se presentó por Edsger

Dijkstra en 1959, y el mismo, permite determinar el camino más corto desde un nodo origen al resto de nodos de un grafo, trabajando por etapas y tomando la mejor solución en cada etapa, sin considerar los resultados futuros [7]. Respecto al protocolo de enrutamiento dinámico Open Shortest Path First (OSPF), en [8] se establece que las tablas de enrutamiento se actualizan por medio de mensajes que contienen la información de cambios sufridos en la topología de la red, por lo que, es definido como enrutamiento del primer camino más corto y se basa en un orden jerárquico. Por otra parte, el protocolo OSPF usa el algoritmo Dijkstra para determinar la ruta óptima entre dos puntos, empleando el mensaje de enlace y costo de cada ruta como métrica para establecer el camino más corto [8], [3].

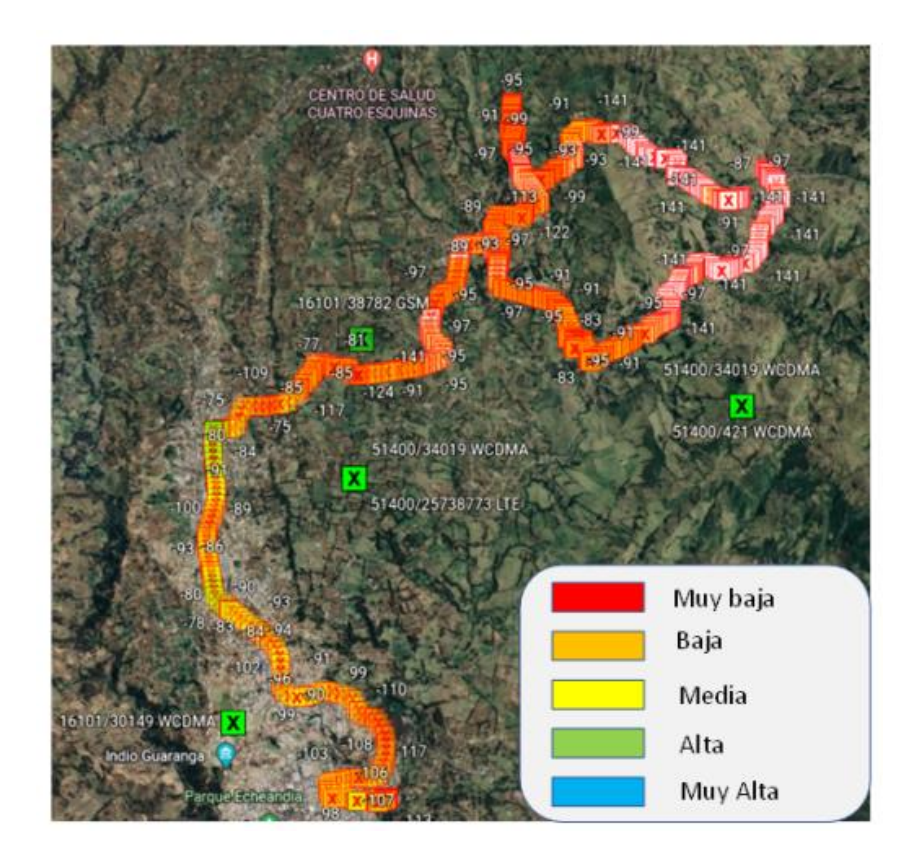

Figura 1 . Cobertura celular en el área de análisis, las áreas de color naranja tienen una cobertura ineficiente, mientras que en las de color rojo no existe ningún tipo de cobertura de señal.

## **1.2 Objetivos**

## **1.2.1 Objetivo general**

Diseñar e implementar una red inalámbrica energizada con paneles solares, para proveer el servicio de telecomunicaciones al sector turístico de Las Cochas, en la parroquia Guanujo de la ciudad de Guaranda.

## **1.2.2 Objetivos específicos**

- Investigar la situación actual de la cobertura de internet inalámbrico en el sector turístico de Las Cochas.
- Realizar el análisis técnico, económico y financiero, para determinar la factibilidad de la red inalámbrica de internet de alta velocidad en la población de Las Cochas con la empresa TELNET- Ecuador.
- Diseñar la red inalámbrica para proveer servicio de internet de alta velocidad con protocolos de OSPF y políticas de calidad de servicio, de manera que se optimice el uso de los recursos de la red.
- Energizar la red inalámbrica mediante un sistema de energía renovable usando arreglos con celdas solares para alimentar los elementos activos y pasivos de la red de telecomunicaciones.

## **CAPÍTULO II**

#### **2 Estado del arte**

En este capítulo, se expone un enfoque abstracto referente a los diferentes temas abordados en el transcurso del trabajo, se describe a un radio enlace y radio propagación, modos de propagación, pérdidas por espacio libre, dispositivos o elementos de la red inalámbrica, protocolo WiFi 802.11, bandas de frecuencia 2.4GHz y 5GHz, redes Mesh (Malla) y protocolos de enrutamiento.

#### **2.1 Redes inalámbricas**

Una de las tecnologías más interesantes de la industria de las telecomunicaciones son las comunicaciones inalámbricas, esta tecnología nos liberará de los tradicionales cables que proporcionan las comunicaciones actuales. Sin embargo, las comunicaciones inalámbricas han estado durante décadas a nuestro alrededor, en una variedad de usos y técnicas. El uso de nuevas aplicaciones tanto para PCs, laptops, tablet y móviles demandan por lo general grandes anchos de banda, así como también buscan mantenernos conectados la mayor parte del tiempo.

#### **2.1.1 Dispositivos o elementos de la red inalámbrica**

#### **2.2 Radio enlaces y Radio Propagación**

Se denomina Radio Enlace a la conexión entre nodos terminales que se comunican por medio de ondas electromagnéticas, mientras que la Radio Propagación se refiere al comportamiento de las ondas que viajan por el espacio. Debido al medio en el que se transmiten estas ondas, existen fenómenos que afectan la propagación, entre ellos la reflexión, refracción, difracción, dispersión, entre otros [10].

#### **2.2.1 Modos de propagación**

**Propagación por onda terrestre:** Las ondas electromagnéticas se trasladan dentro de la atmósfera terrestre y se conocen como ondas terrestres, como se aprecia en la Figura 2; es así que, cuando existe comunicación entre dos o más puntos de la tierra, se denomina radio comunicaciones [11]. En circunstancias normales las ondas viajan en línea recta, pero existen casos en que la atmósfera afecta la trayectoria. Por otra parte, la polarización no puede ser horizontal, ya que el campo eléctrico sería paralelo a la superficie de la tierra y se pondría

en corto por la conductividad del suelo [10].

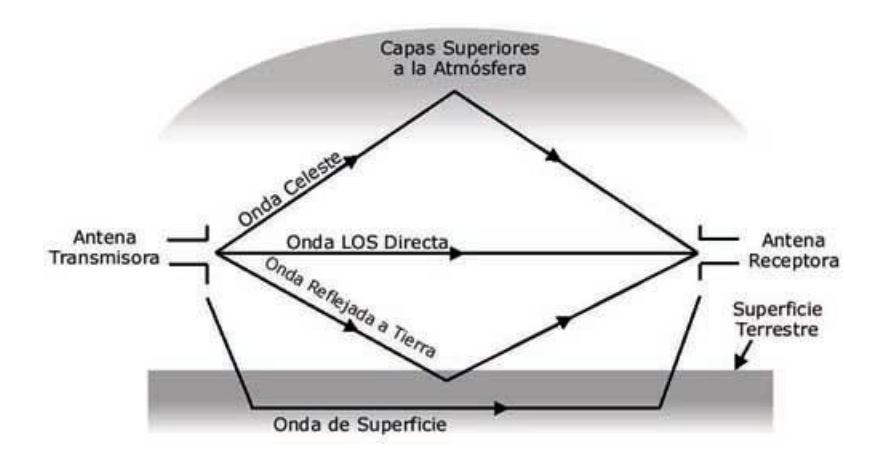

Figura 2. Propagación por onda terrestre [12]

**Propagación por onda espacial:** Las señales se transmiten en muy alta frecuencia directa- mente entre dos antenas, siguiendo una línea recta como se aprecia en la Figura 3. Este tipo de transmisiones es complejo, ya que las ondas emanan un campo eléctrico en todos los sentidos y se pueden reflejar en la superficie de la tierra o en la atmósfera [10].

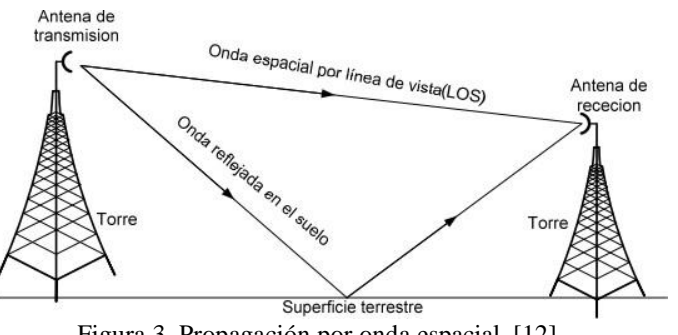

Figura 3. Propagación por onda espacial. [12]

**Propagación por onda ionosférica:** Las ondas viajan hacia la atmósfera y se reflejan en la zona ionizada de la misma capa, para volver hacia la tierra, como se aprecia en la Figura 4 Estas ondas son las conocidas como ondas de alta frecuencia y pueden propagarse hasta 644 kilómetros. Por otra parte, las ondas milimétricas o de baja frecuencia alcanzan grandes distancias por reflexión, por lo que, es más probable que se genere el fenómeno "fading" [11].

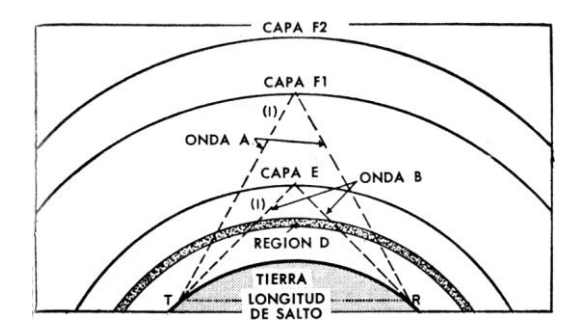

Figura 4.Propagación por onda ionosférica. [13]

#### **2.2.2 Pérdidas en espacio libre**

La propagación de ondas en el espacio libre, hace referencia a la transmisión de ondas en el espacio, en ese sentido, la atmósfera de la tierra introduce pérdidas que no se encuentran en el vacío. Por lo que, dichas pérdidas son proporcionales a la distancia que recorre la onda. Se definen como las pérdidas de las ondas cuando irradian en línea recta por el espacio libre, sin que le afecte otro fenómeno como la reflexión [10]. En la Figura 5 se observa las pérdidas por espacio libre.

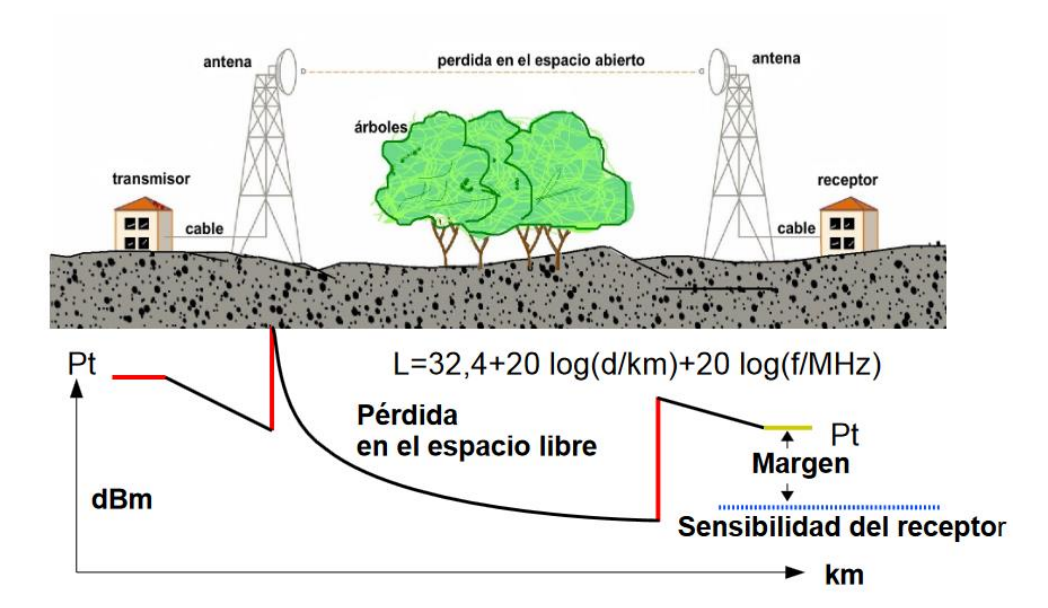

Figura 5.Pérdidas por espacio libre. [14]

Para conocer el presupuesto del enlace (Link Budget), se consideran todas las ganancias y pérdidas que se tienen desde el sistema de transmisión hacia el sistema de recepción. Es así que, en la Figura 6 se aprecian los componentes o variables que se involucran en el cálculo [15].

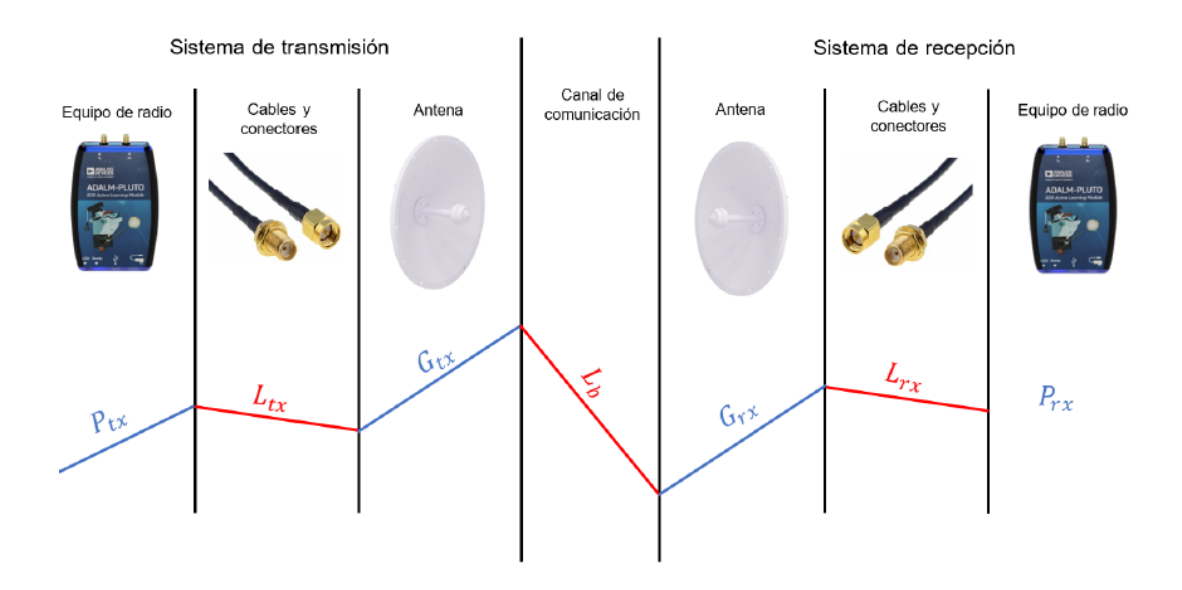

Figura 6. Variables del presupuesto de enlace. [16]

La ecuación que estima la potencia de recepción se establece por:

$$
Pr x = Ptx + Gtx(dBi) - Ltx - Lb - Lrx + Grx(dBi)
$$
 (1)

Siendo:

- Prx : Potencia de recepción
- Ptx : Potencia de transmisión
- Gtx : Ganancia antena transmisión
- Ltx : Pérdidas por conectores y cables de transmisión
- Lb : Pérdidas por espacio libre
- Lrx : Pérdida por conectores y cables de recepción
- Grx : Ganancia antena recepción

En el trabajo de titulación de [15] se realizan varias pruebas de campo para evaluar las pérdidas por propagación considerando la distancia, frecuencia, dirección de la antena, polarización, altura y el tipo de terreno. Estos cálculos son los que se considerarán en el desarrollo de este proyecto, tomando en cuenta que el espacio es abierto y rural. Es importante tomar en cuenta la distancia existente entre el nodo central y los clientes, la velocidad de transmisión requerida, y la frecuencia de operación de los equipos. Determinados estos parámetros es posible definir el diseño del enlace. [2].

#### **2.2.3 Protocolo WiFi 802.11**

En la actualidad, las empresas, negocios e instituciones se encuentran cambiando sus redes cableadas a redes inalámbricas, gracias a las ventajas de cobertura, estabilidad, velocidad y adaptabilidad que representan las redes WiFi [9]. Para implementar este tipo de redes existen aspectos que deben considerarse como: infraestructura, tecnología de los equipos, software, medios de transmisión, protocolos de enrutamiento, de transporte de datos, entre otros, la Figura 7 muestra una estructura básica de una red híbrida cableada/inalámbrica, misma que posee un enlace a internet mediante el uso de un Router principal, cuyo enlace se realiza mediante el uso fibra óptica, que se encuentra conectado mediante medio guiado cable UTP Ethernet a un ordenador y a un Switch con características de conexión inalámbrica que funciona como Acces Point para brindar conectividad a los equipos mediante protocolo WiFi.

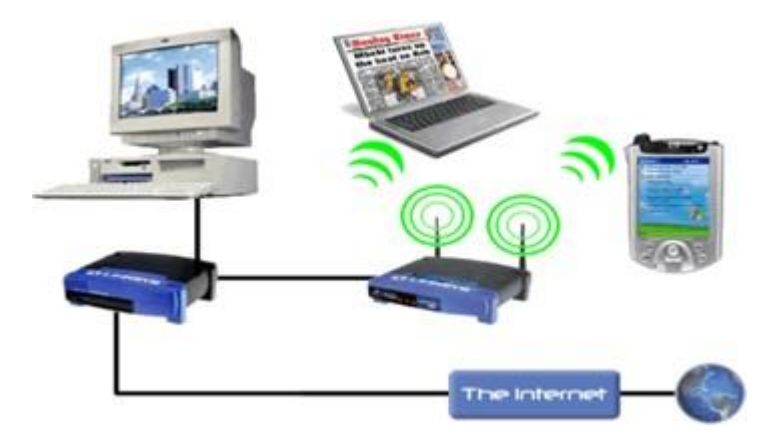

Figura 7.Red híbrida cableada e inalámbrica. [9]

El protocolo más utilizado en las redes inalámbricas es IEEE 802.11 y sus variantes, ya que permiten el acceso a internet con velocidades de 11 Mbps a 54 Mbps [9]. En dicho estándar se definen nueve servicios que se deben proveer como: asociación, autenticación, desautenticación, des-asociación, distribución, integración, entrega de MSDU, privacidad y re asociación [17]. Dichos procesos sen explicados a continuación.

#### **Asociación**

Para que un terminal puede comunicarse con otros terminales a través de un punto de acceso, debe antes que nada estar autentificado y asociado a dicho punto de acceso. Asociación significa asignación del terminal al punto de acceso haciendo que este sea el responsable de la distribución de datos a, y desde, dicho terminal. En las redes con más de un punto de acceso, un terminal solo puede estar asociado a un solo punto de acceso.

#### **Desasociación**

Cancela una asociación existente, bien porque el terminal sale del área de cobertura del punto de acceso, con lo que pierda además la autenticación, o porque el punto de acceso termina la conexión.

#### **Reasociación**

Transfiere una asociación entre dos puntos de acceso. Cuando un terminal se mueve del área de cobertura de un punto a la de otro, su asociación pasa a depender de este último. También se incluye el proceso de desasociación- asociación a un mismo punto de acceso.

#### **Autentificación**

Comprueba la identidad de una estación y la autoriza para asociarse. En una red cableada lo que identifica a un terminal como parte de la red es el hecho de estar conectado físicamente a ella. En una red inalámbrica no existe la conexión física, por lo que, para saber si un terminal forma o no parte de la red, hay que comprobar si identidad antes de autorizar su asociación con el resto de la red.

#### **Desautentificación**

Cancela una autentificación existente. Este servicio da por concluida la conexión cuando una estación pretende desconectarse de la red.

Como parámetros de la subcapa MAC para una transmisión eficiente, es necesario identificar los parámetros siguientes:

**ACKtimeout:** es el tiempo en que la estación transmisora espera la llegada del ACK una vez que ha terminado la transmisión de un paquete.

**CTStimeout:** Indica que un nodo está libre para enviar, es un mensaje que el destinatario entrega al receptor para indicar que el canal de radio no se encuentra ocupado y por ende evitar colisiones en el mismo.

**Slottime:** Los valores de Slottime, SIFS y DIFS imponen restricciones al funcionamiento del MAC de WiFi a partir de ciertas distancias. El estándar prevé que las estaciones que transmiten son escuchadas por las otras dentro del mismo slot en que se ha producido la transmisión, lo cual impone un límite de unos 3 km, por lo que debe de ser configurado para mayores distancias.

#### **2.2.4 Protocolo WiMax**

WiMAXes un estándar que define una red de banda ancha inalámbrica (WLAN o WMAN) que permite la conexión sin necesidad de visión directa, presentándose, así como una alternativa de acceso frente a redes cableadas para los usuarios residenciales, así como una solución para implementar plataformas corporativas de banda ancha. WiMAX fue creado para la distribución de banda ancha a usuarios finales y su fortaleza es tener la posibilidad de alcanzar lugares geográficos a los que otras tecnologías no pueden llegar, ofreciendo movilidad a los usuarios. La tecnología acceso de banda ancha WiMAX –estándar IEEE 802.16– satisface la creciente demanda de banda ancha e integra servicios de voz y datos, tanto comerciales como residenciales, asegurando calidad de servicio (QoS) por defecto, algo que las redes WiFi sin parametrización no son capaces de ofrecer [18].

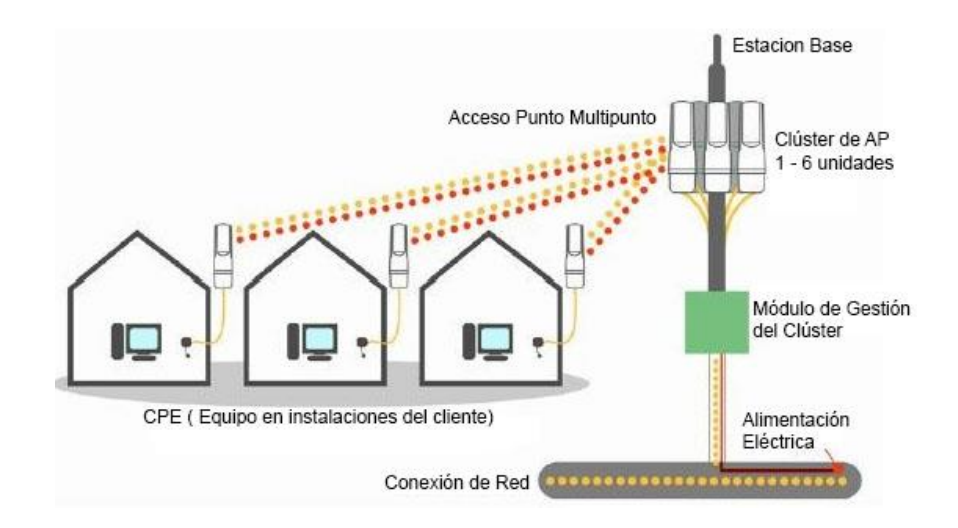

Figura 8.Red Wimax. [19]

La red de acceso inalámbrico de banda ancha fija es esencialmente una red sectorizada, como se muestra en la Figura 8 compuesta por dos elementos clave:

- Estación Base (BS)
- Equipo de las instalaciones del cliente (CPE).

La BS es donde se ubican los AP sectorizados mediante una antena exterior para enviar y recibir datos y voz de alta velocidad al equipo del suscriptor, lo que elimina la necesidad de una infraestructura de línea fija, extensa y costosa y brinda soluciones de última milla altamente flexibles y rentables. La BS se conecta a la red troncal.

El equipo de la estación base multiplexa el tráfico de los múltiples sectores y proporciona

una interfaz a la red troncal. Para cada sector, también se requiere un módulo transceptor de radio y una antena de sector.

El multiplexor (como un conmutador) agrega el tráfico de los diferentes sectores y lo reenvía a un enrutador que está conectado a la red IP troncal del proveedor de servicios. La conexión troncal se puede proporcionar con un enlace de radio punto a punto o un cable de fibra, y puede estar basada en IP o ATM.

La distancia entre el CPE y la BS depende de cómo esté diseñado el sistema y de la banda de frecuencia en la que opere. El CPE con antena interior puede ser instalado por el propio cliente, mientras que la antena exterior requiere la instalación de un técnico.

Cuando necesitamos definir un sistema inalámbrico punto a multipunto, varios parámetros son muy importantes:

- Las características de la zona geográfica (por ejemplo, montañas)
- La densidad de suscriptores
- El ancho de banda requerido
- $\bullet$  QoS
- El número de celdas o sectores, etc.

Una comparación entre el protocolo WiMax y Wifi se evidencia en la Tabla 1, donde se aprecia que WiMax resulta una evolución bastante mejorada para las redes WiFi, por su escalabilidad y distancia soportada.

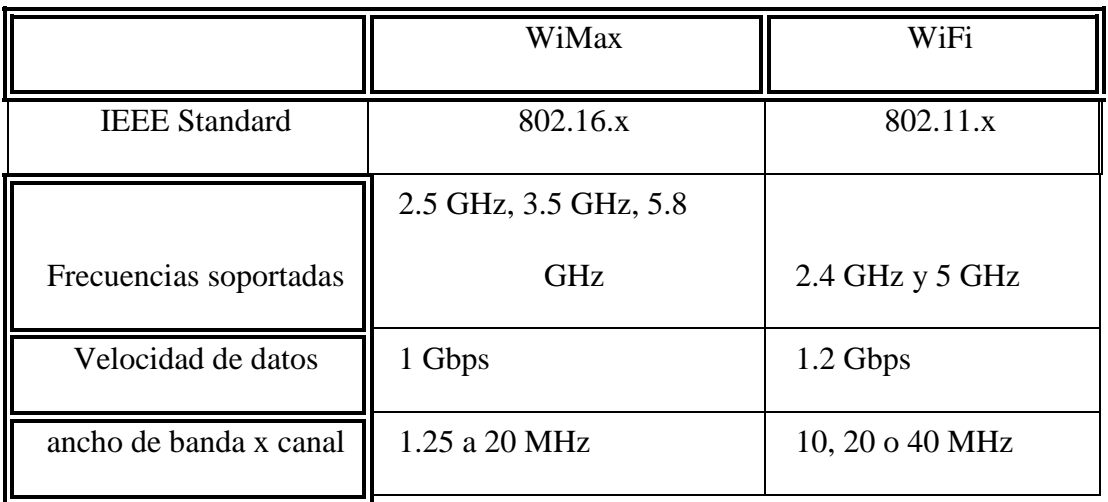

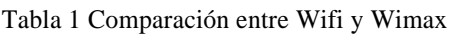

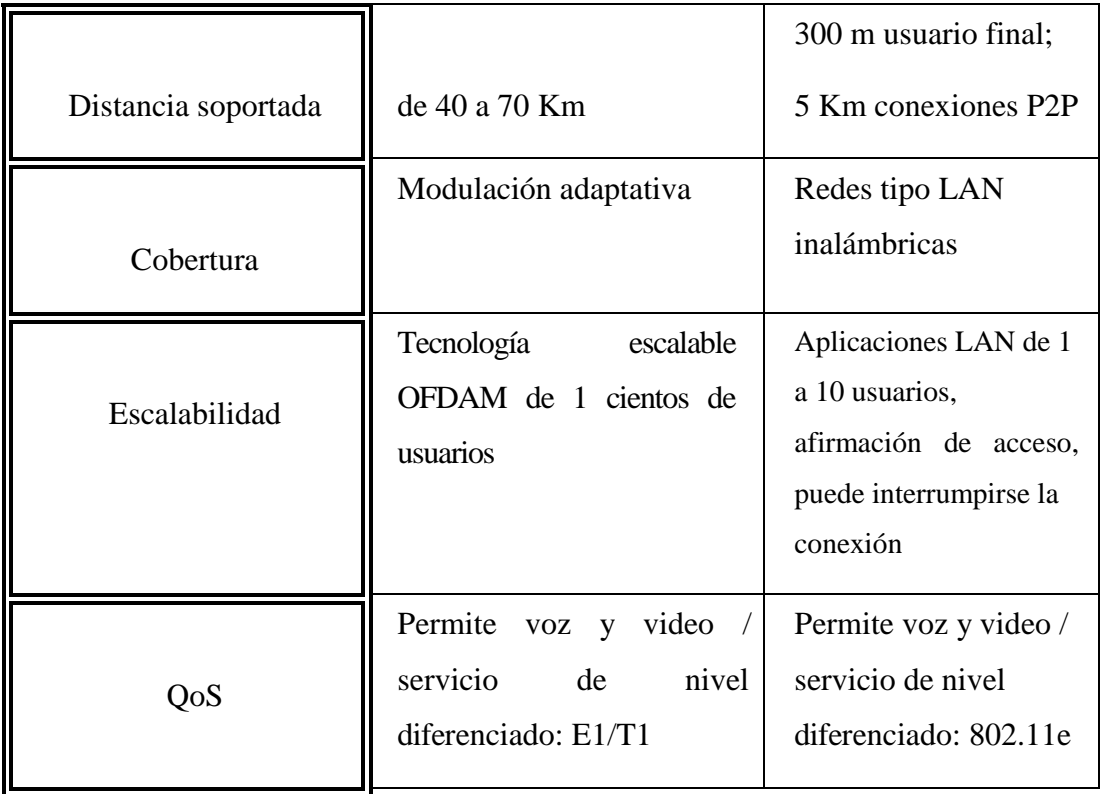

En el proyecto "Diseño de una red inalámbrica de banda ancha para un entorno rural" se realiza el estudio, para implementar una red de comunicaciones inalámbricas para cubrir el municipio Valdeavellano de la provincia Guadalajara, en España, para el acceso a internet en el municipio se usa la tecnología WiMax mientras que para brindar cobertura a la población se usa la red WiFi [17]. Este proyecto combina dos tipos de tecnologías, asemejándose al escenario que se pretende desarrollar con el presente proyecto, razón por la cual se la tomará en cuenta en la parte metodológica y teórica.

## **2.2.5 Bandas de frecuencia 2.4 ghz y 5 ghz**

En la banda de 2.4 GHz existen en total 14 canales, el ancho de banda por canal es de 22 MHz con separación de 5 MHz, como se observa en la Figura 9.

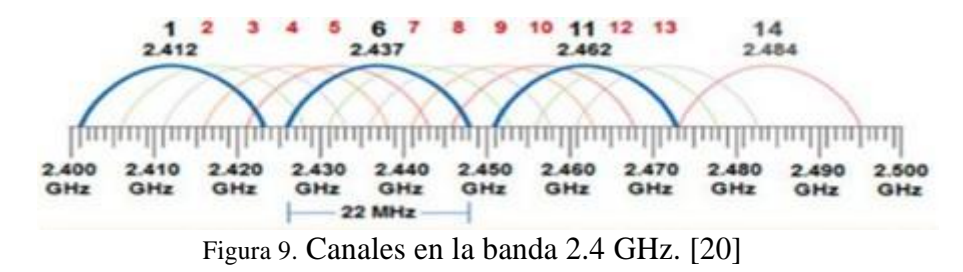

Respecto a la banda de 5 GHz varían las potencias de acuerdo con cada país y dependen de

factores como: uso en interiores, exteriores o mecanismos de control. Por ejemplo, para uso en interiores se emplea la banda de 5150 MHz a 5350 MHz, en donde la potencia radiada PIRE será de 10mW/MHz [17].

#### **2.2.6 Redes de Malla**

Con el objetivo de ofrecer mayor movilidad y comodidad para el usuario, se desarrollaron las redes MESH o redes en Malla. Este tipo de redes operan en las frecuencias de 2.4 GHz y 5.4 GHz disponiendo el uso de canales libres y permiten hasta un 60 % y 80 % más de usuarios que las redes WiFi [21].

Las redes Mesh son conocidas como redes acopladas o de malla inalámbrica, se combinan las topologías: ADHOC e Infraestructura. Permiten conectarse a la red a dispositivos que se encuentren fuera del rango de cobertura de los puntos de acceso, pero que se encuentren dentro del área de cobertura de alguna tarjeta de red, que se encuentre en el rango de cobertura de un punto de acceso, para comprender este tipo de redes se observa en la Figura 10 un esquema [21].

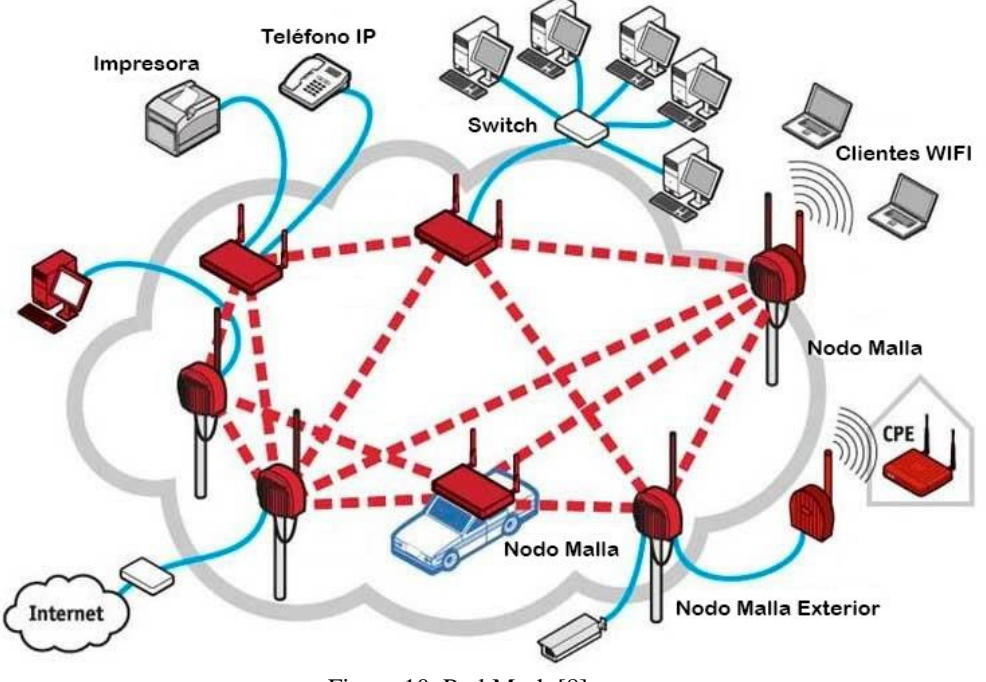

Figura 10. Red Mesh.[8]

29 El trabajo de titulación "Diseño de una red inalámbrica con tecnologías MIMO TDMA, para proveer del servicio de internet para las parroquias rurales del Valle de los Chillos" contribuye con este proyecto al concluir el uso de redes Mesh frente a redes tradicionales, ya que, el mismo determina que las pérdidas de paquetes es menor por lo que la velocidad y eficiencia de la red logró alcanzar los objetivos del diseño de la red [10], en la Figura 11 se muestra las dos configuraciones de redes inalámbricas más comunes, la tradicional consta de un solo nodo principal donde los equipos se conectaran, mientras que las de tipo Mesh están interconectadas entre todas, es decir si una de ellas falla se buscará la conectividad mediante los otros equipos que se encuentren con los enlaces activos. Una comparación entre Mesh y Wifi Tradicional se muestra en la Tabla 2.

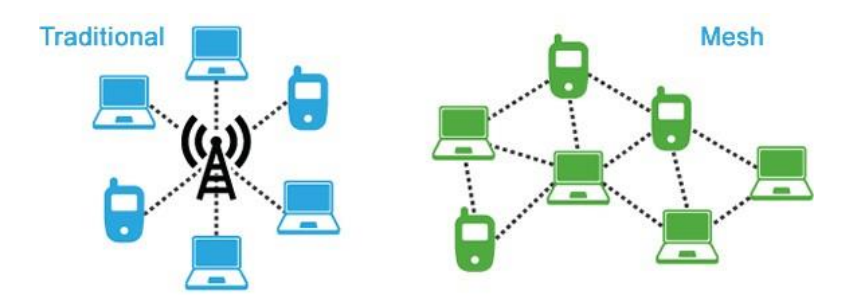

Figura 11. Red tradicional vs Red Mesh [10]

| WiFi Mesh                      | WiFi Tradicional               |
|--------------------------------|--------------------------------|
| Deberá ser una única red       | Cada router conectado genera   |
| inalámbrica                    | una red independiente          |
| Al estar conectados en una     | Realizar un monitoreo de todos |
| misma red, los equipos se      | los equipos se vuelve          |
| interconectan entre sí         | complicado y tedioso           |
| Amplia cobertura con cada      | Cobertura limitada a la        |
| equipo mesh                    | capacidad en esa misma red     |
| Conexión de hasta 20 equipos,  | Limitado por el ancho de banda |
| promedio, por cada router Mesh | manejable desde el equipo      |
|                                |                                |

Tabla 2 Comparación entre las arquitecturas Wifi Mesh y Tradicional

Para este tipo de redes se identifican 3 tipos de arquitecturas:

**Arquitectura Router.** - Cuenta con dos nodos fijos que permiten enrutar y controlar los paquetes en los múltiples saltos [8].

**Arquitectura Host. -** Contiene nodos superiores a los de las redes AD HOC, pero con la

diferencia de que se pueden comunicar de punto a punto en la red Mesh y se convierten en nodos móviles [8].

**Arquitectura Router-Host. -** Cuenta con nodos Router y host, estos últimos pueden conectarse con otros nodos host dentro de la red o pueden interactuar con otros nodos debido a la comunicación con los nodos Router [8].

#### **2.2.7 Redes de fibra óptica**

Una fibra óptica es un finísimo hilo de vidrio muy puro o de plástico (por economía), con un diámetro entre cinco o diez micras. Al fabricarlos se rodean de más vidrio o plástico, pero este vidrio o plástico de fuera no es el que conduce la luz, esto para que sea más fácil de manipular. Las dos partes de la fibra se construyen a propósito con un índice de refracción diferente, para que, si la luz intenta salir, el vidrio de fuera actúe como un espejo y vuelva a meter el rayo para dentro, en la Figura 12 se puede apreciar el núcleo, revestimiento y cubierta de plástico. Externamente, tienen un recubrimiento para protección mecánica, para que no se estropee durante su tendido o instalación.

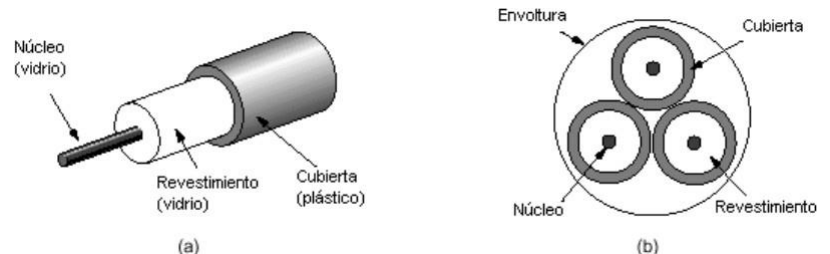

Figura 12 .Estructura de la fibra óptica, mostrando su constitución. [20]

La fibra óptica permite transmitir comunicaciones a cientos de kilómetros sin necesidad de convertirla en electricidad para amplificarla, dado que ya existen amplificadores ópticos. Además, la cantidad de información que se puede transferir es muy grande, superior a la que se puede conseguir por cualquier otro medio guiado.

Para la utilización de la fibra óptica, la señal eléctrica se transforma en luminosa y, modulada en forma de pulsos, se transmite a través del núcleo hasta el receptor, donde es reconvertida de nuevo en eléctrica, sin que haya una gran pérdida de potencia. En la fibra óptica el ancho de banda puede ser superior a 2 Gbit/s, con atenuaciones muy bajas.

Las longitudes de onda (nanómetros) a las que la fibra presenta menos pérdida de potencia se denominan ventanas. Seguidamente, se muestra la longitud de onda de la luz que sé correspondiente con cada una de ellas (donde la atenuación presenta un mínimo): 1.ª ventana  $= 850$  nm, 2.<sup>a</sup> ventana  $= 1.300$  nm, 3.<sup>a</sup> ventana  $= 1.550$  nm.

#### **Fibra monomodo**

Las fibras ópticas con diámetro del núcleo (entre 1 y 10 micrómetros) que son similares a la longitud de onda que viajan por ellas, y solo un rayo de luz o modo puede viajar a través de ellas, son denominadas "fibras monomodo". Esta solución proporciona un gran ancho de banda y normalmente se emplean en enlaces de larga distancia. Este tipo de fibra ofrece una mayor capacidad de transporte de información, tiene una banda de paso del orden de los 100 GHz/km. Sin embargo, es la más compleja de implementar, por sus pequeñas dimensiones, que implican un manejo delicado y dificultades de conexión, que requieren de una técnica depurada para su correcta soldadura o el empleo de conectores especiales.

Son fibras que tienen el diámetro del núcleo en el mismo orden de magnitud que la longitud de onda de las señales ópticas que transmiten, es decir, de unos 5 a 8 mm. Si el núcleo está constituido de un material cuyo índice de refracción es muy diferente al de la cubierta, entonces se habla de fibras monomodo de índice escalonado.

#### **Fibra multimodo**

Si el diámetro del núcleo de una fibra óptica es muy superior a la longitud de onda de la señal luminosa a transmitir, esta señal, que entra por un extremo de la fibra con diferentes ángulos, se ve refractada innumerables veces en su camino hacia el otro extremo, llegando, por tanto, con diferentes fases. Los diferentes ángulos de entrada dan lugar a los distintos modos, este tipo de fibra es denominada "fibra multimodo". En estas el diámetro del núcleo suele ser aproximadamente de 50 micrómetros y el recubrimiento en torno a los 125 micrómetros. Se utilizan para enlaces entre centrales urbanas o de corta distancia.

Las fibras multimodo de índice de gradiente gradual tienen una banda de paso que llega hasta los 500 MHz por kilómetro. Su principio se basa en que el índice de refracción en el interior del núcleo no es único y decrece cuando se desplaza del núcleo hacia la cubierta. Estas fibras permiten reducir la dispersión entre los diferentes modos de propagación a través del núcleo de la fibra. La fibra multimodo de índice de gradiente gradual de tamaño 62,5/125 micrómetros (diámetro del núcleo/diámetro de la cubierta) está normalizada, pero se pueden encontrar otros tipos de fibras con una relación diferente.

Las fibras multimodo de índice escalonado están fabricadas a base de vidrio o plástico, con una atenuación de 30 dB/km o 100 dB/km respectivamente. Tienen una banda de paso que llega hasta los 40 MHz por kilómetro. En estas fibras, el núcleo está constituido por un material uniforme cuyo índice de refracción es superior al de la cubierta que lo rodea. El paso desde el núcleo hasta la cubierta conlleva, una variación significativa del índice, de ahí su nombre de índice escalonado.

Si bien con la fibra óptica disfrutamos de las ventajas en términos de cantidad de información a transmitir y de su reducido diámetro, también presenta un principal inconveniente:

 La soldadura: se sueldan componentes de cinco micras de diámetro que deben tener un acabado perfecto, el vidrio, tiene una soldadura a 1.000 grados y esa soldadura de vidrio tiene que ser totalmente transparente. Se requiere una herramienta especial que tiene un microscopio y que se calienta por inducción. Por este motivo las fibras ópticas actuales, tienden a sustituir el vidrio por un plástico especial, para facilitar su manipulación y reducir coste.

En el caso de estudio "Diseño e implementación de una Red Lan para la Empresa "Palindo", la empresa cuenta con tres proveedores externos, uno de ellos es Telconet quien ofrece una tecnología de fibra óptica multimodo. El autor pone de manifiesto que la red de fibra se encuentra expuesta a posibles inconvenientes como los citados en el párrafo anterior, lo cual afecta de forma directa el acceso a internet de los usuarios. Por ello, el estudio concluye que la creación del enlace de microonda es considerada como un backup a sitios alejados dentro de la empresa Palindo [22]. Este trabajo es de gran ayuda, ya que, gracias a ello se puede sustentar el uso de una red inalámbrica y no cableada en el caso de estudio de la zona rural de Las Cochas.

La Figura 13 se muestra la forma de transmisión de las fibras multimodo y monomodo. Las de índice escalonado fueron una de las primeras fibras se diseñaron tanto su fibra como el revestimiento están realizados con materiales ópticos diferentes, por tal razón, estas presentan mayor latencia en la transmisión de datos y una atenuación mucho mayor, y a mayor distancia recorrida presentan mayor dispersión del haz de luz que recorre por su interior. En la actualidad este tipo de fibra se utiliza para pocas aplicaciones como lo es audio y video de televisión. Las fibras multimodo de índice gradual, utilizan variaciones en el material óptico de su núcleo para compensar las trayectorias largas, poseen menor atenuación que las de índice escalonado es mayormente utilizada en instalaciones de planta interna, y sistema de CCTV. Finalmente, la fibra monomodo es la más utilizada en implementaciones de planta externa como redes troncales, televisión por cable y enlaces de larga distancias que necesitan un tráfico de alta velocidad, esta posee un núcleo tan pequeño que aumenta su capacidad de ancho de banda [20].

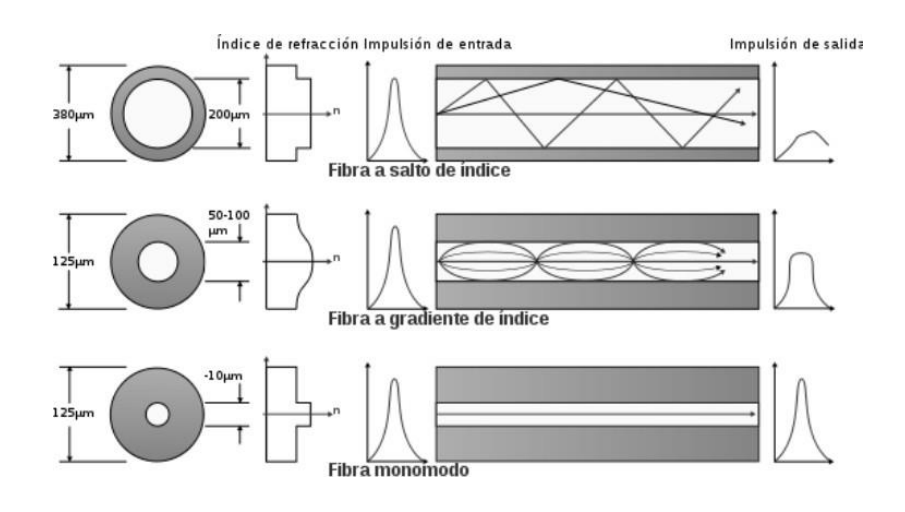

Figura 13.Distintos modos de transmisión en la fibra óptica. [20]

#### **2.2.8 Redes GPON**

GPON es la estandarización de las redes PON (Passive Optical Network) a velocidades superiores a 1 Gbit/s. GPON ofrece grandes requerimientos de ancho de banda y calidad de servicio (televisión de alta definición, video bajo demanda, videoconferencia, cloud computing, etc.), junto a voz sobre IP e Internet, sobre una única infraestructura.

Su naturaleza punto a multipunto resulta en ahorros significativos en la instalación de la fibra óptica y en interfaces ópticos. PON no requiere de dispositivos electrónicos u optoelectrónicos activos para la conexión entre el abonado y el operador, lo que se traduce en una inversión y unos costes de mantenimiento considerablemente menores.

GPON está estandarizado en el conjunto de recomendaciones UIT-T G.984.x (x = 1, 2, 3, 4). Las primeras recomendaciones aparecieron durante los años 2003 y 2004, y ha habido continuas actualizaciones en años posteriores. La velocidad más utilizada por los actuales suministradores de equipos GPON es de 2,488 Gbit/s de bajada y de 1,244 Gbit/s de subida. Sobre ciertas configuraciones se pueden proporcionar hasta 100 Mbit/s por usuario.

La red de GPON consta de un OLT (Optical Line Terminal) ubicado de lado del operador, y las ONT (Optical Networking Terminal) de lado del abonado. La OLT consta de varios puertos de línea GPON, cada uno soportando hasta 128 ONT (típicamente hasta 64).

Para conectar la OLT con la ONT con datos, se emplea un cable de fibra óptica para transportar una longitud de onda de bajada. Mediante un pequeño divisor pasivo que divide la señal de luz que tiene a su entrada en varias salidas, el tráfico de bajada originado en la OLT puede ser distribuido. Puede haber una serie de divisores pasivos 1 x n (donde  $n = 2, 4$ , 8, 16, 32, o 64) en distintos emplazamientos hasta alcanzar a los clientes. Esto es una arquitectura punto a multipunto. Los datos de subida desde la ONT hasta la OLT -que son distribuidos en una longitud de onda distinta para evitar colisiones en la transmisión de bajada- son agregados por la misma unidad divisora pasiva, que hace las funciones de combinador en la otra dirección del tráfico. Esto permite que el tráfico sea recolectado desde la OLT sobre la misma fibra óptica que envía el tráfico de bajada.

Para el tráfico de bajada se realiza un broadcast óptico, aunque cada ONT solo será capaz de procesar el tráfico que le corresponde o para el que tiene acceso por parte del operador, gracias a las técnicas de seguridad AES (Advanced Encryption Standard). Para el tráfico de subida, los protocolos basados en TDMA (Time Division Multiple Access) aseguran la transmisión sin colisiones desde la ONT hasta la OLT [23].

En el proyecto "Diseño de la red GPON de Etapa EP mediante algoritmos de optimización" se determina la ruta más óptima desde el armario hacia las cajas de distribución en una red GPON, utilizando algoritmos de optimización como Dijkstra mediante la plataforma Matlab [20]. Este proyecto se considerará su implementación a través del protocolo de enrutamiento OSPF.

#### **2.2.9 Calidad de Servicio**

La calidad de servicio (en inglés quality of service o QoS) es el rendimiento promedio de una red de telefonía o de computadoras, particularmente el rendimiento visto por los usuarios de la red. Cuantitativamente, mide la calidad de los servicios que son considerados en varios aspectos del servicio de red, tales como tasas de errores, ancho de banda, rendimiento, retraso en la transmisión, disponibilidad, fluctuación del retardo o Jitter, etc. Calidad de servicio es particularmente importante para el transporte de tráfico con requerimientos especiales.

En particular, muchas tecnologías han sido desarrolladas para permitir a las redes de computadoras ser tan útiles como las redes de teléfono para conversaciones de audio, así como el soporte de nuevas aplicaciones con demanda de servicios más estrictos. Ejemplos de mecanismos de calidad de servicio son la priorización de tráfico y la garantía de un ancho de banda mínimo. La aplicación de calidad de servicio es un requisito básico para poder implantar servicios interactivos (por ejemplo, voz sobre IP).[10].

El trabajo de grado "Alternativas de acceso a internet para establecimientos educativos rurales oficiales sin cobertura en los municipios no certificados en Antioquia" permite establecer la importancia de que los centros educativos cuenten con herramientas ofimáticas, para ello se desarrollaron planes de optimización de los servicios de internet mediante el uso de políticas de calidad de servicio [24].

#### **2.2.10 Protocolo de enrutamiento**

Los protocolos de enrutamiento permiten definir de manera correcta los canales de recepción y transmisión, las rutas de los paquetes, el comportamiento de la red y el descubrimiento de nodos o límites en la red, así como el manejo de recursos hacia redes externas como el Internet [8]. Con base en lo mencionado anteriormente, se destaca el protocolo de enrutamiento Open Shortest Path First (OSPF), también conocido como enrutamiento del primer camino más corto [8]. Este protocolo usa un mensaje de estado de enlace y el costo de cada ruta, dicha métrica se emplea para determinar la ruta más corta entre el origen y destino [8]. Para definir la ruta más óptima entre los dos puntos, se usa el algoritmo Dijkstra, que establece el camino más corto por etapas y puede ser modificado en cada etapa si apareciera una mejor ruta [7].

Para adoptar el algoritmo en cualquier sistema existen ciertos requerimientos, que se describen a continuación [7]:

- Modelar al sistema mediante grafos
- Las aristas de cada grafo deben tener un peso o costo
- El grafo en el que se implementará la solución debe estar ligado con otros grafos
- El valor de los costos de cada arista en el grafo debe ser positivo
# **CAPÍTULO III**

# **3 Metodología de Investigación**

## **3.1 Métodos, Tipos y Técnicas de Investigación**

## **3.1.1 Método de Investigación**

En la presente investigación se utiliza el método cuantitativo, ya que se definen mediciones de parámetros para el diseño de red y configuraciones, con la finalidad de validar la hipótesis de la investigación. Para ello se utilizan los parámetros clásicos que definen el tráfico de datos en una red: latencia, ancho de banda y tasa de pérdida de paquetes, para evaluar el rendimiento de los escenarios bajo investigación, así como los elementos básicos de un sistema de radioenlace, como altura de las antenas, ganancia y niveles de recepción de las antenas.

## **3.1.2 Tipo de investigación**

Durante el desarrollo de la investigación, se emplearon principalmente los siguientes tipos de investigación:

**Bibliográfica.** -La investigación bibliográfica ayudó en la recolección de información técnica, que sirvió de fundamento tanto teórico como científico para el desarrollo del proyecto, para el cual se utilizaron apuntes inherentes a las comunicaciones inalámbricas y tecnologías de radiofrecuencias; también se utilizaron manuales, catálogos referentes a los equipos necesarios. La red de redes (Internet), fue también un medio muy importante de recopilación de información.

**De Campo.** - La investigación de campo permitió reunir datos e información evidente de la realidad actual de los sistemas de comunicación móvil que dan cobertura al Poblado Las Cochas.

**Experimental.** - Se diseñó la solución propuesta que permite explicar los resultados teóricos de esta investigación.

## **3.1.3 Tipo de estudio**

En la investigación se realiza un estudio de tipo experimental, ya que se definen los elementos científicos que caracterizarán el estudio, un grupo de control, conformado por el diseño de la red con un número de elementos finitos, de comunicaciones y alimentación de energía; se realizarán configuraciones de red, enrutamiento, QoS y carga al sistema, como variables independientes del estudio, y finalmente existirá una observación de los resultados que se obtendrán en la simulación, para su posterior validación.

De igual forma se emplea el método explicativo, ya que se realiza una caracterización de los procesos y resultados de la investigación.

### **3.1.4 Técnicas e Instrumentos**

Para la información requerida para el desarrollo de este trabajo de investigación se realizaron consultas en fuentes bibliográficas válidas como: revista de alto impacto, artículos científicos, tesis de maestrías y doctorales, las cuales permitieron la recopilación de datos relevantes en la parte teórica y tecnológica. Para la validación del proyecto realizado se utilizan los softwares para diseño y configuración de radio enlaces, Radio Mobile, configuración y validación de la red de datos, Cisco Packet Tracer, cálculos matemáticos, Matlab / Google Colaboratory

### **3.2 Población y Muestra**

#### **3.2.1 Población**

Para el caso particular de este estudio, se considera como localidad el área geográfica perteneciente al sector turístico de Las Cochas, que cuenta con secciones de cobertura de la red de telefonía celular ineficiente, incluso nula en ciertos momentos. Es un área en la que se quiere lograr brindad una cobertura total para el servicio de internet y datos. Por lo tanto, la población del estudio estará conformada por las mediciones que sean obtenidas en el sitio, y que, de forma teórica, serán simuladas mediante los programas de diseño y simulación.

Según la encuesta de oferta de servicio de Internet realizada por la empresa hacia los sectores turístico las Cochas, Patococha, Jatumpamba, existe más de 55 familias donde cada familia tiene un aproximado de entre 4 personas a 6 personas por familia, pero no todos ellos cuentan con teléfonos móviles, laptops, Tablet en dichas encuestas arrojo el valor aproximado de 156 dispositivos que representa 93,97 % que utilizan teléfonos móviles, laptops para el desarrollo académico y laboral, y otro 6,03 % representa a Televisores, Tablet.

### **3.2.2 Muestra**

La muestra de la presente investigación ha sido seleccionada en los diferentes sectores del

área de servicio, limitadas por la ubicación geográfica y la potencia de recepción en los equipos.

Por medio el Muestro aleatorio simple, partiendo de la siguiente:

$$
n = \frac{N \times Z \alpha^2 \times p \times q}{e^2 \times (N-1) + Z \alpha^2 \times p \times q} \tag{2}
$$

Siendo,

n: Es al tamaño de muestra buscado.

N: El tamaño de la población.

Z: Parámetro estadístico (dependiendo del nivel de confianza y margen de error) p: Probabilidad de éxito.

q: Probabilidad de Fracaso

$$
= \frac{156*1,96*0,5*0,5}{0,05^2*(156-1)+1,96^2*0,5*0,5}
$$
(3)  

$$
n = \frac{76,44}{1,3479} = 56,7104 \approx 57
$$

Partiendo del valor obtenido y de la cantidad de clientes contactados por encuesta, se seleccionó un total de 55 clientes como se observa en la tabla 3, distribuidos de la siguiente forma:

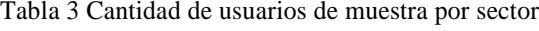

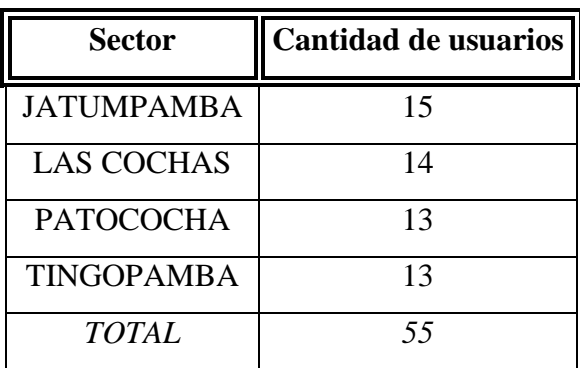

### **Tasa de Error de Bit**

Se relaciona al BER, como la probabilidad de error dentro de un factor que nuestros los errores en la transmisión dentro de una comunicación por radioenlace. Para un sistema con modulación digital existe cola de datos representados por ceros 0 y unos 1. Cuando se recuperan los datos se puede presentar errores debido a la degradación de la señal o ruido debido a los entornos ambientales.

$$
BER = \frac{\text{número de bits errados}}{\text{número de bits recibidos}} \tag{4}
$$

Cuando la relación de portadora a ruido (C/N) tiene un incremento, la BER se reduce. A esto se le representa niveles de modulación elevados que demanda una mayor C/N para obtener un BER deseado. Logrando así mejorar la eficiencia espectral. En cambio, si la (C/N) es baja, la BER aumenta, pero con la consecuencia que es más difícil la restauración de la señal.

El segundo método para la obtención del BER es a través de la relación de energía por bit a densidad de potencia de ruido, que se representa como la energía de un solo bit a la potencia de ruido presente en 1 Hz de ancho de banda.

## **Fuentes de información**

El presente estudio tiene como base fundamental la recopilación de datos de fuentes bibliográficas, mismas que poseen un valor académico relevante, como revistas científicas (IEEE, Scielo, Scopus, entre otras), artículos, informes técnicos, tesis doctorales, y demás que se puedan localizar en repositorios de alta confiabilidad.

### **3.3 Operacionalización de Variables**

La correcta ejecución del proyecto requiere de la implementación de los diferentes elementos que conforman el sistema de telecomunicaciones inalámbricas, por lo que la utilización de variables permite la comprobación de la hipótesis planteada: El sistema de telecomunicaciones inalámbricas con tecnología WIFI es capaz de brindar cobertura con el servicio de internet al sector turístico de Las Cochas y ser autosustentable energéticamente a través del uso de paneles solares. Una descripción de las variables dependientes e independientes se puede encontrar en las Tablas 4 y 5.

Tabla 4: Operacionalización de variable independiente

| Variable independiente                                             |                                                                                                    |                                                                                                    |                                                                                 |  |  |
|--------------------------------------------------------------------|----------------------------------------------------------------------------------------------------|----------------------------------------------------------------------------------------------------|---------------------------------------------------------------------------------|--|--|
| <b>Variable</b>                                                    | Concepto                                                                                                    | <b>Indicadores</b>                                                                                                    | Técnicas e<br><b>Instrumentos</b>                                               |  |  |
| Sistema de<br>telecomunicaciones<br>inalámbrico                    | Combinación de<br>elementos que<br>permiten la<br>intercomunicación<br>de equipos<br>mediante el uso de<br>enlaces de radio<br>frecuencia a<br>grandes distancias. | Parámetros de<br>antenas (LOS,<br>ganancia, ancho<br>de banda, altura<br>de torres,<br>capacidad de<br>antenas, entre<br>otros)<br>Parámetros de la<br>Red<br>Conjunto de<br>datos | Bibliografías<br>Radio Mobile<br>Bibliografías<br><b>Cisco Packet</b><br>Tracer |  |  |
| Sistema<br>fotovoltaico para<br>generación de<br>energía eléctrica | Combinación de<br>elementos capaces<br>de captar y<br>convertir la<br>radiación solar en<br>energía eléctrica.                                                     | Potencia nominal<br>requerida<br>Cálculos de<br>paneles solares<br>requeridos                                                                                                    | Bibliografías<br><b>SPSS Statistics</b>                                         |  |  |

Tabla 5. Operacionalización de variable dependiente

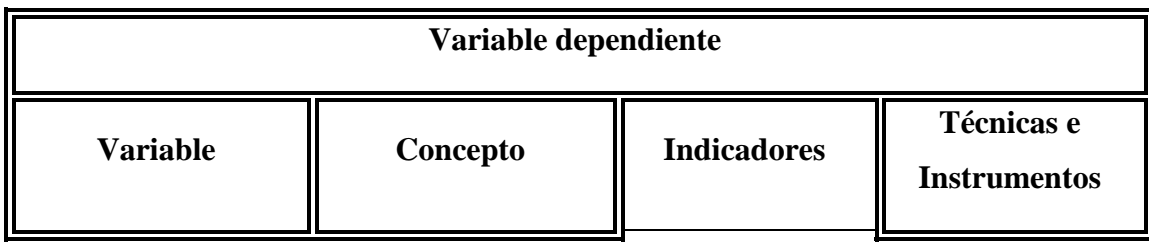

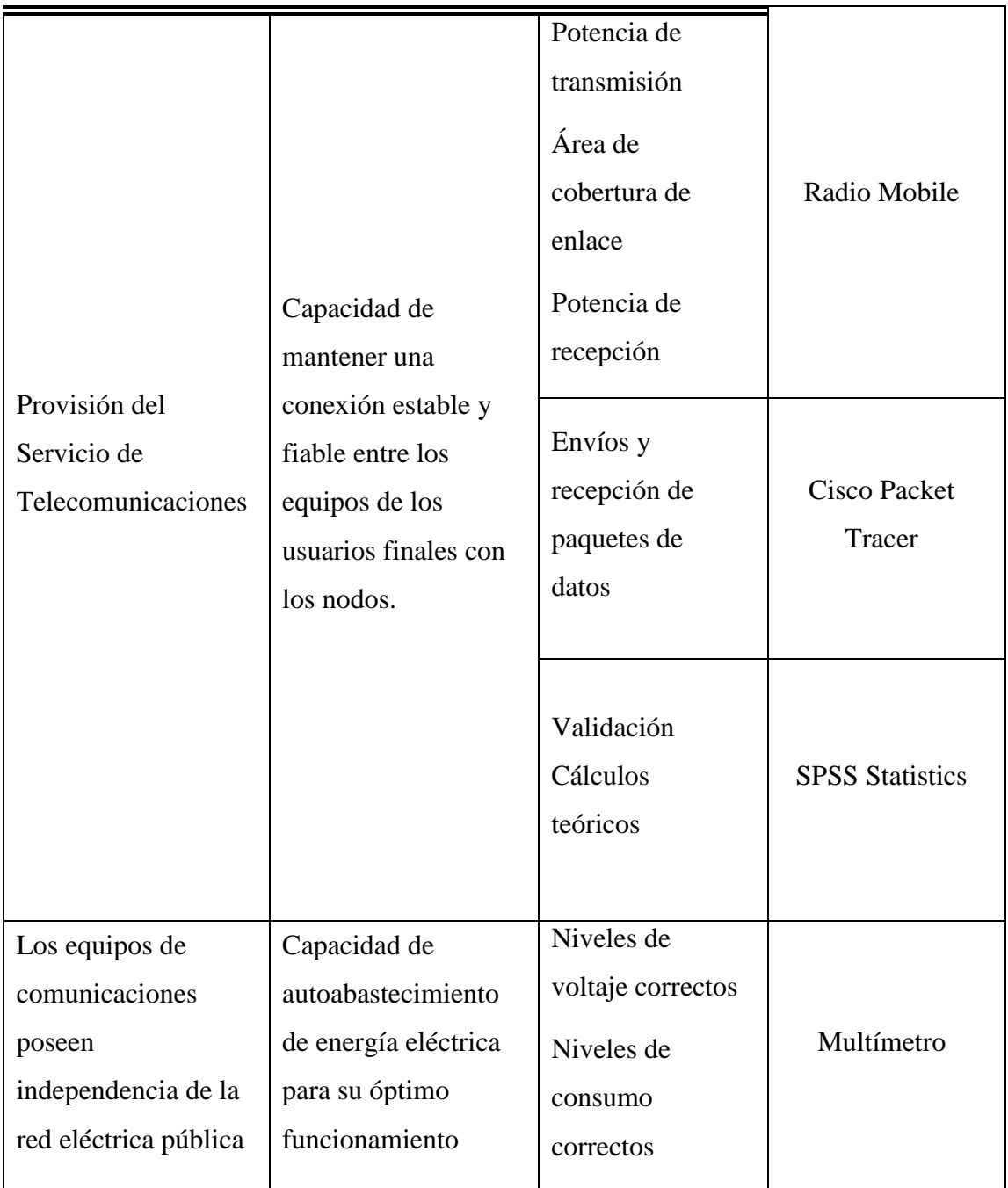

## **3.4 Procedimiento y Análisis**

Los análisis se realizaron de acuerdo a los datos estadísticos recopilados utilizando características de tendencia central y de dispersión. Previo a ello, se realizaron las pruebas de la conexión al 100 % de la muestra seleccionada en el sector de servicio Las Cochas.

Para el procesamiento y recolección de resultados se utilizó el software Open Source Radio Mobile v11.6.7, que permitió simular los parámetros de diseño y confiabilidad del radioenlace, bajo las condiciones geográficas del terreno con mapas provistos por Google Earth, así como las características técnicas del equipamiento.

Inicialmente, para el diseño del sistema, se utilizó la metodología fiable para el diseño de redes, **Top-Down.**

## **Metodología de Diseño Top-Down**

Top Down es un punto de inicio obligatorio en cuanto al diseño de cualquier red de datos, ya que resulta clásica, eficaz y sencilla. La metodología de diseño está enfocada para redes empresariales y empieza en las capas de aplicación, presentación, sesión y transporte antes que en las capas inferiores (red, enlace de datos, física) debido a que en estas capas se analizan: la situación actual de la red, los requerimientos, las limitaciones y su estructura lógica que se debe tomar en cuenta al momento del desarrollo. [25]

Se despliega en cuatro fases bien estructuradas que describen los pasos a seguir para el diseño e implementación de la red; y su ejecución se da en forma cíclica, estas fases son:

- Fase I: Investigación Bibliográfica.
- Fase II: Análisis de requerimientos. Análisis técnico.Diseño Lógico de red
- Fase III: Diseño Físico de red
- Fase IV: Optimizar y Documentar el diseño de la red
- Fase V: Prueba y Análisis de resultados

Entre las ventajas se pueden mencionar: Optimización en gestión de proyectos, es flexible a cambios, reduce los errores en el diseño, aumenta la productividad, retroalimentación de errores para su corrección [25].

La fase 1 comprendió un Site Survey (Sondeo de Campo) para hacer un levantamiento de las condiciones del sitio, físicas y técnicas (infraestructura, conectividad externa), así como los principales requerimientos de los servicios a brindar

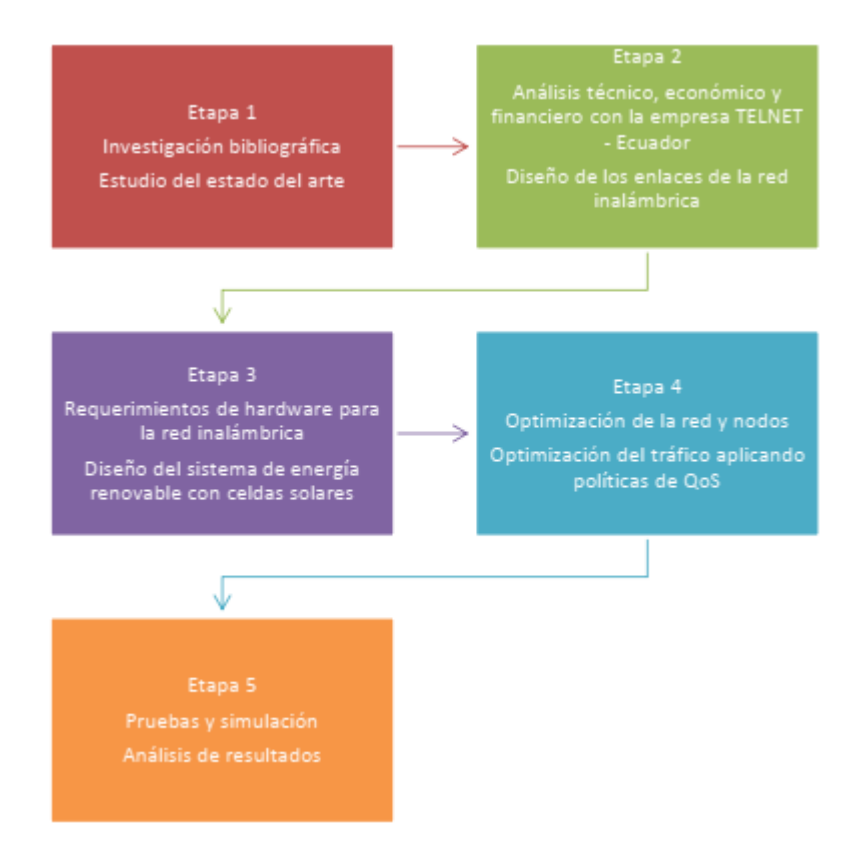

Figura 14.Etapas del proyecto identificadas

Se identificó la presencia del proveedor NEDETEL para la conectividad de fibra óptica (6 hilos).

De igual forma, existe una locación para el levantamiento de mástiles para el soporte de antenas.

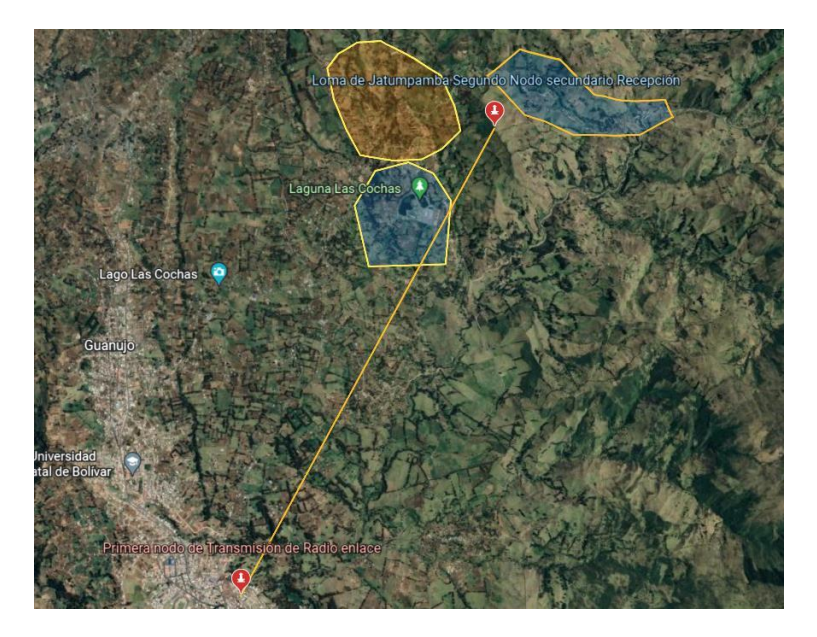

Figura 15.Mapa de puntos principal y secundario (Loma de Jatumpamba). Tomado de Google Earth

• Enlace entre Sitio 1 y Sitio 2

En la Figura 15 se aprecia la distancia entre los puntos principales de la red, separados a una distancia de 5.58 Km. En el segundo nodo, Loma de Jatumpamba, la utilización de formas de energía alternativas por lo intrincado del lugar y la no existencia de infraestructura de energía eléctrica. Resulta favorable la utilización de paneles solares.

Como requerimiento de conectividad, para proveer banda ancha para servicio de internet, se propone utilizar como mecanismo de acceso el medio inalámbrico, por lo que se utiliza la tecnología WIFI

## **3.4.1 Diseño y componentes**

El diseño de la red propuesto utiliza un enlace punto a punto inalámbrico entre el nodo principal y secundario; en este segundo, está ubicado el acceso de los usuarios, de igual forma mediante medio inalámbrico WIFI, en modalidad de infraestructura, por las condiciones del terreno, facilidad de instalación y costo.

Se definen 3 sectores de servicio inalámbrico para abarcar toda el área requerida. Es necesario lograr la conectividad de todos los usuarios de forma resiliente y segura, por lo que se hace necesario el uso de un mecanismo de enrutamiento entre los sectores e internet. En la Figura 16 se muestra un esquema de red para el presente diseño.

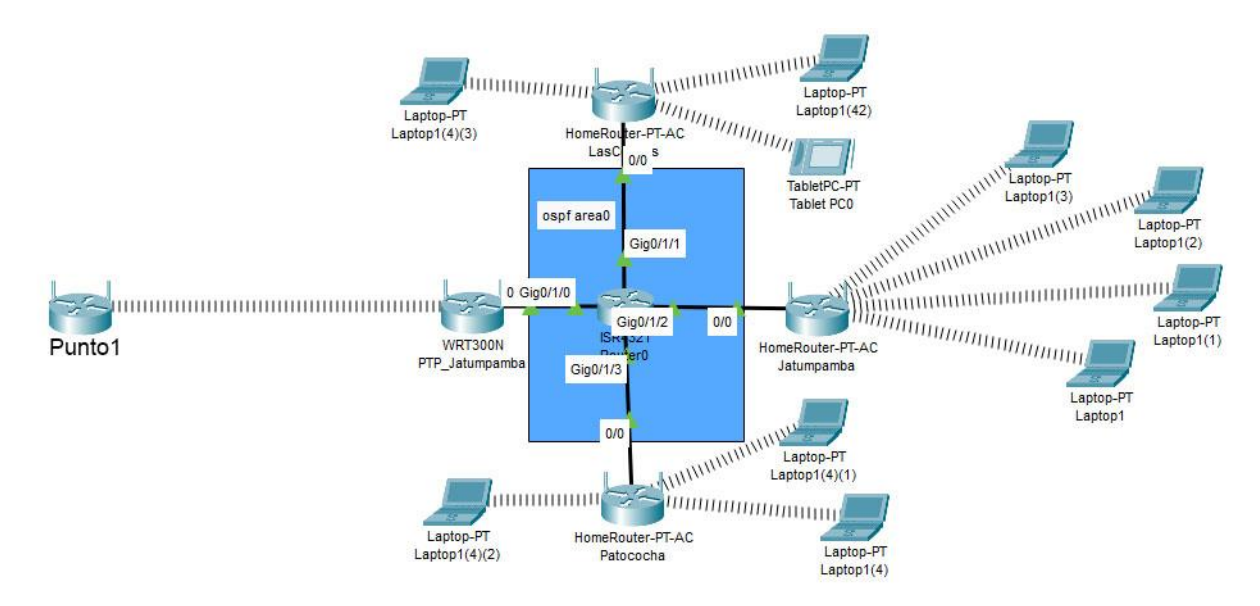

Figura 16.Esquema lógico de la red

Por tanto, resulta necesario conectar la antena desde el sitio 1 hasta el proveedor de servicios de internet. Por el otro extremo, en el punto a punto hacia la Loma de Jatumpamba, se utiliza de igual forma una antena de ganancia suficiente, conectada a un equipamiento enrutador que concentra las antenas de los 3 sectores de servicio WIFI.

## **Componentes del sistema**

### **Elemento de radioenlace. Mimosa C5x**

La Mimosa C5x es la radio integrada más versátil de la industria con cuatro opciones de antena modular giratoria. La solución ultrarresistente proporciona una operación de frecuencia extendida de 4,9 a 6,4 GHz, con la mejor inmunidad al ruido de su clase. Al ofrecer lo último en flexibilidad y rentabilidad, el C5x es la solución PTP o PTMP para implementaciones de 5 GHz. Una imagen de dicho elemento se muestra en la Figura 17.

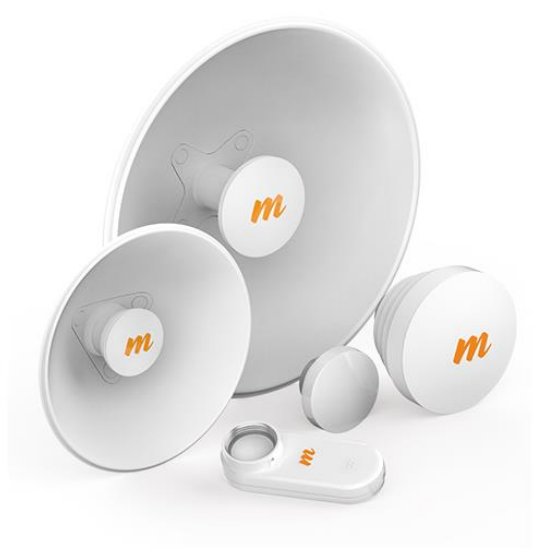

Figura 17. Mimosa C5x. [49]

 Presenta un patrón de radiación unidireccional con la potencia concentrada en un lóbulo principal

Las principales características se muestran en la Tabla 6.

| Ganancia:              | 8-25 dBi entre sus variantes                             |
|------------------------|----------------------------------------------------------|
| Estructura             | Soporta vientos de hasta 200Km/h                         |
| Fuente de alimentación | PoE Pasivo (24-56 VDC)                                   |
|                        | Consumo máximo de potencia: 9.2W promedio, 12.9W máximo. |

Tabla 6 Principales características de la antena Mimosa C5x.

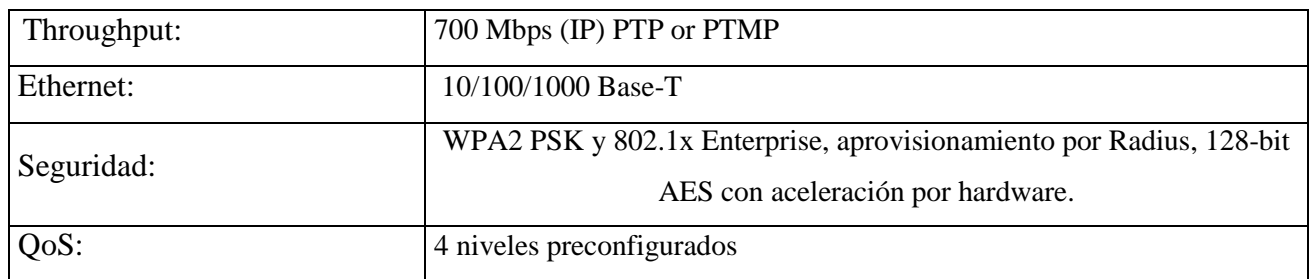

Todas las características están recogidas en el Anexo1.

## **Elemento de radioenlace. Mikrotik mANTBox 19s**

El mANTBox está basado en antenas sectoriales mAN, pero también tiene un enrutador inalámbrico incorporado. Alimentado por el dispositivo RB921, el mANTBox viene listo para usar con todo incluido. El dispositivo utiliza una CPU de alta velocidad de 720 MHz y tiene un dispositivo inalámbrico 802.11 ac/a/n, que funciona en la banda de 5 Ghz, integrado con una potencia de salida de hasta 31 dBm. Una imagen de dicho elemento se muestra en la Figura 18.

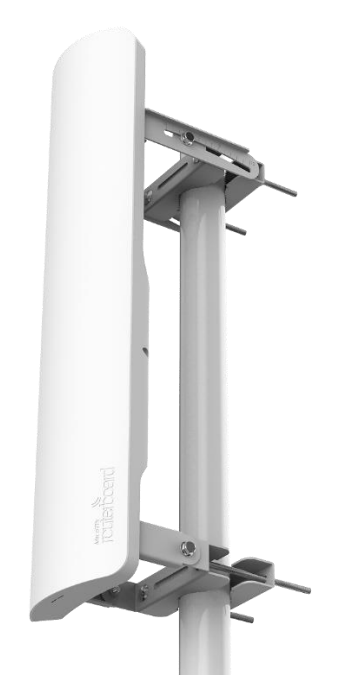

Figura 18. Mikrotik mANTBox 19s. [50]

Las principales características se muestran en la Tabla 7.

Tabla 7 Principales características de la antena mANTBox 19s

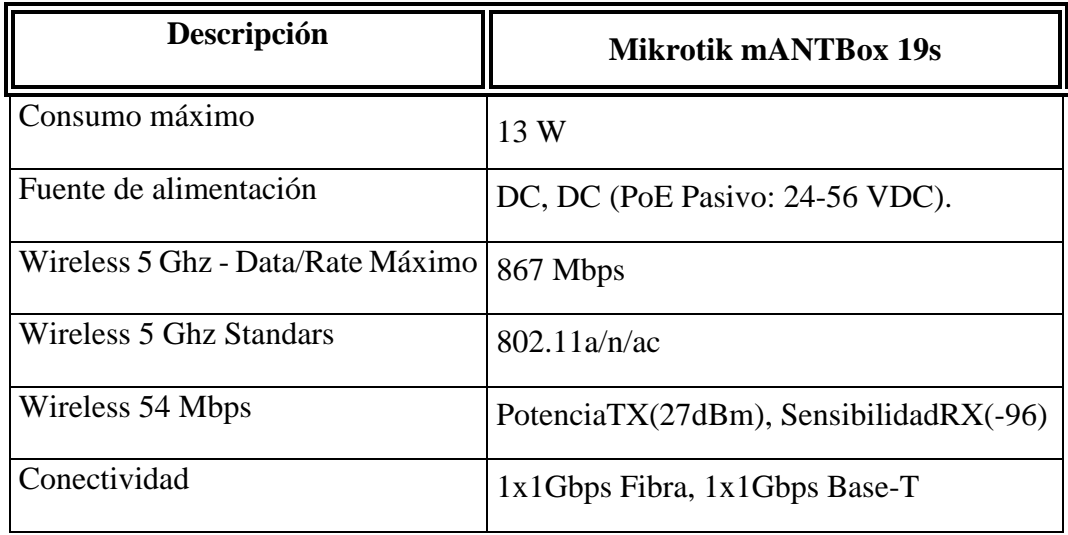

Todas las características están recogidas en el Anexo2.

# **Elemento de radioenlace. Mikrotik LHG-5**

El LHG 5 es un dispositivo inalámbrico 802.11 a/n de 5 GHz compacto y liviano con una antena de rejilla de 24,5 dBi de polarización dual integrada a un precio revolucionario. Una imagen de dicho elemento se muestra en la Figura 19.

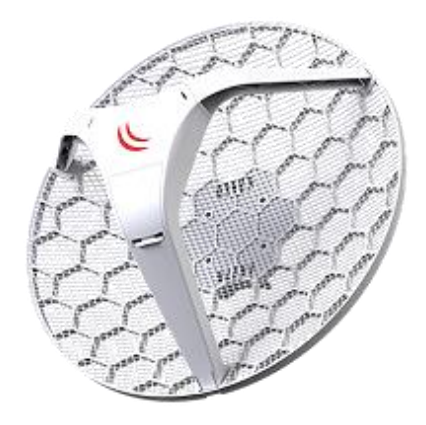

Figura 19. Mikrotik LHG-5. [50]

Las principales características se muestran en la Tabla 8.

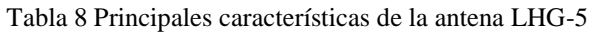

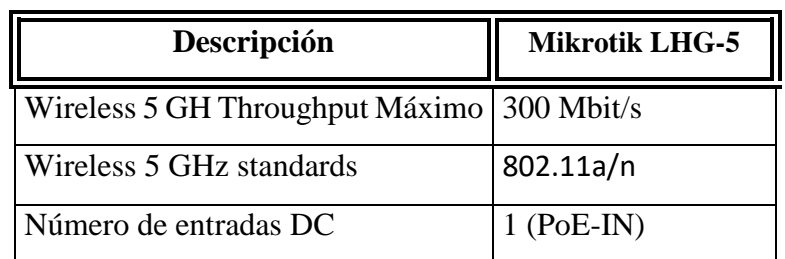

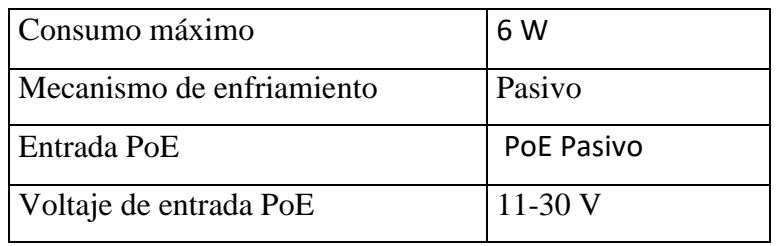

Todas las características están recogidas en el Anexo3.

## **Router RB3011UiAS**

El RB3011 es un dispositivo con la característica de tener diez puertos Gigabit divididos en dos grupos de conmutadores. Una imagen de dicho elemento se muestra en la Figura 20.

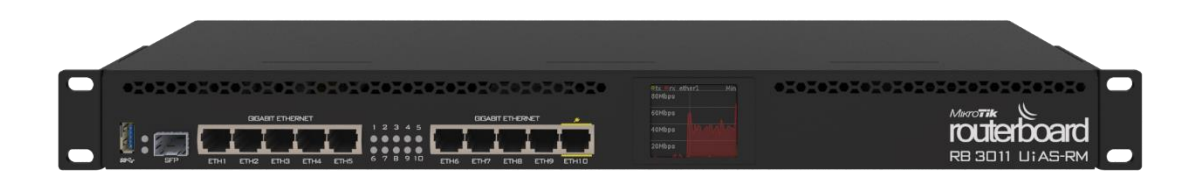

Figura 20.Router RB3011UiAS. [50]

- Conectividad: 10x1 Gbps
- Fuente de alimentación: DC, DC (PoE Pasivo). Consumo máximo de energía: 30 W.

Todas las características están recogidas en el Anexo4.

## **Router RB4011iGS+RM**

El router RB4011 es un equipo compacto, silencioso que utiliza CPU Cortex A15 y 1 Gb de RAM, y RouterOS como sistema operativo, que presenta un alto nivel de procesamiento. Una imagen de dicho elemento se muestra en la Figura 21.

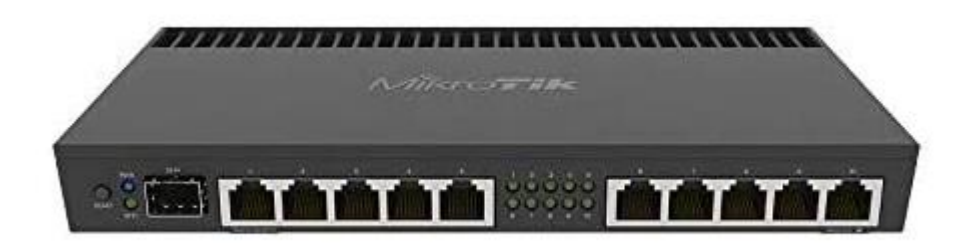

### Figura 21.Router RB4011. [50]

Las principales características se muestran en la Tabla 9.

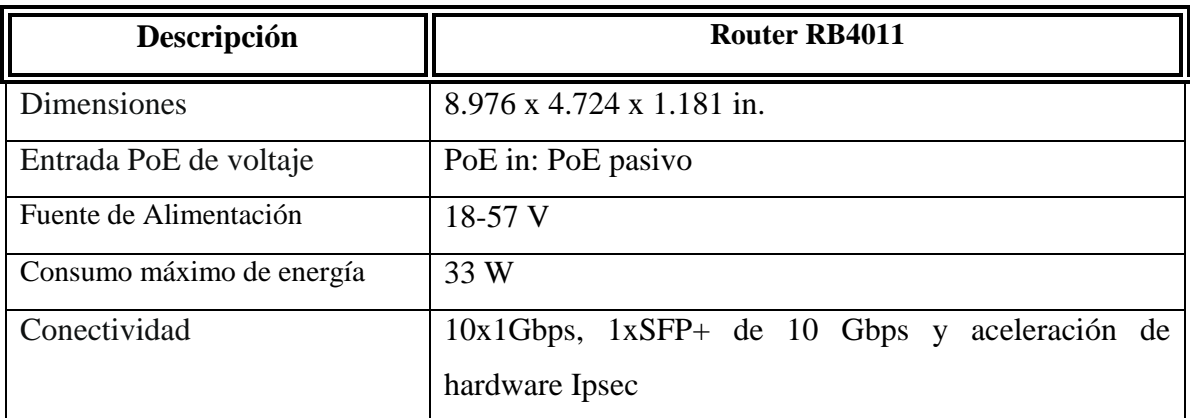

Tabla 9 Principales características de la Router RB4011.

Todas las características están recogidas en el Anexo5.

## **Router Mikrotik CCR1009-7G-1C-1S+**

Router con procesador de 9 cores x 1.2GHz, 2GB RAM, LCD panel, RouterOS L6. Una imagen de dicho elemento se muestra en la Figura 22.

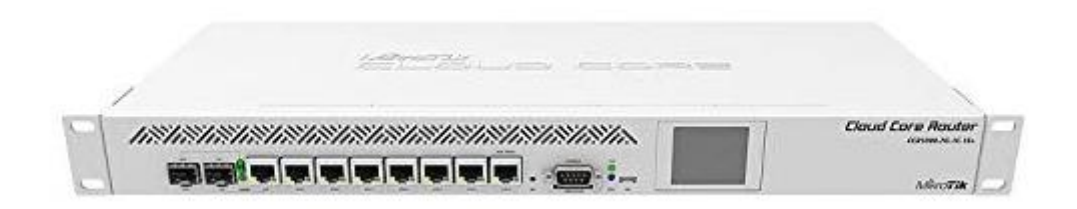

Figura 22.Router Mikrotik CCR1009-7G-1C-1S+. [50]

- Conectividad: 7x1 Gbps (SFP o Fixed), 1xSFP+
- Fuente de alimentación: AC, DC (PoE Pasivo). Consumo máximo 39W

Todas las características están recogidas en el Anexo6.

# **CAPÍTULO IV**

# **4 Discusión de Resultados**

### **4.1 Diseño de la investigación**

### **4.1.1 Modelación e implementación de la red de comunicaciones**

El diseño de red mediante el uso de radioenlaces microondas propuesto está conformado por una infraestructura física principal entre 2 puntos, encargado de transportar los datos desde un nodo principal hasta un nodo secundario, Loma de Jatumpamba, donde ocurre la distribución para el acceso a usuarios. El radioenlace propuesto tiene la capacidad de 700 Mbps (tasa de transferencia) por dato del fabricante, valor con el que se logra garantizar el buen funcionamiento de los servicios y una gran experiencia de usuario.

## **4.1.2 Geolocalización de las estaciones**

Los datos de la Tabla 10 fueron obtenidos en el campo con aplicativo básico de Android GPS y Google Maps

| <b>Sitio</b>                            | Latitud                  | Longitud        | Altitud (m sobre<br>nivel mar) |
|-----------------------------------------|--------------------------|-----------------|--------------------------------|
| Nodo Principal                          | $01^{\circ}$ 34' 56,0" S | 78° 59' 49,1" O | 2796,9                         |
| Nodo Secundario<br>(Loma de Jatumpamba) | $01^{\circ}$ 32' 17,2" S | 78° 58′ 23,8″ O | 3218,3                         |
| Nodo Sector1                            | $01^{\circ}$ 32' 17,2" S | 78° 58′ 23,8″ O | 3218,3                         |
| Nodo Sector2                            | $01^{\circ}$ 32' 17,2" S | 78° 58′ 23,8″ O | 3218,3                         |
| Nodo Sector3                            | $01^{\circ}$ 32' 17,2" S | 78° 58′ 23,8″ O | 3218,3                         |

Tabla 10. Datos geográficos de las estaciones. Elaboración propia

*Nota.* La tabla muestra la geolocalización de los puntos de despliegue de la red.

### **4.1.3 Diseño y análisis matemático del radioenlace**

Con la finalidad de lograr una comunicación óptima, el diseño parte de la línea de vista entre las 2 antenas principales, por ser las de mayor distancia entre ellas, para evitar cortes de comunicación. Se parte de la altura de las ubicaciones en el relieve, a la que se adicionará la altura requerida para las torres donde se instalarán dichas antenas. El esquema de red se presenta en la Figura 23.

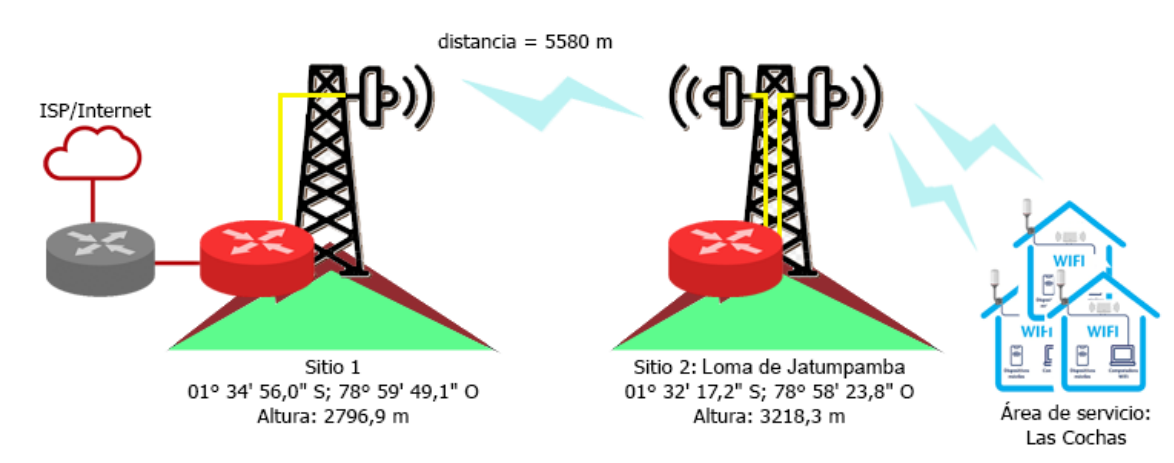

## **Radioenlace Principal. Punto1 – Punto2(Loma de Jatumpamba)**

Figura 23.Esquema del radioenlace y ubicación de antenas y nodos de datos. Nota: Elaboración propia

### **Parámetros del diseño:**

Distancia entre antenas: 5,58 Km

Banda de trabajo: 5725-5875 MHz,

Banda base 5.8 Ghz

Al definir los componentes del sistema del radioenlace y los parámetros iniciales, se procede a realizar los cálculos matemáticos que definen las características del sistema, con el fin de garantizar una conexión bajo niveles aceptables, por lo que se calculan los valores para una implementación con confiabilidad de 99.9%:

### **Lado de Transmisión**

- 1. Potencia de Transmisión
- 2. Pérdidas en el cable
- 3. Ganancia de antena

### **Lado de Propagación**

- 1. FSL
- 2. Zona de Fresnel

### **Lado de Recepción**

- 1. Ganancia de antena
- 2. Pérdidas en el cable
- 3. Sensibilidad del receptor

#### **Zona de Fresnel**

El análisis de la influencia de los obstáculos situados entre las dos antenas, se realiza mediante elipsoides de Fresnel, donde es necesario tener mínimo el 60% de la primera zona libre de obstáculos. Este parámetro se ve afectado por la longitud del radioenlace y la frecuencia utilizada, ya que a mayor frecuencia las zonas de Fresnel se estrechan. Para realizar el cálculo de la anchura, se utiliza la siguiente fórmula del radio de la primera zona de Fresnel:

$$
r_1 = c * \sqrt{\frac{d}{4 * f}} \tag{4}
$$

Siendo,

- : Distancia entre las antenas (km).
- $r_1$ : Radio de la primera Zona de Fresnel (m)
- : Frecuencia del enlace (GHz)
- : Velocidad de propagación de la onda (constante= 17.32)

Sustituyendo los valores del diseño:

$$
r_1 = 17,32 \sqrt{\frac{5,58}{4 * 5,8}}
$$
 (5)  

$$
r_1 = 8,494 \text{ m}
$$

Para el enlace propuesto de 5,58 km, el radio de la zona de Fresnel que debe tener libre en el punto medio del enlace será de 8,494 m. Entonces y sólo entonces se puede afirmar que nuestro enlace no sufre de atenuación por un mal diseño en las alturas de nuestras antenas.

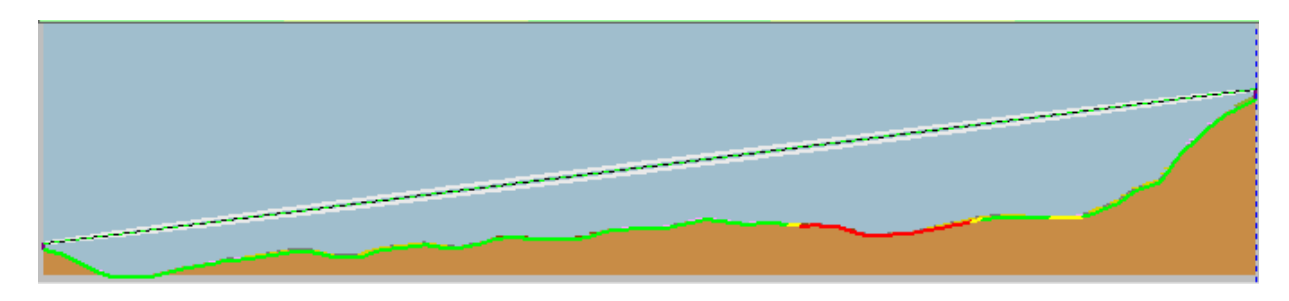

Figura 24.Línea de vista entre ubicaciones del terreno: Punto Principal (Izquierda) y Loma de Jatumpamba (Derecha). Simulación en Radio Mobile.

En la Figura 24 se aprecia que no existe obstáculo dentro de la primera zona de Fresnel, por lo que se considera una propagación de visibilidad directa.

Señal a ruido es una relación que permite saber la diferencia mínima que se debe alcanzar entre la señal recibida y el ruido, de manera que define la calidad de la señal recibida. Para ello, se tienen en cuenta el ruido térmico, industrial y otras interferencias creadas por redes de la misma banda de frecuencia.

Cuanto mayor sea este valor, la señal recibida será más limpia y la calidad mejor.

### **Pérdidas en el espacio**

Por otro lado, es preferible realizar el cálculo de las pérdidas de espacio libre entre antenas isotrópicas, debido a que se trata de un enlace punto a punto. Con el fin de evaluar esta atenuación, es necesario tener en cuenta lo establecido por la Unión Internacional de Telecomunicaciones, UIT (UIT-R P.525-2). Esta atenuación se crea en la trayectoria del espacio libre que atraviesa la señal desde la antena emisora hasta la receptora en un espacio libre de obstáculos

$$
L_{bf} = 32.4 + 20 \log f + 20 \log d \tag{6}
$$

Siendo,

 $L_{bf}$  = pérdida básica de transmisión espacio libre (dB)

 $f =$  frecuencia (MHz)

 $d =$  distancia entre antenas (Km)

$$
L_{bf} = 32.4 + 20 \log(5.8 \times 10^3) + 20 \log 5.58
$$
 (6.1)  

$$
L_{bf} = 122.52 \, dB
$$

55 Por tanto, la pérdida de transmisión que se produciría si se sustituyeran las antenas por antenas isótropas situadas en un medio dieléctrico perfectamente homogéneo, isótropo e ilimitado, sería de 122,52 dB.

## **PIRE. Potencia Isotrópica Radiada Equivalente**

El PIRE o EIRP (*Effective Isotropic Radiated Power*) define la potencia transmitida radiada por una antena isotrópica. El valor máximo que puede alcanzar esta potencia lo regula cada gobierno, y para el presente diseño se parte de las regulaciones definidas por la Agencia de Regulación y Control de Telecomunicaciones de Ecuador.

| <b>Bandas</b> de             | Potencia Pico Máxima | <b>P.I.R.E.</b> | Densidad de P.I.R.E. |
|------------------------------|----------------------|-----------------|----------------------|
| Operación                    | del Transmisor (mW)  | (mW)            | (mW/MHz)             |
| $915 - 928$ MHz <sup>*</sup> | 500                  |                 |                      |
| $2400 - 2483.5$<br>$MHz*$    | 1000                 |                 |                      |
| $5150 - 5250$<br>$MHz*$      | 50                   | 200             | 10                   |
| $5250 - 5350$<br>$MHz*$      | 250                  | 1000            | 50                   |
| $5470 - 5725$<br>$MHz*$      | 250                  | 1000            | $\Omega$             |
| 5725-5850 MHz*               | 1000                 |                 |                      |
| $57 - 64$ GHz                | 500                  | 20000           |                      |

Tabla 11. Límites de emisión para espectro libre. https://www.arcotel.gob.ec/

Para la banda de frecuencias seleccionadas, se fijará el valor de PIRE a modo que no exceda el valor de 36 dBm (4000mW), tomando como referencia la Tabla 11, calculando que sea 4 veces el valor de la Potencia Pico Máxima del Transmisor(1Watt)

$$
PIRE = P_T - A_{cable} + G_A \tag{7}
$$

Siendo,

 $P_T =$ Potencia transmitida  $A_{cable} =$  atenuación en cableado y conectores

 $G_A =$  Ganancia de la antena

La pérdida en los conectores y el cableado no es aplicable para el dispositivo, al ser una antena integrada:

$$
P_T = PIRE + A_{cable} - G_A
$$
(8)  

$$
P_T = 36 - 25
$$
(8.1)  

$$
P_T = 11 \, dBm
$$
(8.2)

### **Potencia recibida**

Para realizar el cálculo de la potencia recibida en la antena receptora, se tiene que tener en cuenta las ganancias, niveles de potencia y principales focos de pérdidas del sistema de radioenlace, por lo que se utiliza la siguiente ecuación:

 $P_{RX}(dBm) = P_{TX}(dBm) - A_{Cablext}(dBm) + G_{AntenaTX} - L_{bf}(dB) + G_{AntenaRX}$  $A_{CableRX}(dB)$  (9)

Siendo,  $P_{RX}(dBm) = Potencia recibida$ 

 $P_{TX}(dBm) = Potencia del transmisor$ 

 $A_{CableTX}(dBm) = P\'{e}r$ dida de cable en TX

 $G_{AntenqTX} = Ganancia$  antena TX

 $L_{bf}(dB) = P\'e$ rdida espacio libre

 $G_{Anten a RX} = Ganancia de antena RX$ 

Para ello, se selecciona canal de 40 MHz, con sensibilidad de -90 dBm, por especificaciones del fabricante.

$$
P_{RX}(dBm) = 11 + 25 - 122,52 + 25 \tag{10}
$$

### **4.1.4. Simulación del radioenlace para validación de resultados**

Para validar los cálculos realizados se configurarán los valores de trabajo definidos, en software Radio Mobile, como se muestra en la Figura 25:

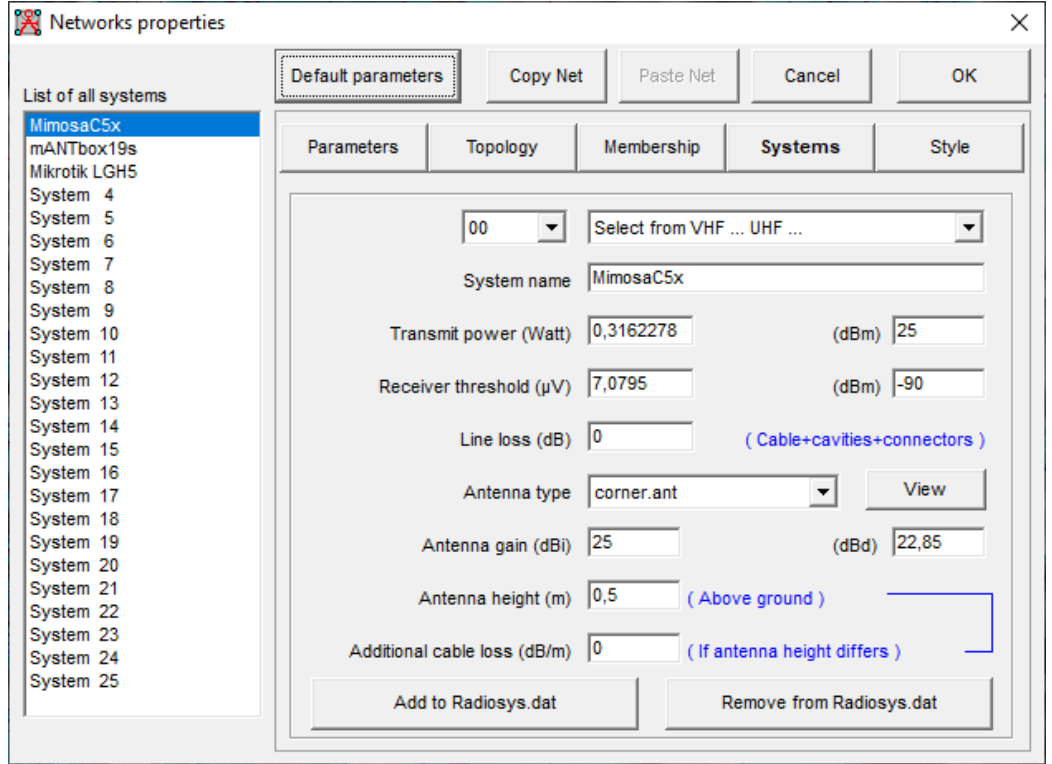

Figura 25. Configuración de parámetros de diseño para radioenlace utilizando MimosC5x en Radio Mobile. Se configuran los valores seleccionados de potencia, ganancia, bandas de frecuencia, tipo de antena y altura de instalación en software de simulación, y los resultados obtenidos se muestran en la Figura 26.

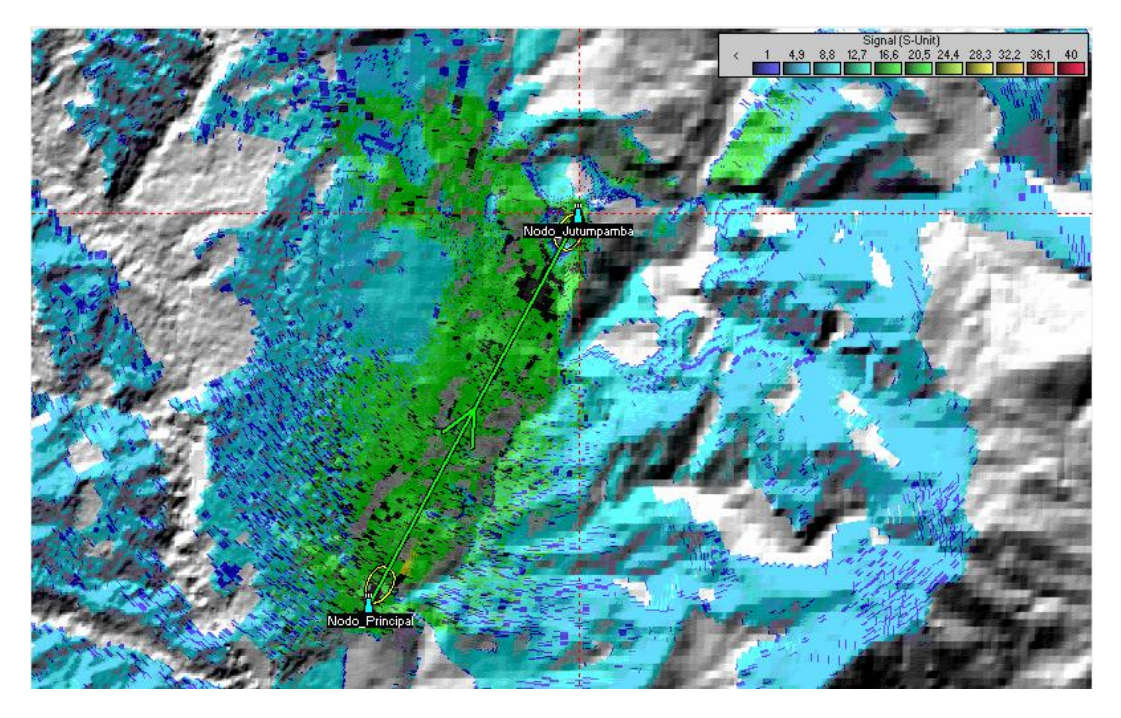

Figura 26. Simulación de enlace principal en Radio Mobile.

En la simulación se puede apreciar niveles de señal adecuados tanto para la transmisión como la recepción de la señal, señalizados por medio de un nivel de colores, dibujadas mediante una línea verde. Se selecciona para simulación modelo de antena con patrón más parecido al presentado en documentación técnica:

Antena direccional que presenta la mayor energía de radiación en el sentido de orientación de la antena.

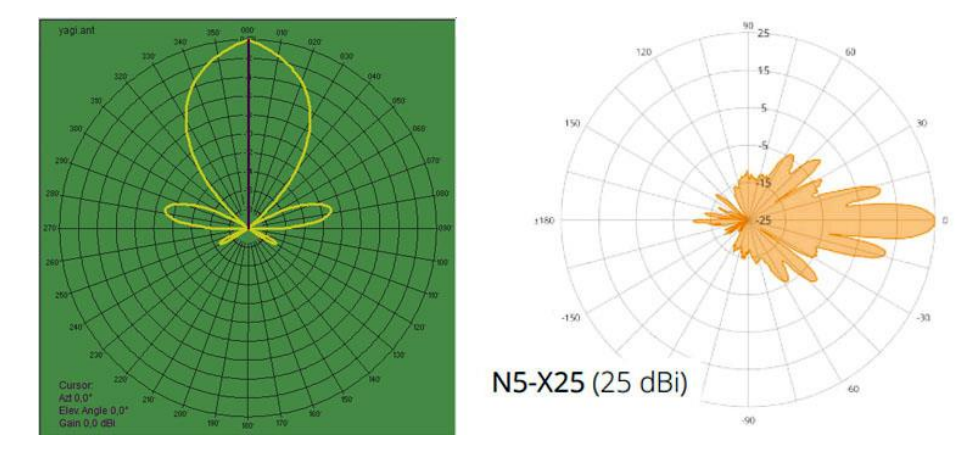

Figura 27. Patrón de radiación de antena seleccionada en Radio Mobile (Izquierda). Patrón de radiación de MimosaC5x(N5-X25).

59 El patrón de radiación de la Figura 27 representa una antena direccional hacia la línea del Azimuth, con un lóbulo principal con el 90% de la energía radiada, y lóbulos laterales con energía despreciable.

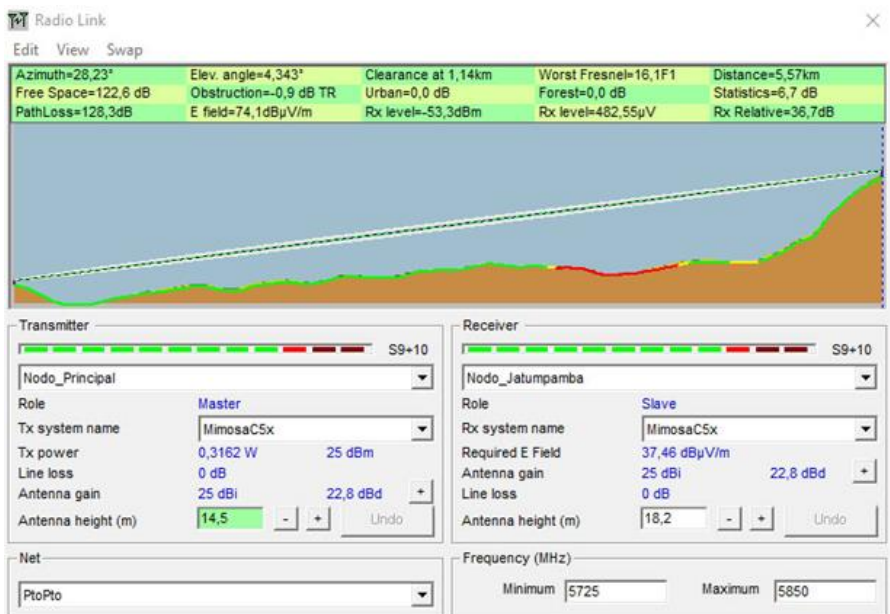

Figura 28. Resultados de simulación del radio enlace entre Punto1 – Punto2 en software Radio Mobile De dicha gráfica se puede resumir que:

- El peor Fresnel representa el peor escenario en el que un obstáculo obstruye las llamadas Zonas de Fresnel en todo en enlace de radio, para el caso de la Figura 28, se puede leer que hasta la 16 zona de Fresnel está libre de obstáculos, y el 10% de las 17, por tanto, existe línea de vista entre transmisor y receptor.
- Existe una obstrucción a 1.14 Km de distancia desde el transmisor que genera una pérdida de -0,9 dB. Al no ocurrir en la primera zona de Fresnel, no influye en el resultado del presente diseño.
- Azimuth: Se deberá girar la antena respecto al norte geográfico, 28.23° para lograr los mejores niveles de señal, como se aprecia en la Figura 28.

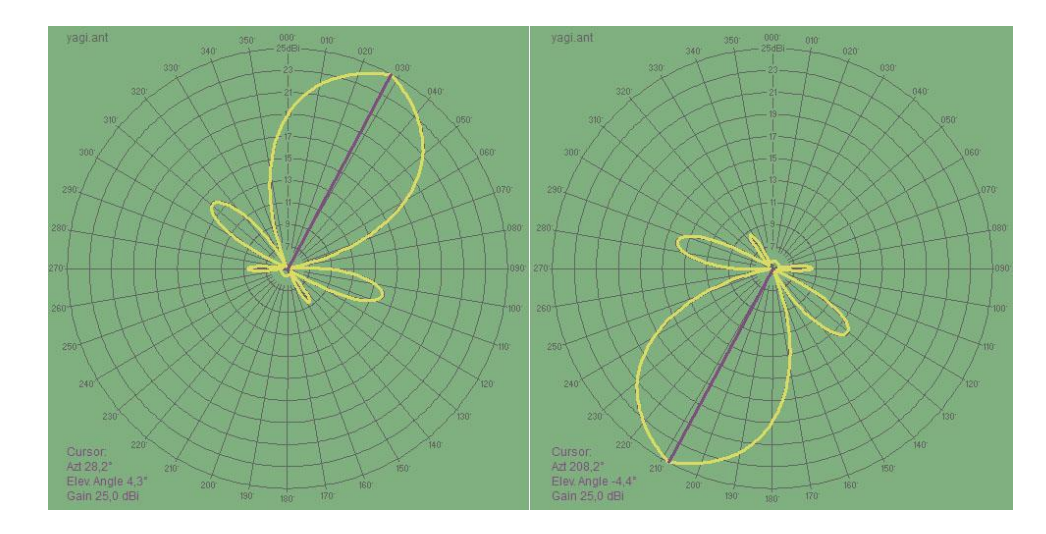

Figura 29.Patrones de radiación de antenas luego de aplicar Azimuth de 28.23° (patrón izquierdo, nodo Principal) y -4.394° (patrón derecho, Loma de Jatumpamba).

Como resultado de la simulación, se obtiene una pérdida de trayecto de 122,6 dB, que compararlo con los datos obtenidos teóricamente, 122,5 dB, apenas varía del análisis realizado.

De igual forma, la potencia utilizada en transmisión permite recibir un nivel de señal de - 53'3 dBm frente a -61,52 dBm teóricos, valor que está dentro del rango permitido por el fabricante para una sensibilidad de -90 dBm para canal de 40 Mhz.

Si se realiza la simulación en sentido inverso para evaluar comportamiento, en la Figura 30 se aprecia que la conexión se establece de forma correcta igualmente.

| Azimuth=208.23*                                                                       | Elev. angle=-4,395°   |                       | Clearance at 4,43km | Worst Fresnel=16,1F1 | Distance=5,57km    |                                   |
|---------------------------------------------------------------------------------------|-----------------------|-----------------------|---------------------|----------------------|--------------------|-----------------------------------|
| Free Space=122,6 dB                                                                   | Obstruction=4.9 dB TR | Urban=0.0 dB          |                     | Forest=0.0 dB        | Statistics=6,7 dB  |                                   |
| PathLoss=134.1dB                                                                      | E field=68,3dBuV/m    | Rx level=-59,1dBm     |                     | Rx level=247,68µV    | Rx Relative=30,9dB |                                   |
|                                                                                       |                       |                       |                     |                      |                    |                                   |
|                                                                                       | <b>STATISTICS</b>     |                       |                     |                      |                    |                                   |
|                                                                                       |                       |                       |                     |                      |                    |                                   |
|                                                                                       |                       |                       |                     |                      |                    |                                   |
|                                                                                       |                       |                       |                     |                      |                    |                                   |
|                                                                                       |                       |                       |                     |                      |                    |                                   |
|                                                                                       |                       |                       |                     |                      |                    |                                   |
|                                                                                       |                       | $S9 + 10$             | Receiver            |                      |                    |                                   |
| Nodo_Jatumpamba                                                                       |                       | $\blacktriangledown$  | Nodo_Principal      |                      |                    | $S9 + 10$<br>$\blacktriangledown$ |
|                                                                                       | Slave                 |                       | Role                |                      | Master             |                                   |
|                                                                                       | MimosaC5x             | $\blacktriangledown$  | Rx system name      |                      | MimosaCSx          | ۰                                 |
|                                                                                       | 0.3162 W              | 25 dBm                | Required E Field    |                      | 37,46 dBµV/m       |                                   |
|                                                                                       | $0$ dB                |                       | Antenna gain        |                      | 22.8 dBd<br>25 dBi | $\bullet$                         |
|                                                                                       | 25 dBi                | 22,8 dBd<br>$\bullet$ | Line loss           | $0$ dB               |                    |                                   |
| Transmitter<br>Role<br>Tx system name<br>Tx power<br>Line loss<br>Antenna gain<br>Net |                       |                       | Frequency (MHz)     |                      |                    |                                   |

Figura 30. Resultados de simulación del radio enlacé entre Punto2 – Punto1 en software Radio Mobile

## **Radioenlace Punto2(Loma de Jatumpamba) – Área de servicio/ Acceso usuario final**

En el diseño de la cobertura para el área de servicio, y la propuesta de utilización de la antena mANTbox sectorial de 120°, se direcciona a modo de cubrir el área de usuarios por sector, y de igual forma se identifican en cada sector 3 puntos para la evaluación de parámetros.

Las antenas sectoriales estarán instaladas en el punto 2(Loma de Jatumpamba). Por tanto, a partir de dicha ubicación se seleccionan puntos que estarán ubicados en puntos cercanos, medio y lejano desde el punto 2, con la finalidad de garantizar la altura correcta de instalación de la antena, y para lograr una recepción correcta en el área.

La ubicación de los puntos seleccionados está recogida en la tabla 12

Tabla 12 Puntos de interés identificados en el área de servicio para delimitar superficie de cobertura con nivel de señal aceptable. Elaboración propia

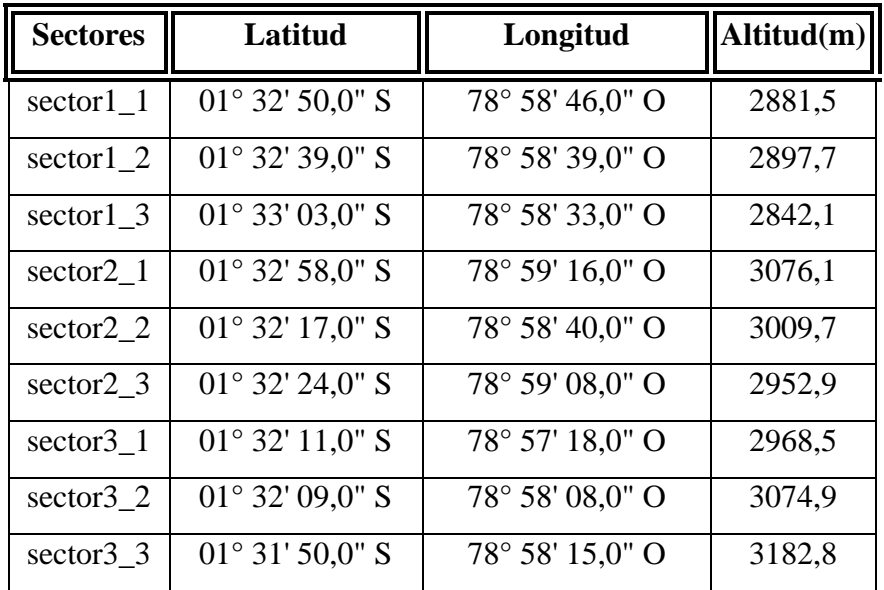

Siguiendo la metodología utilizada para obtener los valores del enlace entre Punto1 y Punto2, se presentan los siguientes valores para el área de cobertura de servicio a clientes.

Para esta parte del diseño se utiliza la banda de 5180-5220 MHz, debido a que admite más ancho de banda y suele tener menos interferencia porque la banda no está tan atestada en uso como las de 2.4 GHz. Se utilizarán canales de 20 MHz para evitar interferencia entre canales adyacentes en los sectores de servicio.

En la Figura 351 se observa señalado en rojo los canales seleccionados, donde se observa

que no existe interferencia entre bandas contiguas.

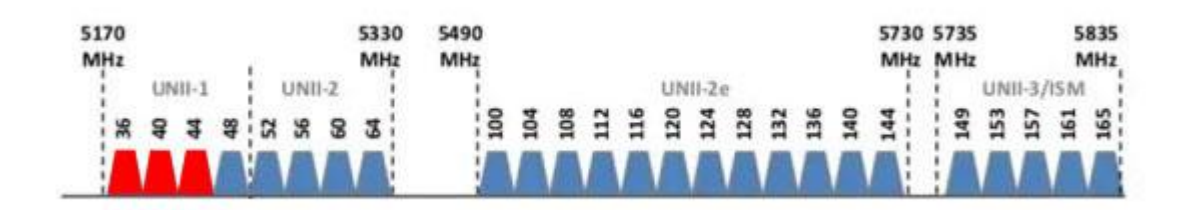

Figura 31.Selección de canales de la banda de 5GHz para los sectores de servicio

En la tabla 13 se aprecia la distribución de canal por sector.

Tabla 13 Distribución de frecuencia por sector en zona de servicio. Elaboración propia

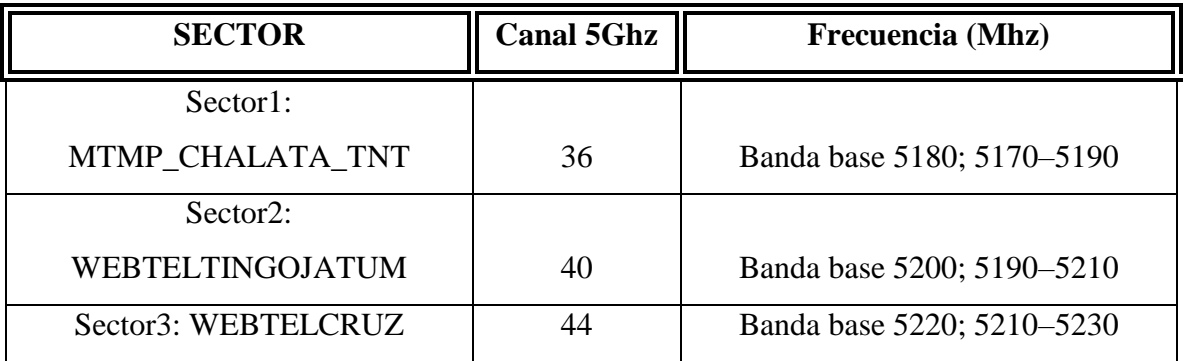

Resultados de la simulación de cada enlace se muestra en las Figura 32, Figura 33 y Figura 34 respectivamente.

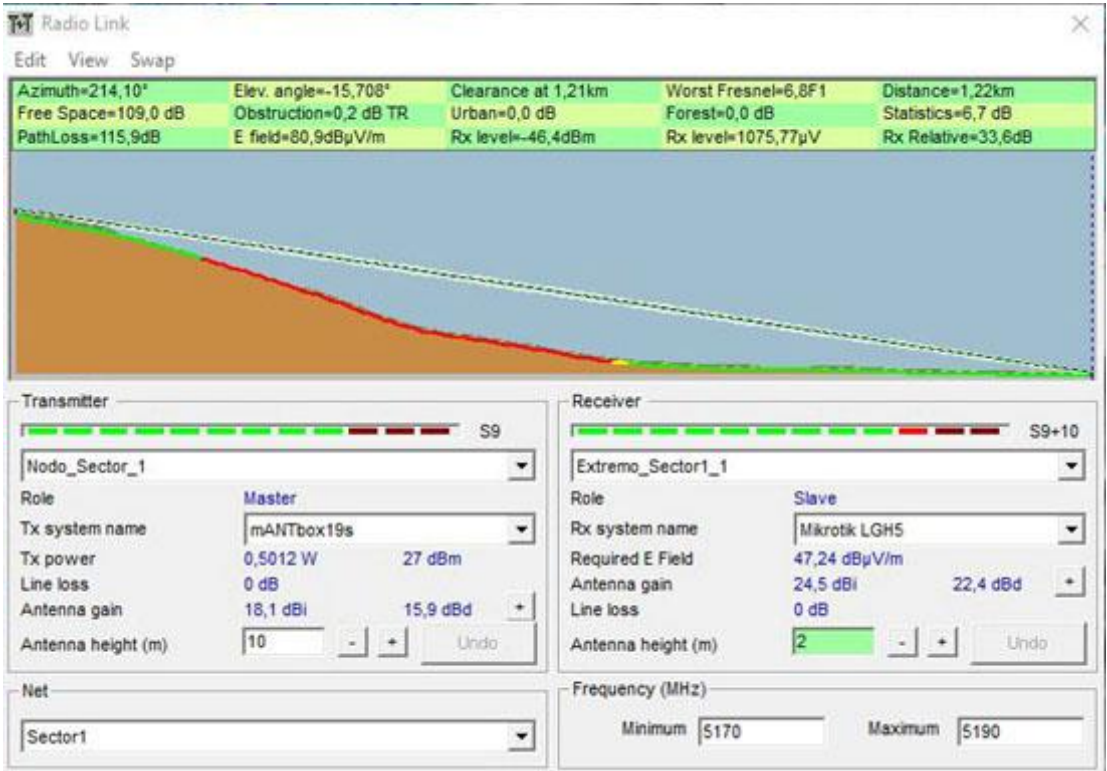

Figura 32. Resultados de simulación para sector 1. Software Radio Mobile

| <b>W</b> Radio Link                     |                                              |                                   |                                      | ×                                       |
|-----------------------------------------|----------------------------------------------|-----------------------------------|--------------------------------------|-----------------------------------------|
| View Swap<br>Edit                       |                                              |                                   |                                      |                                         |
| Azimuth=290,14*                         | Elev. angle=-4,992*                          | Clearance at 1,70km               | Worst Fresnel=9.2F1                  | Distance=1,72km                         |
| Free Space=111,7 dB<br>PathLoss=117,8dB | Obstruction=-0,6 dB TR<br>E field=79,9dBuV/m | Urban=0,0 dB<br>Rx level=-47,3dBm | Forest=0,0 dB<br>Rx level=960,67uV   | Statistics=6,7 dB<br>Rx Relative=32.7dB |
|                                         |                                              |                                   |                                      |                                         |
|                                         |                                              |                                   |                                      |                                         |
|                                         |                                              |                                   |                                      |                                         |
|                                         |                                              |                                   |                                      |                                         |
|                                         |                                              |                                   |                                      |                                         |
| Transmitter                             |                                              | Receiver                          |                                      |                                         |
|                                         |                                              | S9                                |                                      | $S9 + 10$                               |
| Nodo Sector 2                           |                                              | $\blacktriangledown$              | Extremo_Sector2_1                    | ۰                                       |
| Role                                    | Master                                       | Role                              | Slave                                |                                         |
|                                         |                                              |                                   |                                      |                                         |
| Tx system name                          | mANTbox19s                                   | ۰                                 | Rx system name                       | Mikrotik LGHS<br>۰                      |
| Tx power                                | 0.5012W                                      | 27 dBm                            | Required E Field                     | 47.28 dBuV/m                            |
| Line loss                               | $0$ dB                                       | Antenna gain                      | 24.5 dBi                             | 22.4 dBd                                |
| Antenna gain                            | 19 dBi                                       | 16,8 dBd<br>Line loss<br>D₩.      | $0$ dB                               |                                         |
| Antenna height (m)                      | 10<br>×.                                     | Undo                              | $\overline{2}$<br>Antenna height (m) | $\left( -\right)$<br>Undo<br>$+$        |
| <b>Net</b>                              |                                              |                                   | Frequency (MHz)                      |                                         |

Figura 33.Resultados de simulación para sector 2. Software Radio Mobile

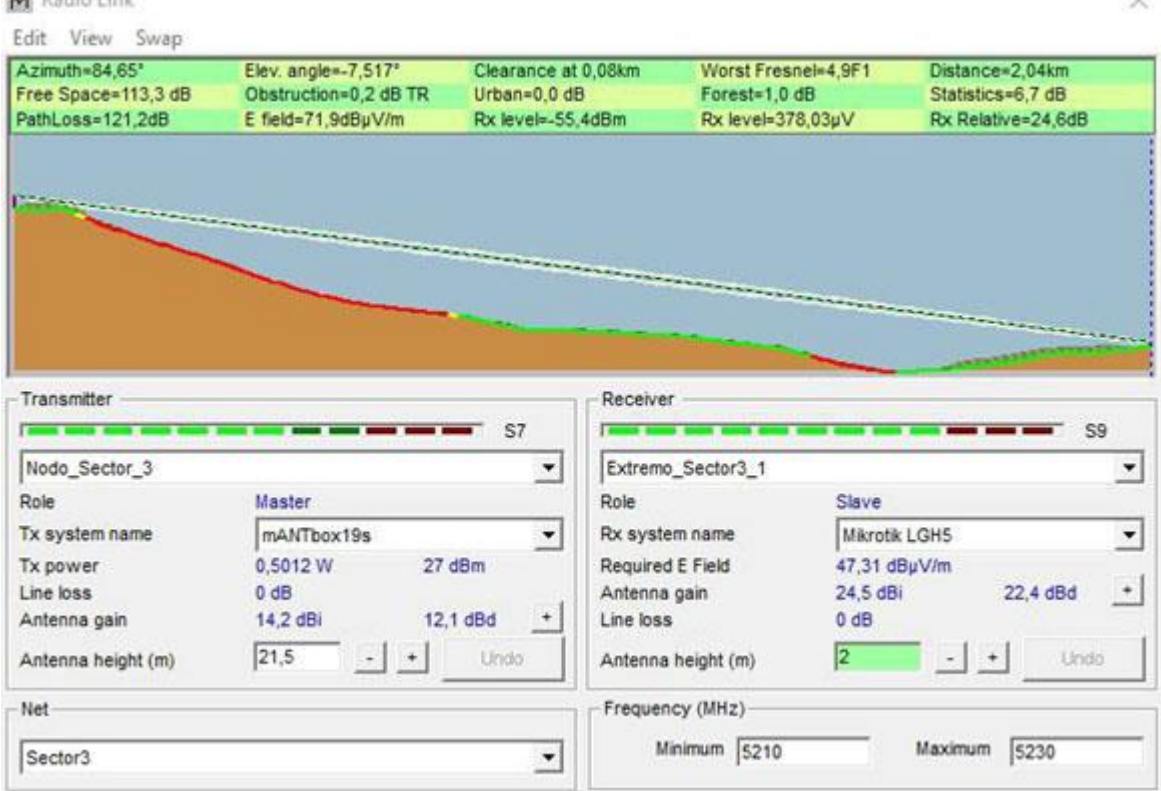

**WE** Padie Link

Figura 34. Resultados de simulación para sector 3. Software Radio Mobile

La simulación de dichos radioenlaces arroja resultados con valores bastante similares y están recogidos en la tabla 14.

|                   | Sector1         | Sector2         | Sector3     |
|-------------------|-----------------|-----------------|-------------|
| Pérdida de enlace | 114,3dB         | 118,5dB         | 121,3dB     |
| Potencia Tx       | 27dBm           | 27dBm           | 27dBm       |
| Potencia Rx       | $-44,7dBm$      | $-48dBm$        | $-55,5$ dBm |
| Sensibilidad      | $-80dBm$        | $-80dBm$        | $-80dBm$    |
| Altura            | 10 <sub>m</sub> | 10 <sub>m</sub> | 21,5m       |

Tabla 14 Parámetros obtenidos para el diseño de los radioenlaces sectoriales

En la tabla 14 se describen los valores de trabajo para los sectores de servicio donde estará ubicado el acceso por parte del usuario. Resulta curioso el valor de la altura de la antena para el sector3, donde tiene que ubicarse a la altura de 21,5 m para lograr la mayor área de cobertura para los puntos del sector. Con valores inferiores aumenta la obstrucción y se pierde la línea de vista en diferentes áreas.

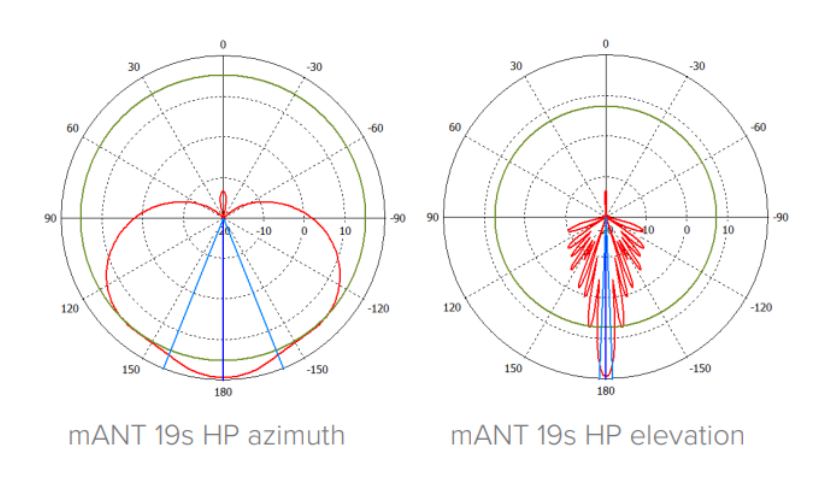

Figura 35. Patrón de radiación de la antena mANTbox 19s. [\[50\]](https://i.mt.lv/cdn/product_files/mANTBox_series_170929.pdf)

Como se aprecia en la Figura 35, la mANTbox19s tiene un patrón de radiación de 120°, por lo que resulta ideal para la concentración de los clientes en el área de servicio.

En la Figura 36 se representa el sistema de radioenlace en su totalidad, superponiendo el patrón de radiación de la antena sectorial, evidenciando el establecimiento de forma correcta de todos los enlaces en los puntos definidos para el área de servicio.

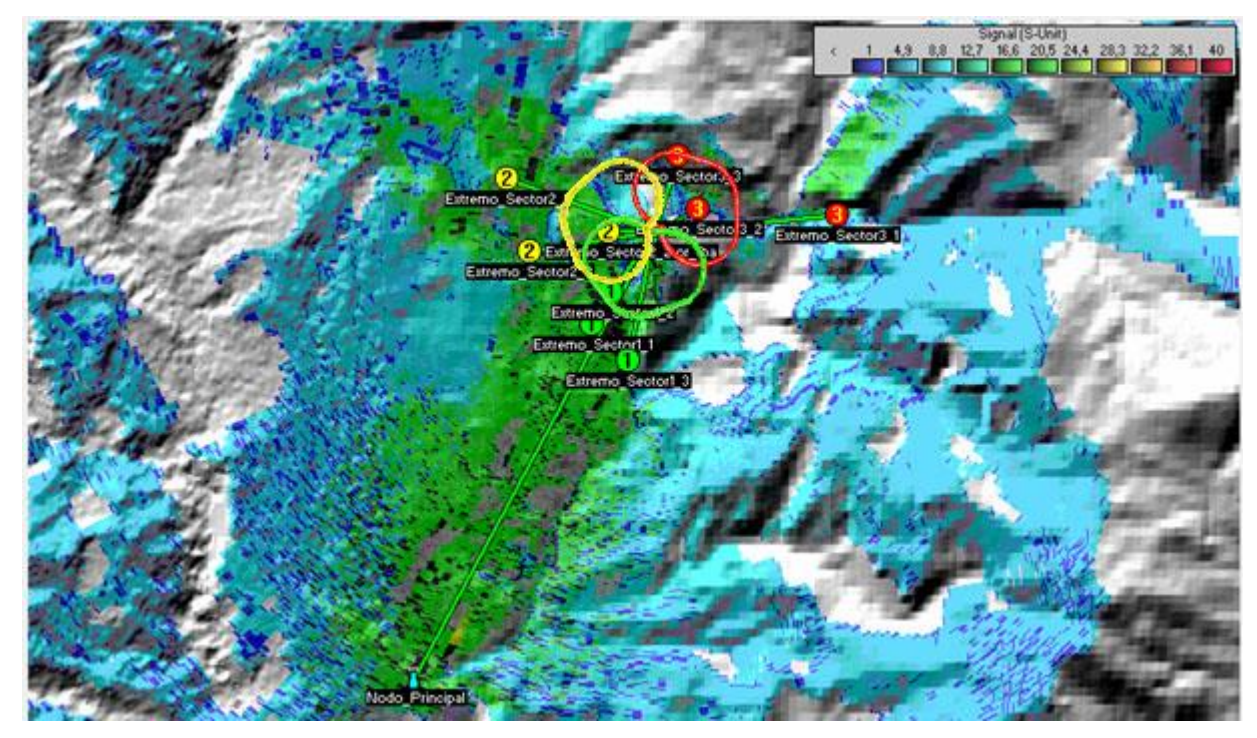

Figura 36.Diseño completo de radioenlace en Radio Mobile

### **4.1.4 Diseño lógico de la red**

En el diseño de la red IP, se realiza una distribución de direcciones IP por sector para el acceso al servicio desde el equipo terminal del usuario, mostrado en la Tabla 15.

| <b>Clase</b>                | Rango de direcciones        | <b>Cantidad de</b><br>hosts | Aplicación     |
|-----------------------------|-----------------------------|-----------------------------|----------------|
|                             | $10.0.0.0 - 10.255.255.255$ | 16777214                    | redes grandes  |
| B                           | 172.16.0.0 - 172.31.255.255 | 65534                       | redes medianas |
|                             | $192.168.0.0 -$             |                             |                |
| $\mathcal{C}_{\mathcal{C}}$ | 192.168.255.255             | 254                         | redes pequeñas |

Tabla 15 Rangos de redes privados.[40]

Si se usa una red clase C, puede que ante un aumento de usuarios se agoten las IPs disponibles. Por ello se utiliza el rango B; partiendo del rango IP privado 172.16.0.0/16, se obtienen 3 redes de 1022 usuarios cada una. La distribución queda de la forma mostrada en Tabla 16:

Tabla 16. Distribución de redes por sector para soportar 1022 clientes

| <b>Sector</b>       | Red           |
|---------------------|---------------|
| sector <sup>1</sup> | 172.16.0.0/22 |
| sector2             | 172.16.4.0/22 |
| sector3             | 172.16.8.0/22 |

Como mecanismo de autenticación se implementa el filtrado MAC en las antenas sectoriales:

 Se crean listas blancas de acceso que contienen todas las MAC Address de los dispositivos LHG-5 que usan los clientes para conectarse a la mANTbox, para permitirles conexión y otorgamiento de direcciones IP por parte del DHCP local. Cualquier dispositivo que no esté declarado en contrato de servicio no tendrá acceso físico a la red.

Dicho mecanismo constituye una solución de seguridad adicional, eficaz y sencilla que no implica comprometimiento de procesamiento por parte de la antena.

Para lograr el enrutamiento eficiente se configura en el router central del Punto2 el protocolo de enrutamiento OSPF, en un área única.

La red final queda como se aprecia en la Figura 37:

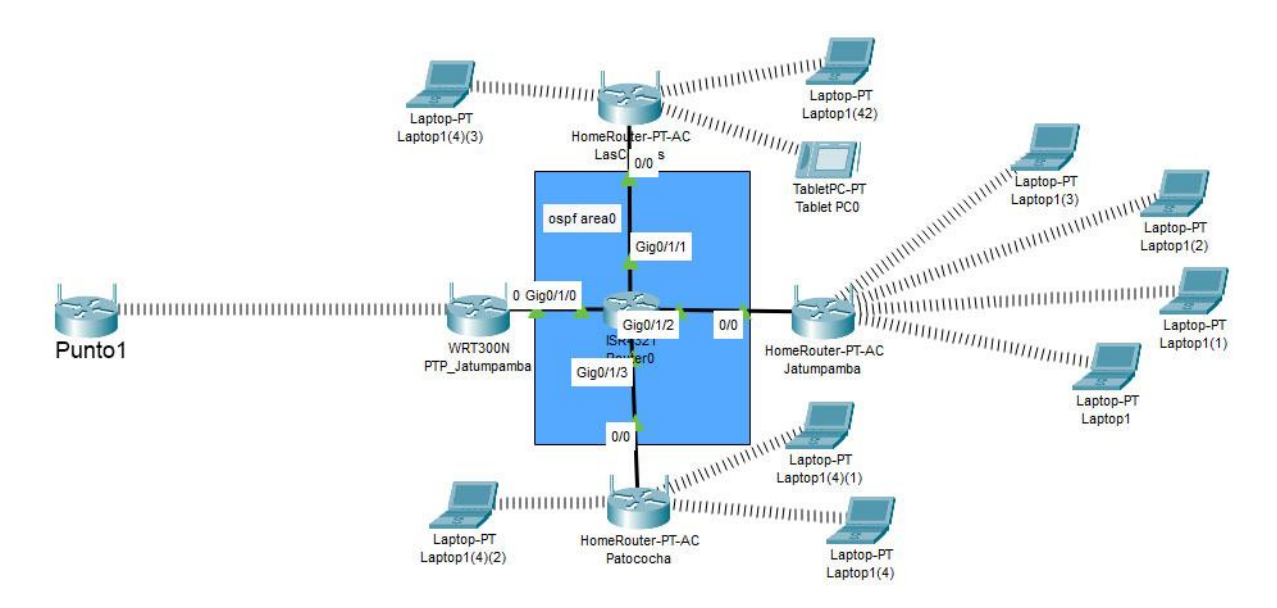

Figura 37. Diagrama lógico de red de servicio.

Para el enrutamiento de los sectores se utiliza OSPF, configurándose en el router Mikrotik\_rb3011 un área 0 con costo 1 para todas las redes punto a punto conectadas para dicho esquema, como se aprecia en la Figura 38.

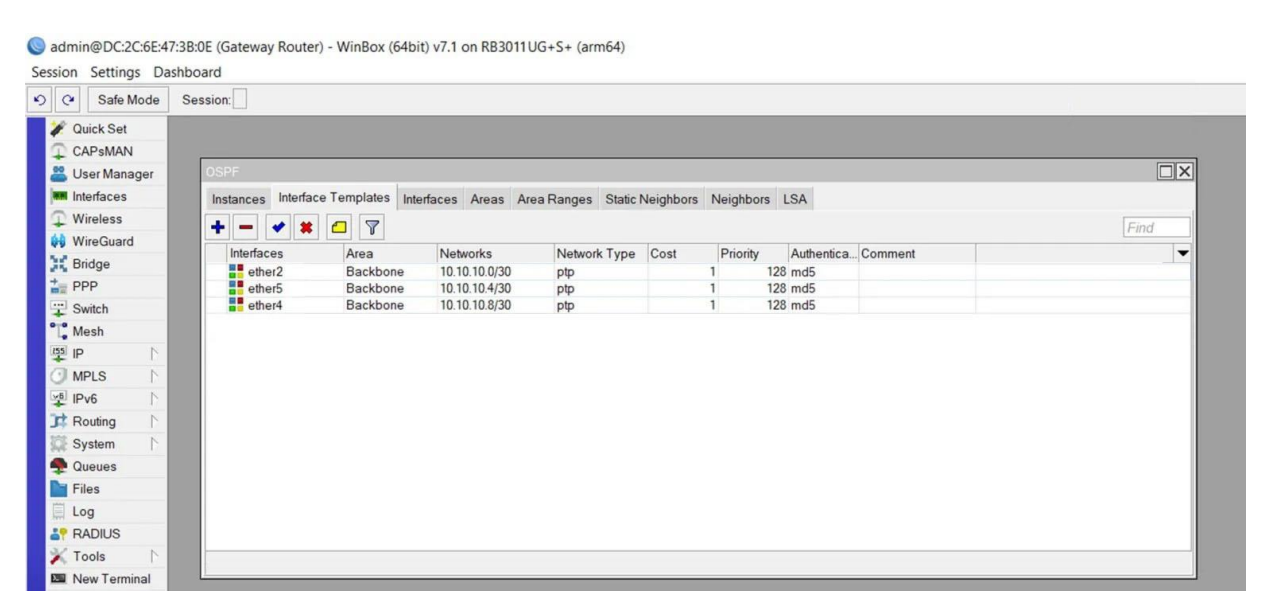

Figura 38. Configuración de OSPF en router rb3011 visto a través de WinBox

De tal forma se visualizan de forma correcta las rutas hacia las redes de clientes de los diferentes sitios, como se aprecia en la Fig. 4.17.

```
mikrotik_rb3011(config-router)#
                                                                                                         Ä
mikrotik_rb3011(config-router)#exit
mikrotik rb3011(config)#
mikrotik_rb3011(config)#
mikrotik rb3011(config)#
mikrotik rb3011(config)#
mikrotik rb3011(config)#exit
mikrotik rb3011#
$SYS-5-CONFIG_I: Configured from console by console
mikrotik_rb3011#
mikrotik rb3011#
mikrotik rb3011#sho ip route
Codes: C - connected, S - static, I - IGRP, R - RIP, M - mobile, B - BGP
       D - EIGRP, EX - EIGRP external, O - OSPF, IA - OSPF inter area
       N1 - OSPF NSSA external type 1, N2 - OSPF NSSA external type 2<br>E1 - OSPF external type 1, E2 - OSPF external type 2, E - EGP
       i - IS-IS, L1 - IS-IS level-1, L2 - IS-IS level-2, ia - IS-IS inter area
        * - candidate default, U - per-user static route, o - ODR
        P - periodic downloaded static route
Gateway of last resort is 10.1.5.14 to network 0.0.0.0
     10.0.0.0/30 is subnetted, 4 subnets
\mathbb{C}10.1.5.12 is directly connected, GigabitEthernet6/0
\overline{c}10.10.10.0 is directly connected, GigabitEthernet9/0
\mathbf C10.10.10.4 is directly connected, GigabitEthernet8/0
\ddot{c}10.10.10.8 is directly connected, GigabitEthernet7/0
     172.16.0.0/16 is variably subnetted, 3 subnets, 2 masks
         172.16.0.0/22 [110/2] via 10.10.10.6, 00:12:38, GigabitEthernet8/0<br>172.16.4.0/22 [110/2] via 10.10.10.2, 00:19:59, GigabitEthernet8/0
\circ\circ172.16.8.1/32 [110/2] via 10.10.10.10, 00:09:48, GigabitEthernet7/0
\Omega0.0.0.0/0 [1/0] via 10.1.5.14
S^*mikrotik_rb3011#
```
Figura 39. Configuración de protocolo OSPF.

En la prueba de conectividad se prueba configuración en extremo Sitio1 del enlace punto a punto, y se simula IP 8.8.8.8 (servidor DNS de Google). Se realiza prueba de Ping y Traceroute de forma correcta, mostrándose los saltos configurados hasta el sitio1, como se aprecia en la Figura 40.

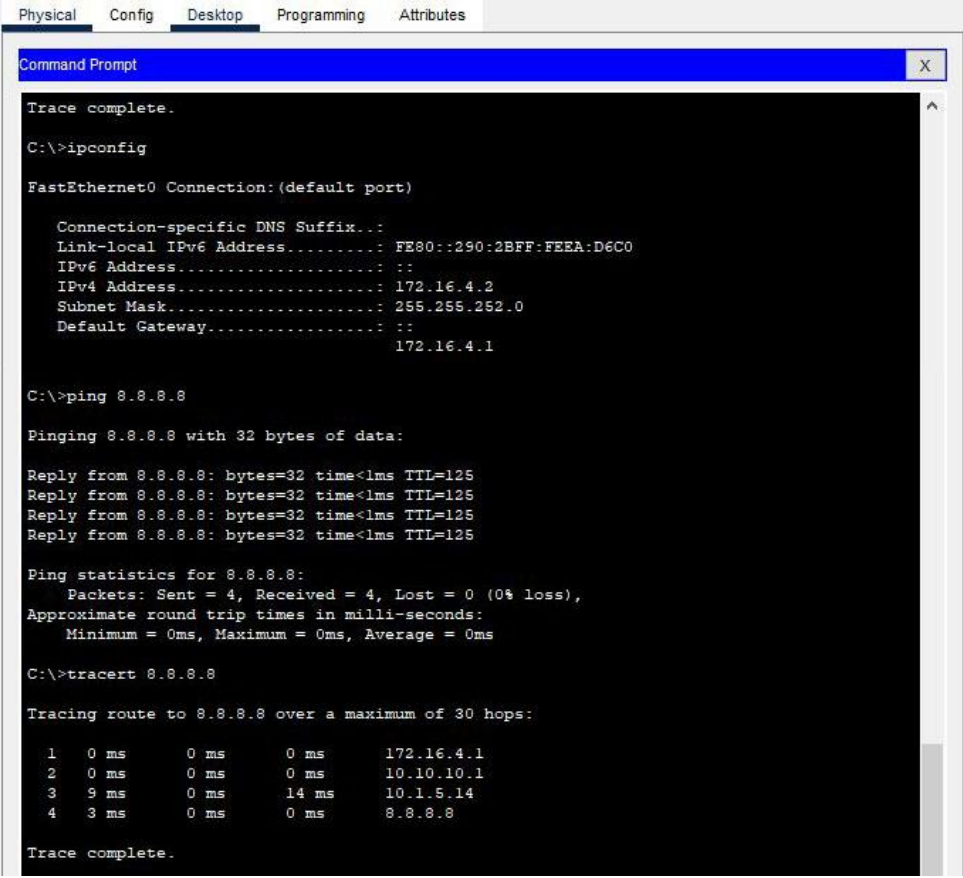

Figura 40. Pruebas de conectividad del servicio hacia Internet.

### **4.1.5 Diseño del sistema de alimentación mediante paneles solares**

Primeramente, se realiza el levantamiento del consumo por equipamiento del sitio2, desde la documentación técnica ofrecida por el fabricante, listada en la Tabla 17.

| <b>Equipo</b>          | Consumo(W/h) | Cantidad | <b>Total</b> |
|------------------------|--------------|----------|--------------|
| Antena mimosaC5X       |              |          |              |
| Antena mANTbox19S      |              |          |              |
| ROUTER mikrotik rb4011 | 33           |          | 33           |
| <b>Total</b>           |              |          | 85W          |

Tabla 17. Consumo por equipamiento y total en sitio2.

El diseño de alimentación mediante paneles solares será de tipo Off Grid, por no estar conectado al sistema eléctrico, por lo que requiere baterías en su diseño.

Para realizar el cálculo del consumo medio de una instalación fotovoltaica, se debe de partir de la ecuación siguiente [51]:

$$
L_{md} = \frac{L_{mdDC} + \frac{L_{mdAC}}{\mu_{inv}}}{\mu_{bat} * \mu_{con}}
$$
(9)

Siendo:

 $L_{md} = \text{consumo medio de energía diario}$ 

 $L_{mdDC}$  = consumo medio de energía diario de las cargas DC

 $L_{mdAC} =$  consumo medio de energía diario de las cargas AC

 $\mu_{inv}$  = rendimiento del inversor

 $\mu_{bat}$  = rendimiento de las baterías

 $\mu_{con}$  = rendimiento de los conductores

Nota: Generalmente, para el buen dimensionamiento, se toma un rendimiento de batería de un 95%, del inversor un 90% y de los conductores un 100%.

$$
L_{md} = \frac{L_{mdDC} + \frac{L_{mdAC}}{\mu_{inv}}}{\mu_{bat} + \mu_{con}}
$$
(10)

$$
L_{md} = \frac{0 + \frac{85 \times 24}{0.9}}{0.95 \times 1}
$$
 (11)

$$
L_{md} = 2385 Wh/dia
$$

### **Cálculo Previsión de Potencia**

Para calcular la potencia prevista tenemos que sumar la potencia de cada uno de los receptores de la instalación en vatios (w) y multiplicar esta suma por un factor de simultaneidad, que esta vez será 1 por estar funcionando 24 horas/365 días.

Potencia prevista  $= 85W$ 

### **Elección de la tensión de la instalación**

Para lograr mayor eficiencia con la menor cantidad de paneles, se realiza el cálculo para usar paneles que entreguen 24-48 Volts. Puede igualmente haberse realizado con paneles de 12V, pero resultaría mayor cantidad de paneles y utilización de área de instalación.

### **Calcular el número de paneles necesarios**

Para la elección de los paneles, hay que tener presente que la tensión a máxima potencia (Vmp, o Wo, o Pmpp) siempre debe ser mayor tensión que la de las baterías.

Del catálogo disponible en [48], se toma como base de cálculo panel con potencia a máxima potencia o de pico de 150w**.**

Luego, para conocer la máxima energía que proporciona un solo panel**,** se puede calcular el total de paneles, partiendo del consumo diario calculado anteriormente.

Un módulo o panel solar puede producir una energía diaria, y se puede calcular mediante la ecuación siguiente:

$$
E_{panel} = I_{mpp} * V_{mpp} * HSP * 0.9
$$
 (12)

Siendo

 $E_{panel} = energy$ ía proporcionada por 1 panel  $I_{m\nu}$  = Corriente máxima  $V_{mnp} = Voltage$  máximo

 $HSP = Horas de sol pico$ 

Nota: 0,9 es el rendimiento de trabajo del panel que suele ser entre el 85% y el 90%.

Para la selección de HSP (número de horas en que se dispone de una hipotética irradiancia solar constante de 1000  $W/m^2$  equivalentes a las irradiancias reales que hay durante todo el día) hay que buscar los valores para la región de Ecuador.

Del estudio [47] se tiene que para la región es 4,2 Kwh. Por tanto:

$$
E_{panel} = 150W * 4,2 * 0,9
$$
 (13)  

$$
E_{panel} = 567 Wh/dia
$$

Para lograr los 2385 Wh/día, harían falta 5 paneles aproximadamente.

72 La simulación y el diseño del sistema de alimentación se realiza en el software PVsyst, que ofrece versión gratuita por 30 días. Para ello, primeramente, se ubica geográficamente la zona de instalación para cargar los valores de radiación solar por año, movimiento del sol
por horas y humedad, como se muestra en la Figura 41.

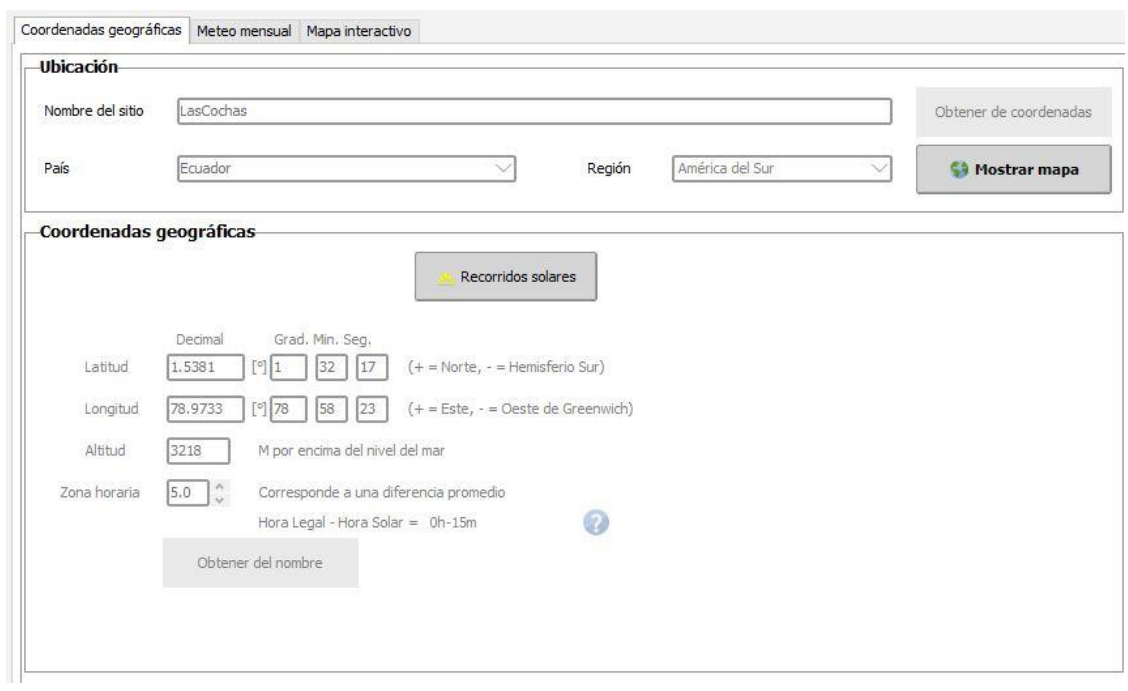

Figura 41. Ubicación del sitio Loma de Jatumpamba en software PVsyst

Se cargan los datos de equipos y consumos relativos, y el uso diario esperado. De igual forma se supone funcionamiento 24 horas/365 días del año, como se aprecia en Figura 42.

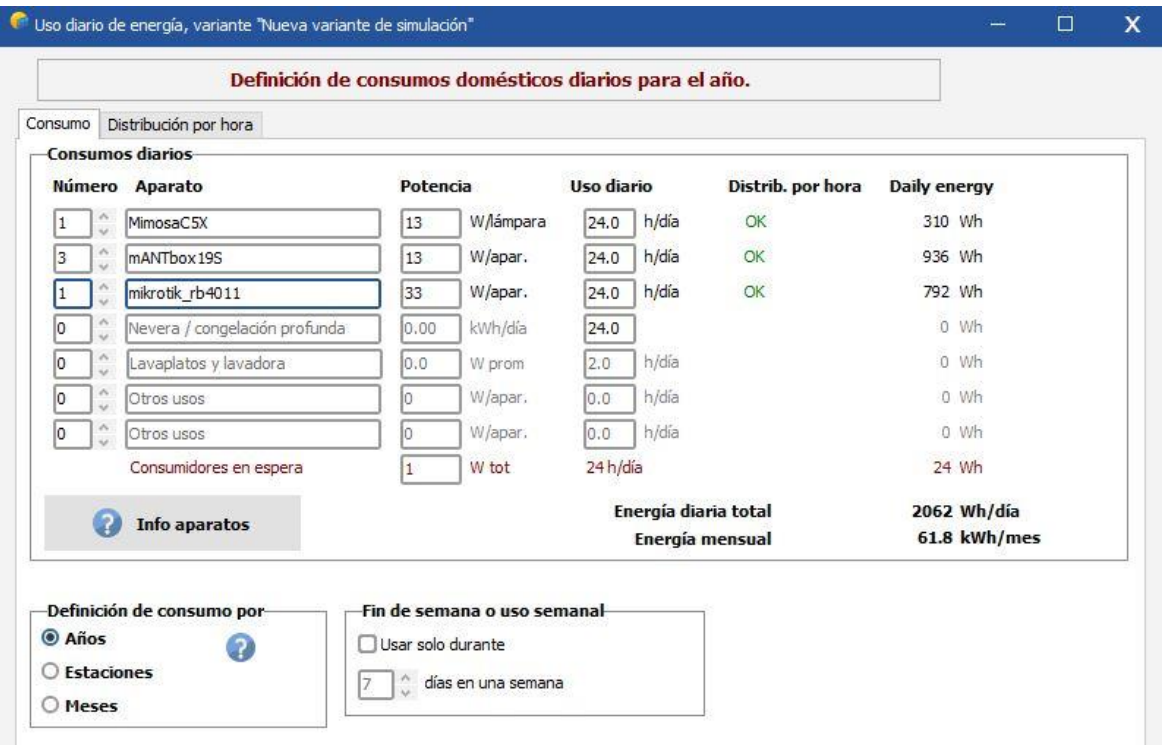

Figura 42. Consumo por equipamiento del sistema

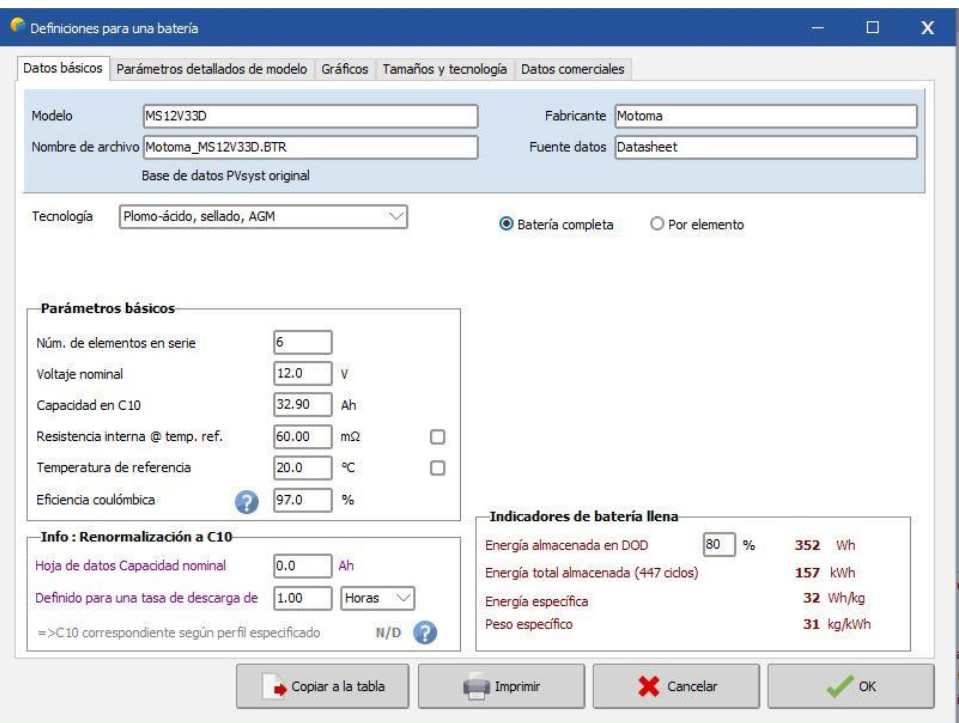

Figura 43.Selección del tipo de batería utilizada y características

Se selecciona un modelo de baterías, para el respaldo durante horario nocturno y ausencia de luz solar. En este caso se utiliza baterías de 12V/33Ah, al ser compactas y de fácil colocación en pequeños bastidores en el sitio.

Al seleccionar los paneles solares, del tipo ASS 150-W44/1, con el que se logra un voltaje de 19 V ante carga, y potencia máxima de 150 W, se obtiene un área de  $4m<sup>2</sup>$  para lograr la potencia necesaria en el sitio, como se aprecia en la Figura 44.

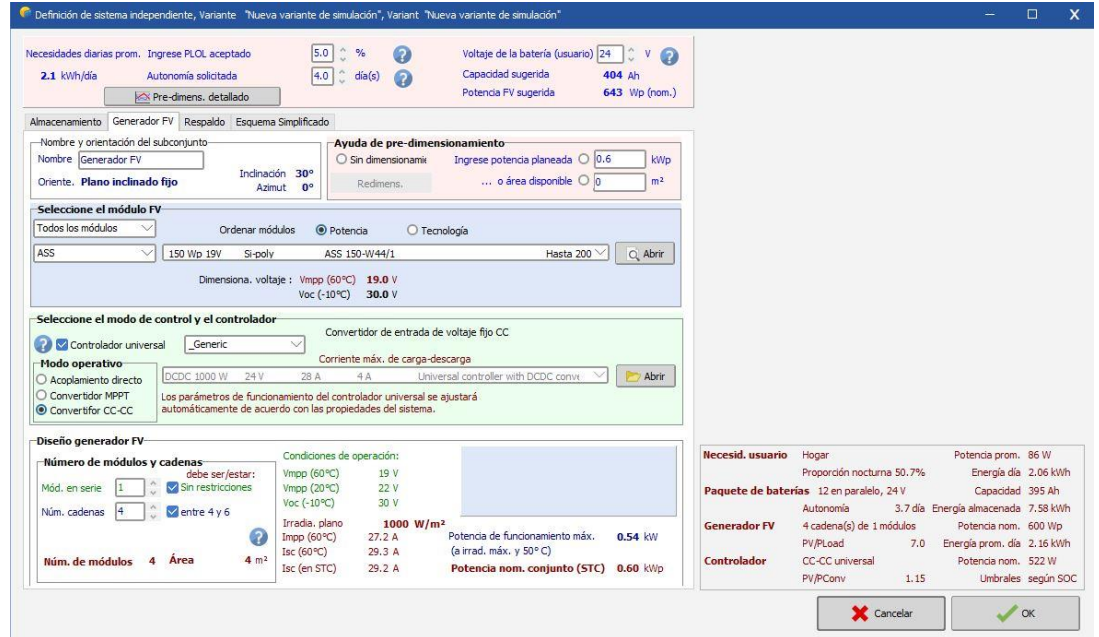

Como resultado del diseño, se obtiene una proporción de rendimiento media de 64.3%, afectada sobre todo por los meses de invierno, donde la eficiencia del sistema no resulta óptima por la disminución de luz solar y niebla. En caso de querer aumentar la eficiencia resulta necesario incorporar más paneles solares al sistema, pero con el diseño de  $4m^2$  se obtienen los resultados de potencia en niveles de un 80% necesarios para energizar el sitio, como se aprecia en la Figura 45.

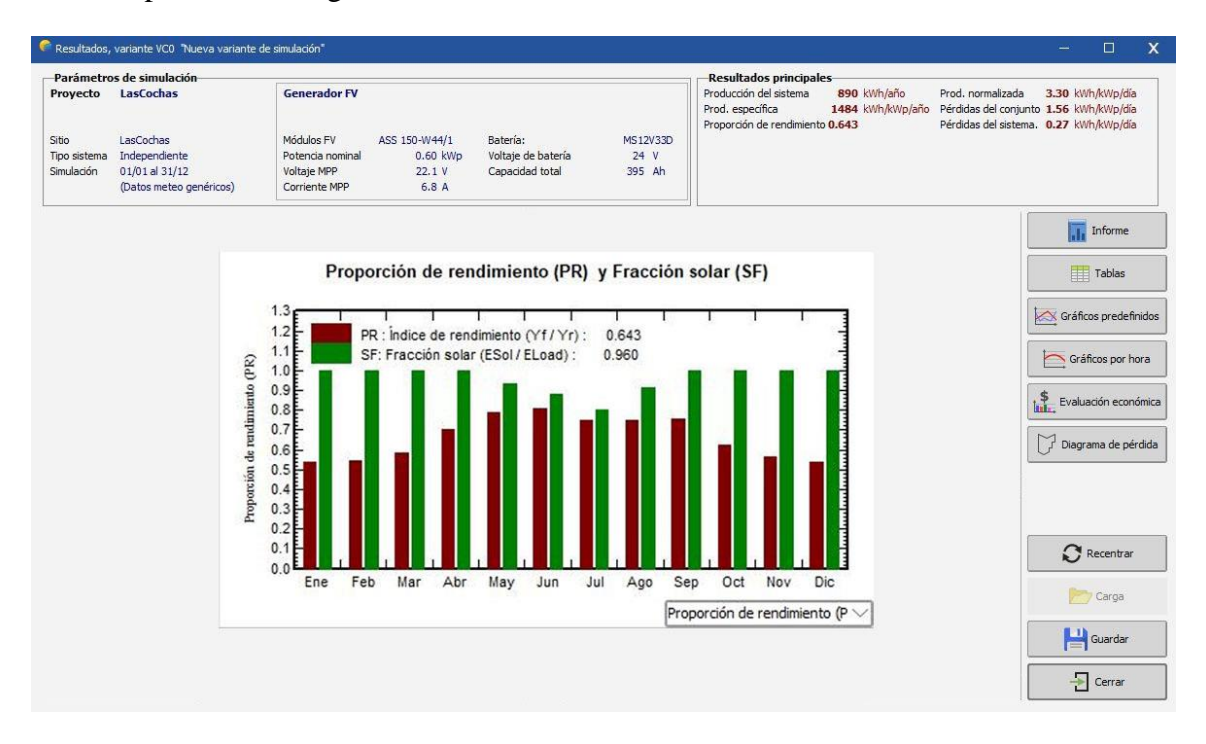

Figura 45. Resultado de simulación de sistema de paneles solares

### **4.2 Valoración técnico económica**

Tabla 18 Listado de componentes y precios de los elementos tecnológicos de la solución

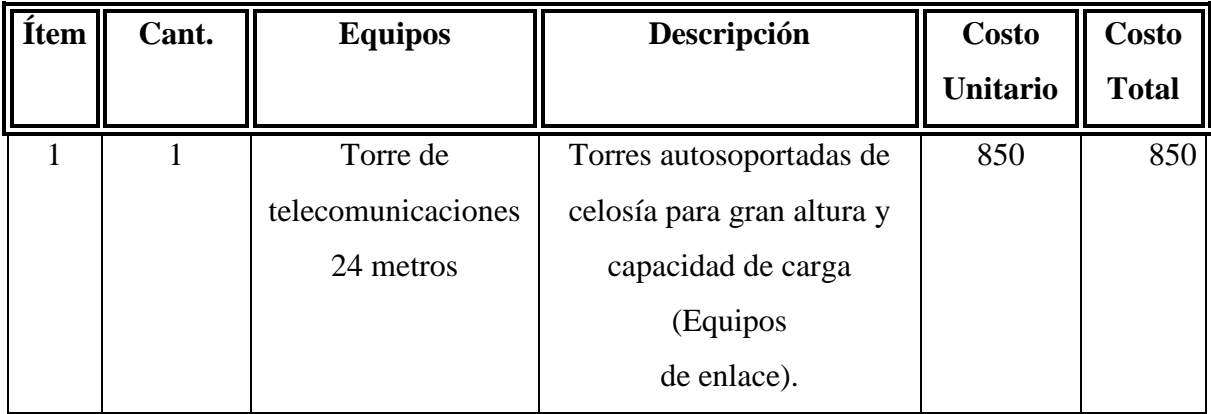

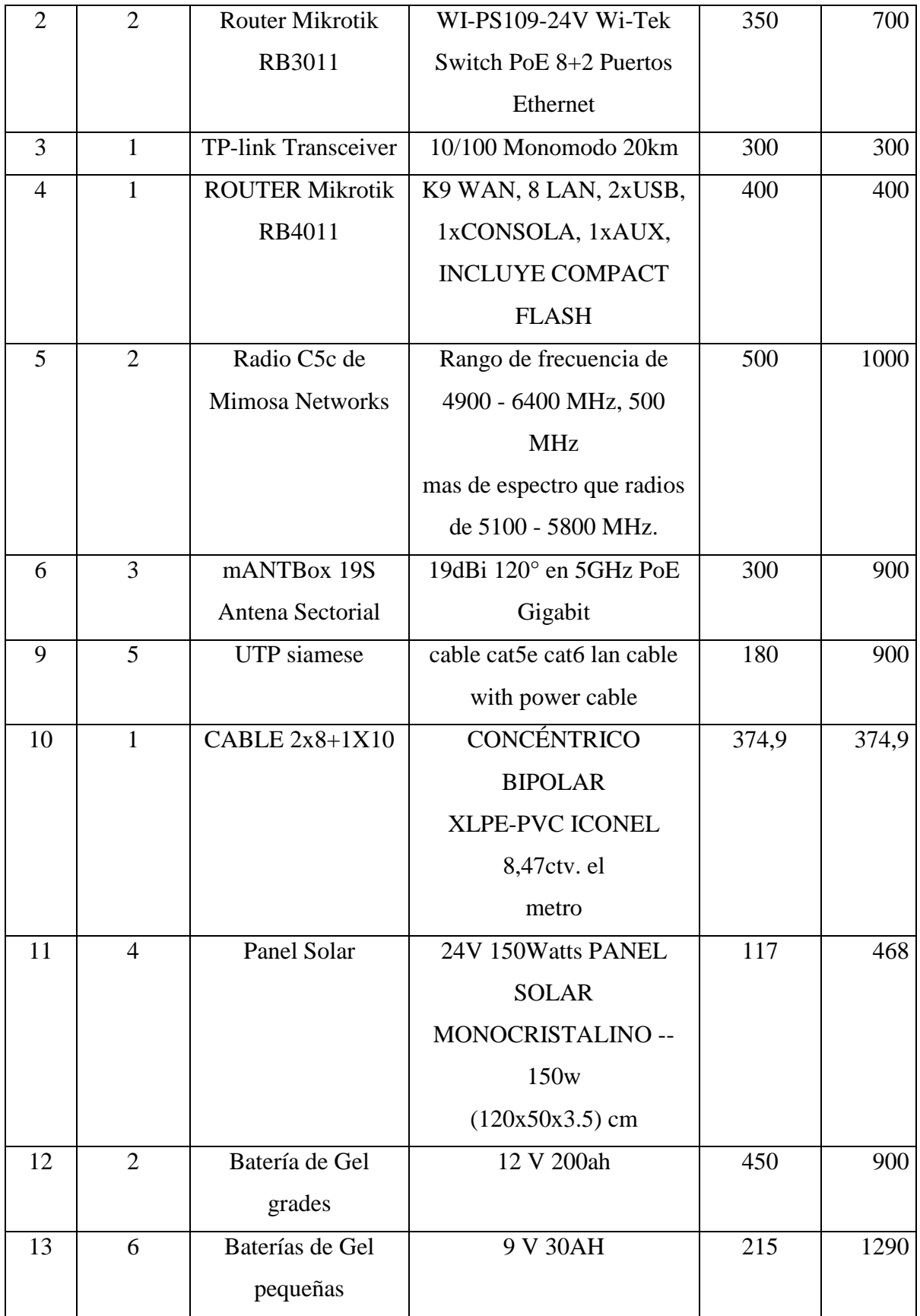

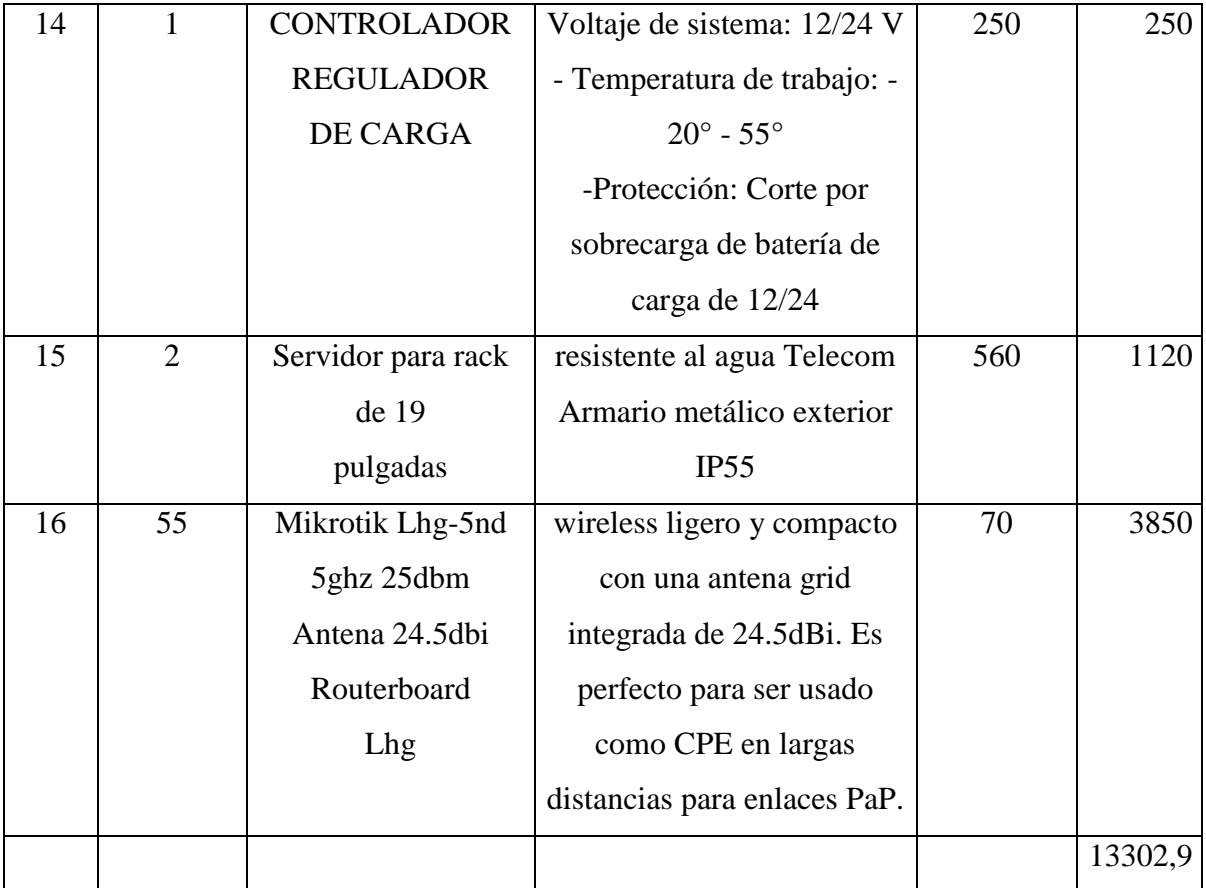

El costo final de la infraestructura necesaria para la implementación de la solución es de 18514,8 USD

Suponiendo un precio de 22.34 USD (sin IVA) para 55 clientes:

$$
RetornolnvA\|os = \frac{13302,9}{22,34 * 55 * 12} = 0,9 \text{ a}\|os
$$

La inversión es factible pues se recupera en aproximadamente 1 año.

### **4.3 Validación de resultados**

Para la validación de los resultados del presente diseño se utilizará el software SPSS Statistics de IBM, utilizando los resultados de las encuestas realizadas y pruebas de conectividad en sitio.

Velocidad de capacidad de recepción del punto medido (Mbps)

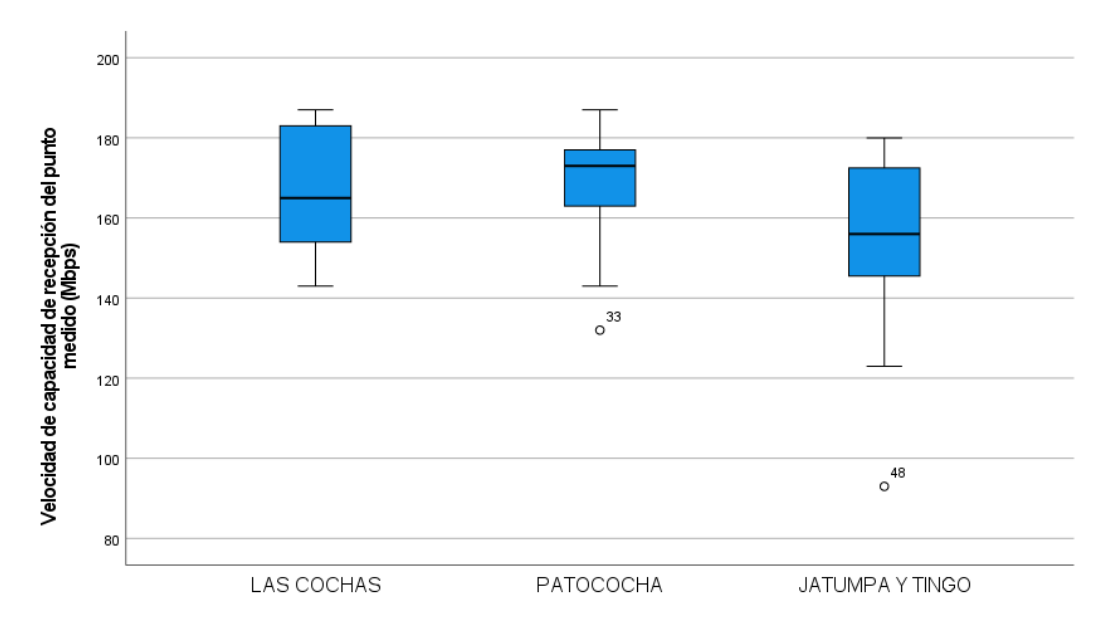

Figura 46. Comportamiento de la velocidad media de descarga por sector

De la Figura 46 se concluye que la velocidad del servicio de internet en las ubicaciones destino se comportan relativamente similar en Las Cochas y Patococha, donde las velocidades de descarga fluctúan entre 143 Mbps y 183 Mbps.

Sin embargo, en el poblado de Jatumpamba el servicio, estadísticamente no tiene el mismo comportamiento que en los otros 2 lugares, dado que los valores reflejados están entre 180 Mbps como máximo y 125 Mbps en mínimo.

El resultado anterior se valida utilizando el método estadístico ANOVA, para comparar las varianzas entre las medias de los valores de descarga en las ubicaciones, para lo que se plantea la siguiente hipótesis:

### **ANOVA de un factor, con intervalo de confianza de 0.95%**

Las medias de velocidad en el receptor son estables:

 $Ho(hipótesis nula): \mu_{las\_cochas} = \mu_{patococha} = \mu_{jatupamba}$ 

Hi(hipótesis alternativa):  $\mu_{lascochas} \neq \mu_{patococha} \neq \mu_{jatupamba}$ 

Tabla 1. Valores de medias y desviación estándar de los niveles de velocidad de recepción por sector en las áreas de servicio

**Velocidad de capacidad de recepción del punto medido (Mbps)**

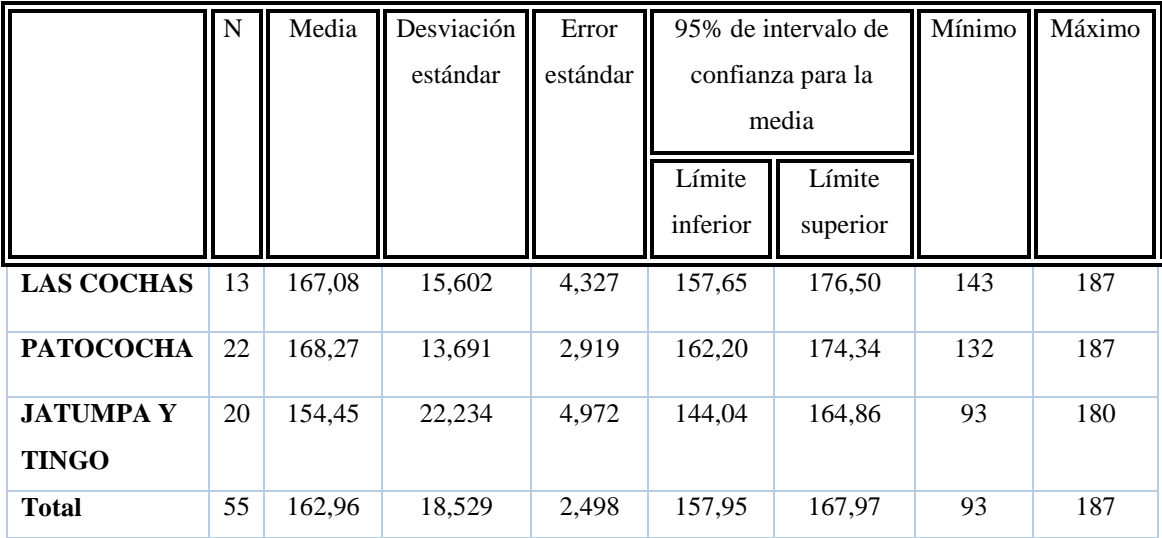

Las medias estadísticas resultantes son:

Las Cochas: 167.08

Patococha: 168.27

Jatumpamba: 154

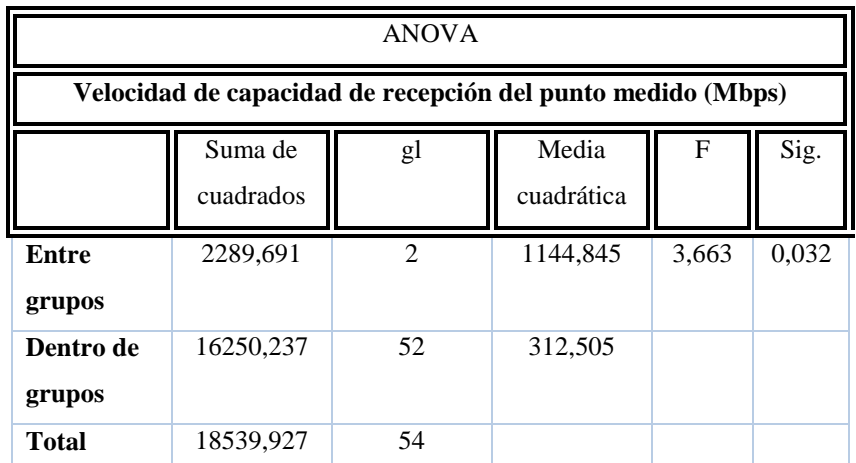

Tabla *20*. Valores de resultantes del cálculo ANOVA para la velocidad de recepción

Si P-valor > 0.05 se debe aceptar Ho, si no Hi:

### $p$ -valor = 0.032

Por tanto, la velocidad media en los sectores es estadísticamente diferente, que se puede apreciar gráficamente en la Figura 47, donde la media de Jatumpamba es 14 Mbps menor que en los otros sectores.

Gráficos de medias

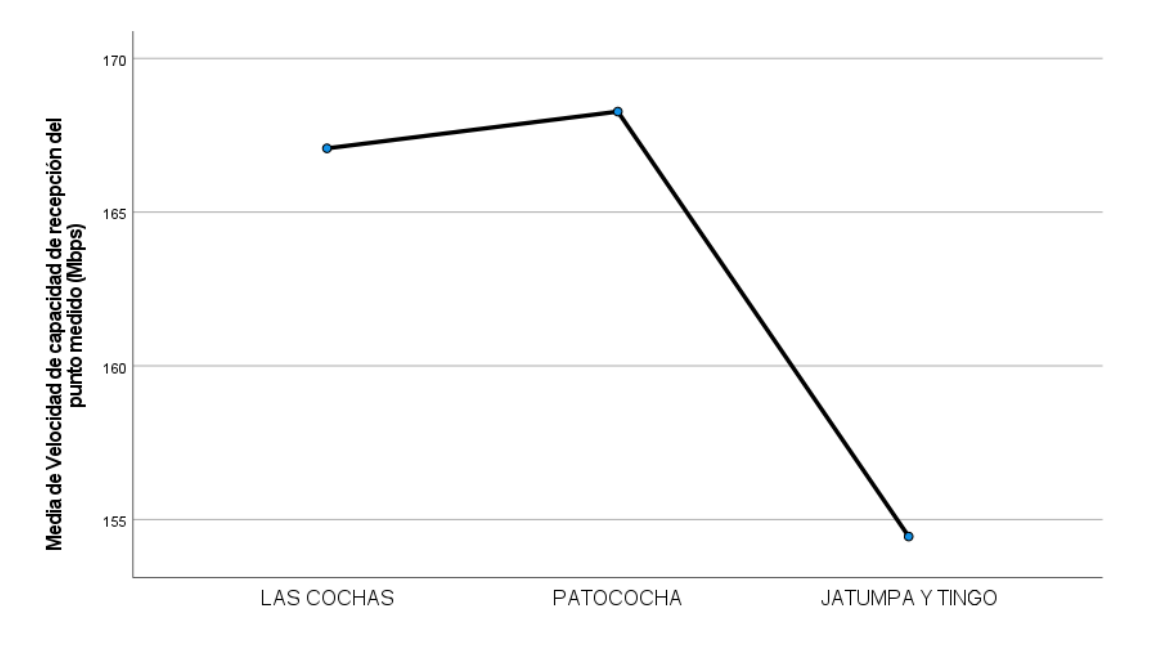

Figura 47.Comportamiento de medias de Velocidad de capacidad de recepción.

Entre las principales causas podría estar la dispersión existente en la ubicación y principalmente las redes wifi existentes por parte de puntos de accesos privados de pobladores locales, ubicados en frecuencias de uso libre, como se aprecia en la Figura 48.

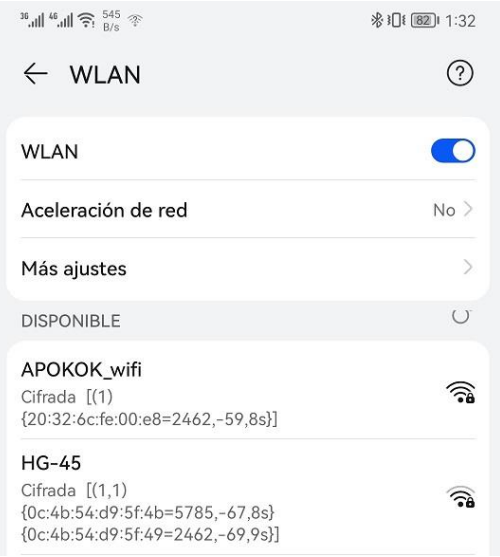

Figura 48. Redes wifi existentes en Jatumpamba

El comportamiento de redes WIFI ajenas a la red, es un escenario que tiene que ser contemplado como ruido e interferencia en el sistema, por lo que se debe de garantizar un nivel de señal a ruido suficiente para lograr una conexión estable. Para ello, se procede a validar el comportamiento de los niveles de señal a ruido en los sectores de servicio, y se procede de igual forma a realizar la prueba ANOVA de un factor:

### **ANOVA de un factor, con intervalo de confianza de 0.95%**

Las medias de velocidad en el receptor son estables:

# $Ho: \mu_{las\_cochas} = \mu_{patococha} = \mu_{jatupamba}$

### $\operatorname{Hi}: \;\; \mu_{las_{cochas}} \neq \mu_{patococha} \neq \mu_{jatupamba}$

Tabla 2. Valores de medias y desviación estándar de los niveles de señal a ruido por sector en las áreas de

servicio

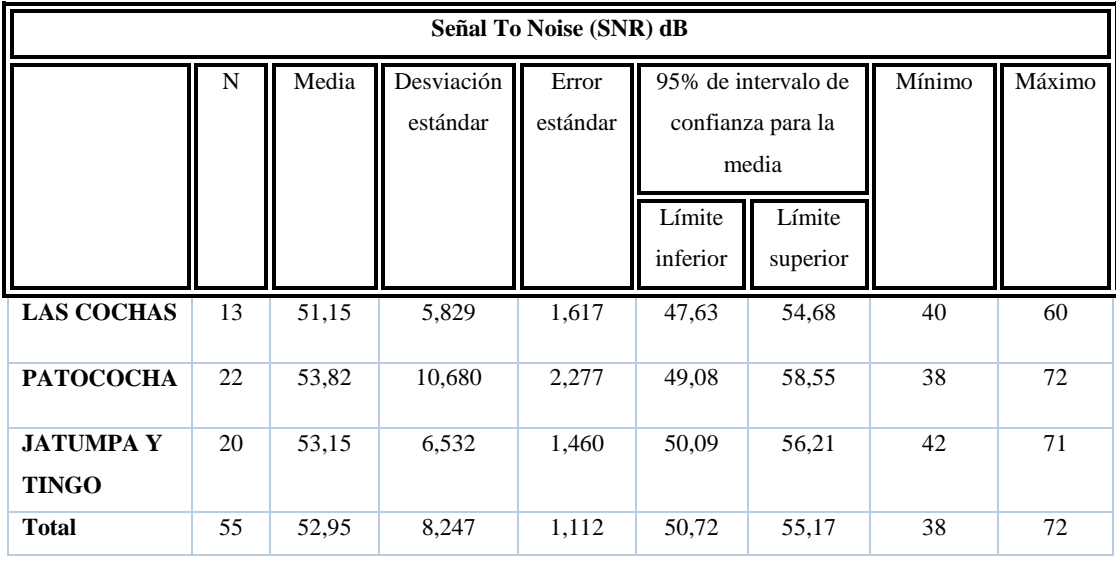

Tabla 22. Valores resultantes del cálculo ANOVA los niveles de señal a ruido por sector en las áreas de servicio

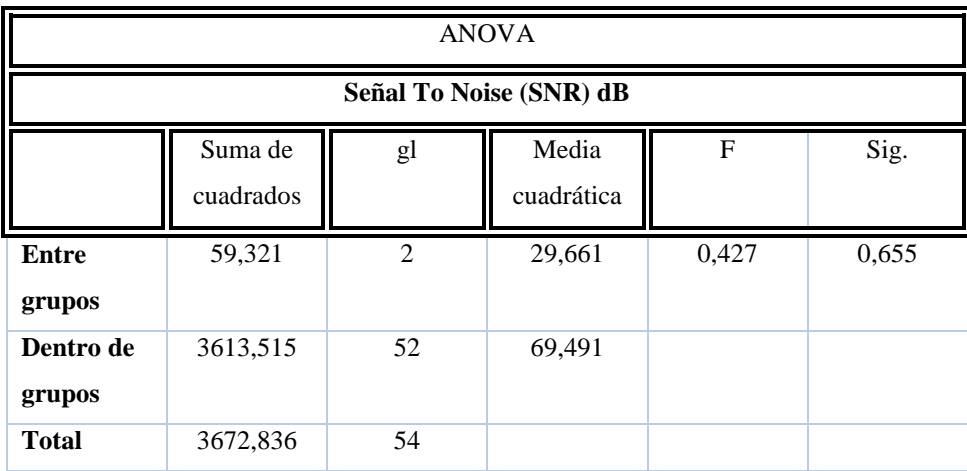

Si P-valor  $> 0.05$  se debe aceptar Ho, si no Hi:

#### $p$ -valor = 0.655

Por tanto, el nivel de señal a ruido medio en los sectores es estadísticamente igual, que se puede apreciar gráficamente en la Figura 49, donde el presente diseño garantiza un valor de señal /ruido en todos los sectores de servicio entre -51 dBm y -53 dBm.

#### Gráficos de medias

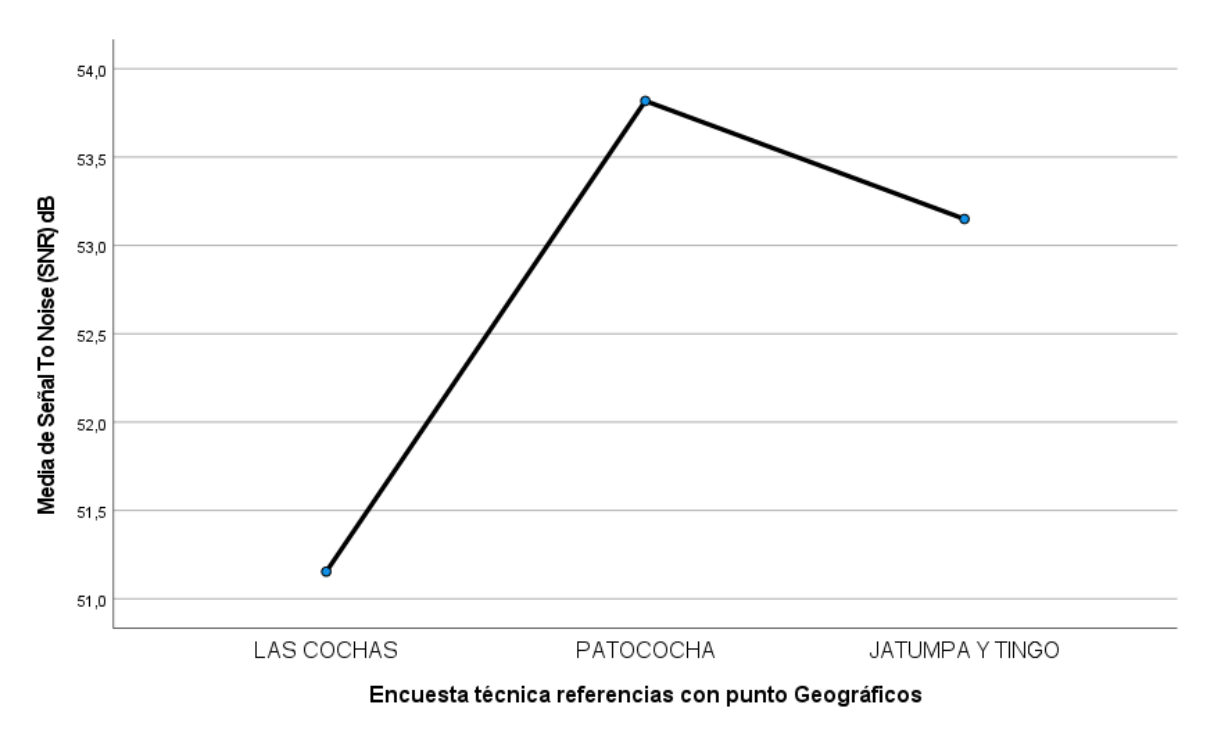

Figura 49.Comportamiento de medias de niveles de señal a ruido en el área de servicio

### **4.4 Implementación del diseño**

En la implementación de diseño, luego de correcciones en la dirección de la antena para lograr los valores del diseño, se definieron los valores de azimut y ángulo de elevación como se muestra en la Tabla 23:

|         | azimut | ángulo de elevación |
|---------|--------|---------------------|
| punto1  | 28,2   | 4,34                |
| punto2  | 208,2  | $-4,394$            |
| sector1 | 214,9  | $-21,75$            |
| sector2 | 290,1  | $-4.99$             |
| sector3 | 62,6   | $-16,52$            |

Tabla 23 Parámetros de direccionamiento de las antenas

Con dichas correcciones, se obtienen los resultados siguientes en la red implementada:

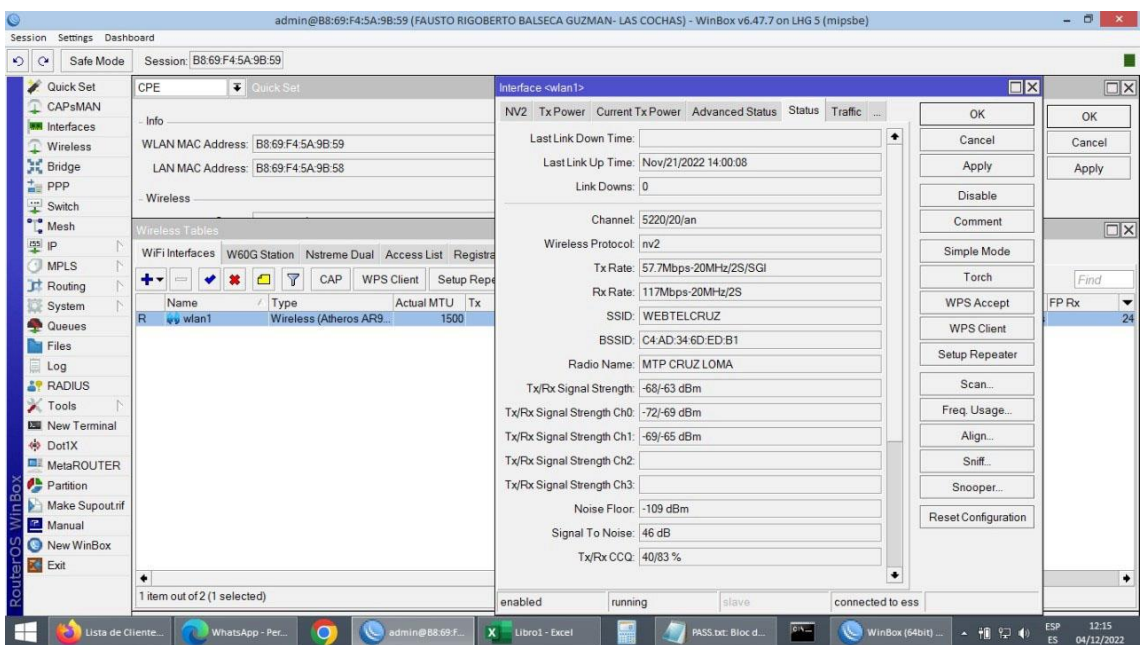

Figura 50.Valores de potencia en estación terminal de usuario sector3 WEBTELCRUZ

| $\circ$<br>$\mathbf{C}$<br>Safe Mode | Session: C4:AD:34:E1:3B:2A                                                                                             |                      | Memory: 42.5 MiB CPU: 2% |
|--------------------------------------|----------------------------------------------------------------------------------------------------|----------------------|--------------------------|
| Quick Set                            | Interface <wlan1></wlan1>                                                                                              |                      | <b>EX</b>                |
| CAPsMAN                              | General Wireless Data Rates Advanced HT HTMCS WDS Nstreme NV2 Tx Power Current Tx Power Advanced Status Status Traffic |                      | OK                       |
| <b>MM</b> Interfaces                 | Last Link Down Time:                                                                                                   | ٠                    | Cancel                   |
| Wireless                             | Last Link Up Time: Dec/03/2022 19:16:30                                                                                |                      |                          |
| <b>SC</b> Bridge                     |                                                                                                    |                      | Apply                    |
| $\frac{1}{4}$ PPP                    | Link Downs: 0                                                                                                    |                      | Disable                  |
| Ŧ<br>Switch                          | Channel: 5180/20/an                                                                                                    |                      | Comment                  |
| $\int_a^b$ Mesh<br>m <sup>s</sup> IP | Wireless Protocol: nv2                                                                                                 |                      |                          |
| <b>I</b> MPLS                        |                                                                                                    |                      | Simple Mode              |
| Routing                              | Tx Rate: 57.7Mbps-20MHz/2S/SGI                                                                                         |                      | Torch                    |
| System                               | Rx Rate: 144.4Mbps-20MHz/2S/SGI                                                                                        |                      | <b>WPS Accept</b>        |
| Queues                               | SSID: MTMP_CHALATA_TNT                                                                                                 |                      | <b>WPS Client</b>        |
| <b>Files</b>                         | BSSID: 48.8F:5A:77:23:53                                                                                               |                      |                          |
| Log                                  | Radio Name: MTMP_CHALATA_TNT                                                                                           |                      | Setup Repeater           |
| <b>AP RADIUS</b>                     | Tx/Rx Signal Strength: -63/-58 dBm                                                                                     |                      | Scan                     |
| Tools                                | Tx/Rx Signal Strength Ch0: -67/-62 dBm                                                                                 |                      | Freq. Usage              |
| <b>EW</b> New Terminal               | Tx/Rx Signal Strength Ch1: -65/-61 dBm                                                                                 |                      | Align                    |
| 40 Dot1X                             |                                                                                                    |                      |                          |
| MetaROUTER                           | Tx/Rx Signal Strength Ch2:                                                                                             |                      | Sniff.                   |
| Partition                            | Tx/Rx Signal Strength Ch3:                                                                                             |                      | Snooper                  |
| Make Supout rif                      | Noise Floor: - 110 dBm                                                                                                 |                      | Reset Configuration      |
| New WinBox                           | Signal To Noise: 52 dB                                                                                                 |                      |                          |
| Exit                                 | Tx/Rx CCQ: 62/83%                                                                                                    |                      |                          |
| <b>Windows</b>                       |                                                                                                    | $\ddot{\phantom{0}}$ |                          |
|                                      | connected to ess<br>enabled<br>running<br>slave                                                                        |                      |                          |

Figura 51. Valores de potencia en estación terminal de usuario sector2 MTMP\_CHAALATA\_TNT

Como se puede apreciar, los resultados prácticos resultan favorables, debido a la recepción correcta de señal por parte del usuario en sus estaciones terminales.

En la Figura 51 se aprecia el comportamiento en el sector2, donde se logra con una Potencia de TX de 27dBm desde la mANTbox19s, un valor de recepción de -58dBm, que ante una sensibilidad de -80dB, es un valor correcto para el enlace, presentando una relación Signal/Noise de 56 dB.

Por otro lado, en el radioenlace entre Punto1 y Punto2, se aprecia niveles de recepción prácticos de -61.5 dB frente a los -59dB obtenidos mediante la simulación del diseño en Radio Mobile, en las bandas de 5800 MHz, como se aprecia en la Figura 52.

| C5x - PTP-GDA-CRUZLOMA                        | WhatsApp<br>$\mathbf{x}$<br>O | $x$ +                              |                                           |           |                   |                       |                                                                                                    |                                                                                         |                          | - 6        | $\boldsymbol{\mathsf{x}}$ |
|-----------------------------------------------|-------------------------------|------------------------------------|-------------------------------------------|-----------|-------------------|-----------------------|----------------------------------------------------------------------------------------------------|-----------------------------------------------------------------------------------------|--------------------------|------------|---------------------------|
| ⋒                                             | No seguro                     | $10.1.5.13/\#$ dashboard           |                                           |           |                   |                       | $\mathcal{D}% _{G}=\mathcal{D}_{G}\!\left( \mathcal{A}_{G}\right) \subset\mathcal{D}_{G}$<br>$A^h$<br>$\vec{c}$ |                                                                                         | Œ                        | รั≣        |                           |
| Google<br>Facebook                            |                               | Servientrega WhatsApp a HSGQ CLOUD | HSGQ LOCAL <b>THE HOTMAIL</b> @ Speedtest |           | <b>PTP COCHAS</b> |                       | <b>FAST</b><br>YouTube                                                                                          | <b>MIKROTIK</b>                                                                         | <b>DuplexPlay</b>        |            | $\rightarrow$             |
| by Airspan                                    |                               |                                    |                                           |           |                   |                       |                                                                                                    |                                                                                         | C5x - PTP-GDA-CRUZLOMA v |            |                           |
| 圍<br><b>OVERVIEW</b><br><b>Dashboard</b><br>٠ | Device Details                |                                    |                                           | $\bullet$ |                   | <b>MIMO Status</b>    |                                                                                                    |                                                                                         |                          |            | $\bullet$                 |
| <b>WIRELESS</b><br>$\eta$                     |                               | Local                              | Remote                                    |           |                   |                       |                                                                                                    | Chain Rx Power (dBm) Rx Noise (dBm) Rx Noise Max (dBm) CINR (dB) Center Freq. (MHz) Pol |                          |            |                           |
| Channel & Power                               | Device Name                   | PTP-GDA-CRUZLOMA                   | airspan                                   |           | $-1$              | $-61.5$               | $-92.5$                                                                                                    | $-89.4$                                                                                 | 28                       | 5800       | $\mathcal{L}$             |
| Link<br><b>VLAN</b>                           | Serial Number                 | 3114997312                         | 3115116560                                |           | $\overline{2}$    | $-67.4$               | $-92.5$                                                                                                    | $-89.4$                                                                                 | 22                       | 5800       | $\overline{2}$            |
| O <sub>0</sub> S                              | Wireless Protocol             | TDMA - Access point.               | <b>TDMA</b> - Station                     |           |                   |                       |                                                                                                    |                                                                                         |                          |            |                           |
| Location                                      | <b>TDMA Traffic Balance</b>   | Auto                               | Auto                                      |           |                   |                       | 5800                                                                                                    | RF Chains                                                                               |                          |            |                           |
| <b>Site Survey</b>                            | Ethernet (RJ45) Status        | 1000Mb/s Full Duplex               | 1000Mb/s Full Duplex                      |           |                   |                       |                                                                                                    | $\bullet$                                                                               |                          |            |                           |
| 期<br><b>PREFERENCES</b>                       | Firmware                      | 29.0                               | 29.0                                      |           |                   |                       |                                                                                                    |                                                                                         |                          |            |                           |
| General                                       | Last Reboot                   | 2022-10-18 19:44:08 (UTC +0000)    | 2022-10-13 00:17:18 (UTC +0000)           |           |                   |                       |                                                                                                    |                                                                                         |                          |            |                           |
| Management<br>Firmware & Reset                |                               |                                    |                                           |           |                   | <b>QoS Statistics</b> |                                                                                                    |                                                                                         |                          |            | $\bf{O}$                  |
| Backup & Restore<br><b>SNMP &amp; Syslog</b>  |                               |                                    |                                           |           | Queue             |                       | <b>Tx PPS</b>                                                                                                   | Tx bits/s                                                                               | Rx PPS                   | Rx bits/s  |                           |
| <b>Alarms</b>                                 | <b>Network Details</b>        |                                    |                                           | $\bullet$ | O1                |                       | 8.00                                                                                                    | 11.39K                                                                                  | 213.00                   | 1.28M      |                           |
| <b>DIAGNOSTICS</b>                            |                               |                                    |                                           |           |                   | O2                    | 106.00                                                                                                    | 339.94K                                                                                 | 0.00                     | 0.00       |                           |
|                                               | $\ddot{\phantom{1}}$          | Local                              | Remote                                    |           |                   | O3                    | 130.00                                                                                                    | 1.42M                                                                                   | 4.00                     | 3.58K      |                           |
|                                               | 5 GHz MAC                     | 20:B5:C6:1E:FF:5B                  | 20:B5:C6:1E:FE:27                         |           | O <sub>4</sub>    |                       | 3636.00                                                                                                    | 36.93M                                                                                  | 1928.00                  | 1.69M      |                           |
|                                               | <b>IPv4 Address</b>           | 10.1.5.13 (Static)                 | 10.1.5.14 (Static)                        |           |                   |                       |                                                                                                    |                                                                                         |                          |            |                           |
|                                               | <b>IPv6</b> Address           |                                    |                                           |           |                   |                       |                                                                                                    | Per Queue Performance                                                                   |                          |            |                           |
| C 2022 Mimosa Notworks Inc.                   | IPv4 LLA                      | 169, 254, 150, 120                 | 169.254.62.72                             |           |                   |                       |                                                                                                    | ۵Ó                                                                                      |                          |            |                           |
|                                               |                               |                                    |                                           |           |                   |                       |                                                                                                    |                                                                                         |                          |            |                           |
|                                               |                               |                                    |                                           |           |                   |                       |                                                                                                    |                                                                                         |                          | <b>ESP</b> | 15:06                     |
|                                               | CSx - PTP-GDA-CR              | Libro1 - Excel                     | PASS.txt: Bloc de                         |           | $C\Delta$         |                       |                                                                                                    |                                                                                         | 祖 知 ()                   | LAA        | 04/12/2022                |

Figura 52. Valores de potencia en MimosaC5x en Punto2.

Referido al subsistema de suministro de energía mediante paneles solares, luego de estudios de diseño en el área y forma de instalación, los paneles fueron instalados de forma escalonada en la torre, como se aprecia en la Figura 53. Dicha decisión se basó en las condiciones irregulares del terreno.

Se utilizaron un total de 5 paneles solares, con una distribución de carga de la siguiente manera:

- 2 paneles solares grandes para las baterías de mayor capacidad, para alimentación de MimosaC5X
- 3 paneles solares pequeños para alimentación de 3 mANTbox19s y router Mikrotik rb4011.

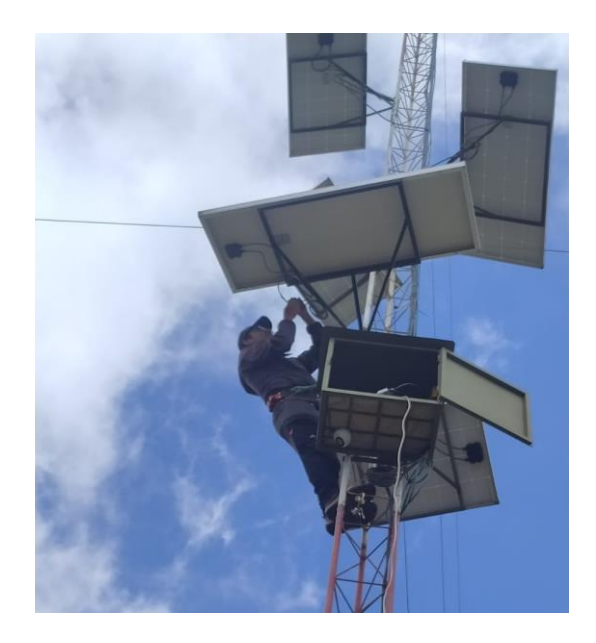

Figura 53. Arreglo de paneles solares instalado en sitio

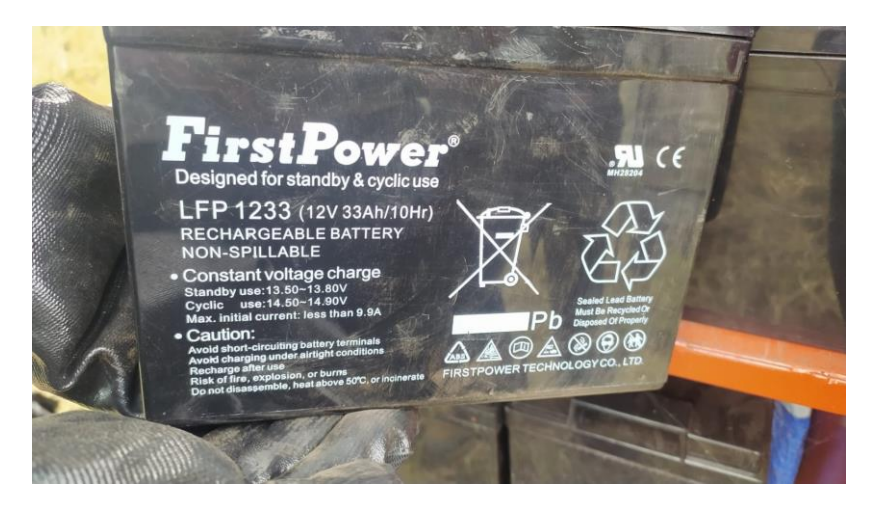

Figura 54.Valores de potencia en estación terminal de usuario sector2 MTMP\_CHAALATA\_TNT

Para el caso del banco de baterías, se implementó con seis baterías pequeñas de 12V/33Ah conectadas en paralelo, Figura 54, y otras 2 baterías de mayor capacidad, 12v/100Ah 10HR, conectadas en paralelo.

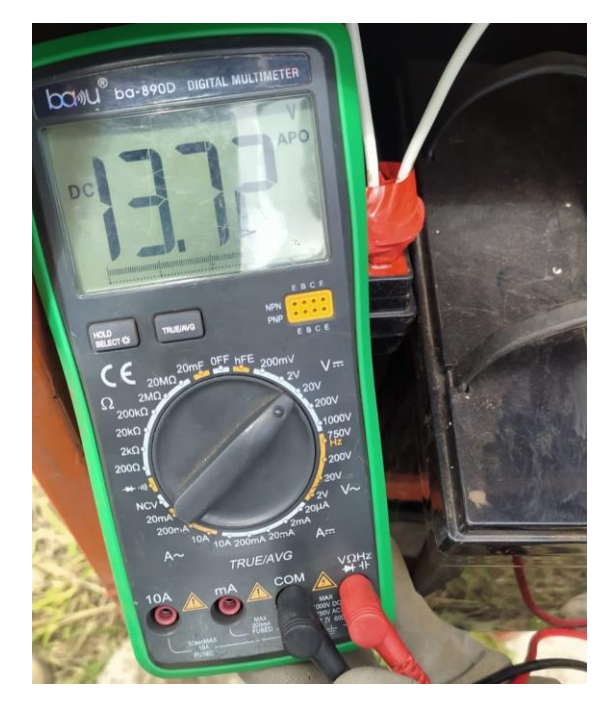

Figura 55. Nivel de voltaje entregado por el sistema de alimentación por baterías.

En la comprobación del enrutamiento IP y el comportamiento de la red, se realizaron pruebas de conectividad y de utilización de ancho de banda con la plataforma pública Speedtest.net. Los resultados se aprecian en la Figura 56.

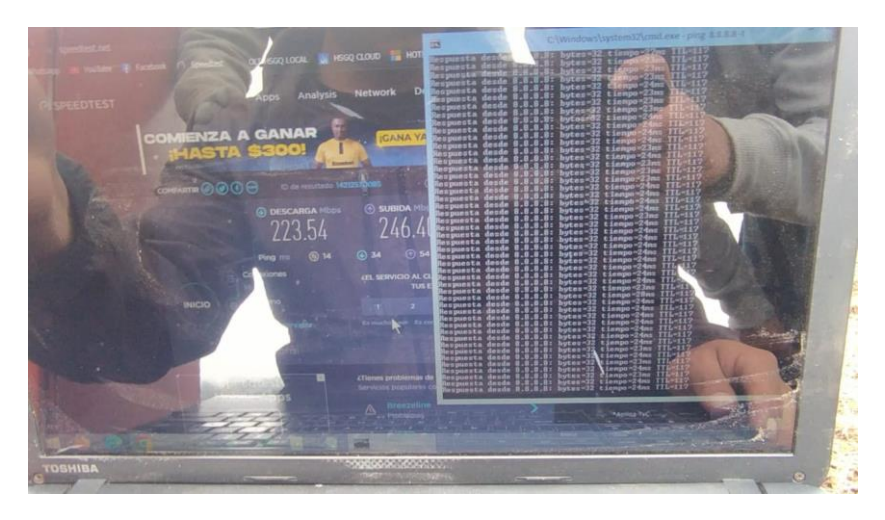

Figura 56. Pruebas de conectividad y performance de la red. Speedtest.net

Se logra 223.54 Mbps en descarga y 246.4 Mbps en subida, generado por una sola PC, con valores de latencia de 117ms hacia internet.

Desde la interfaz del Winbox se puede ver el volumen de tráfico cursado en el radio enlace entre las antenas Mimosa C5x, en el Figura 57, donde se evidencia 54.8 Mbps para la concurrencia de clientes conectados,

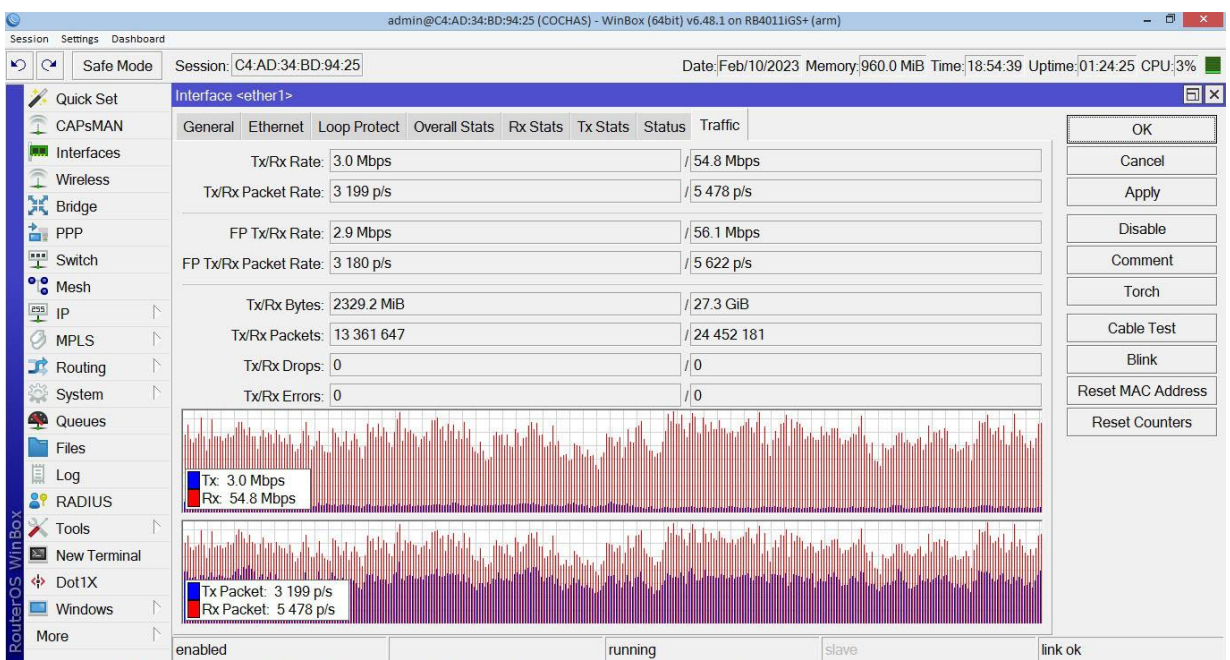

Figura 57.Volúmen de tráfico en el radioenlace utilizando Mimosa C5x.

Por otro lado, se muestra volumen de tráfico en la interfaz del router RB4011 del punto 2, en cada una de las interfaces conectadas hacia las antenas mANTbox19s, en la Figura 58, 59 y 60.

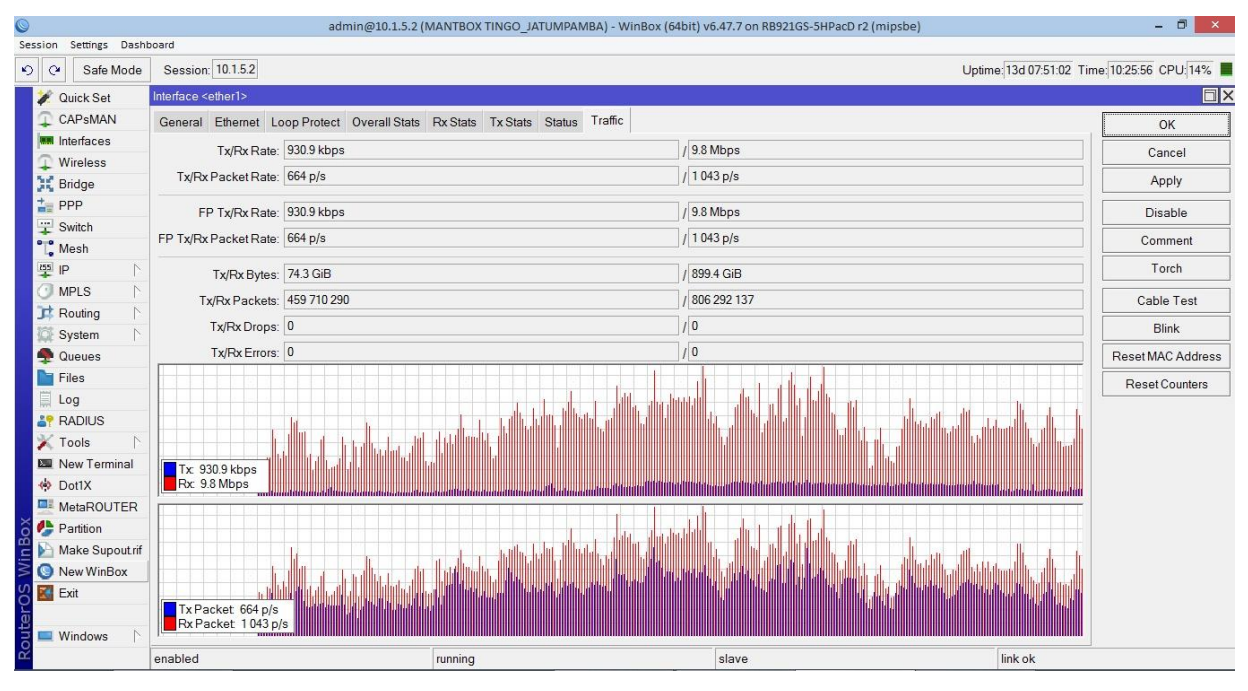

Figura 58.Volúmen de tráfico en sector Jatumpamba.

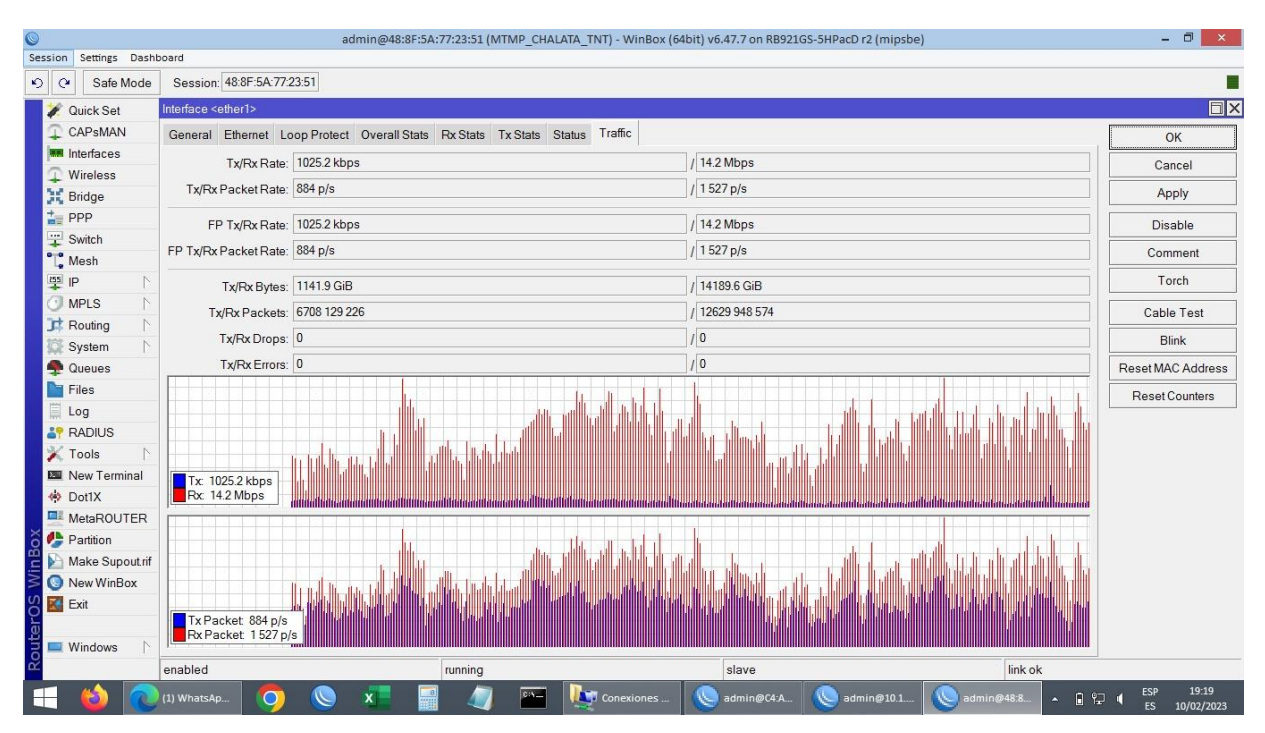

Figura 59.Volúmen de tráfico en sector Las Cochas.

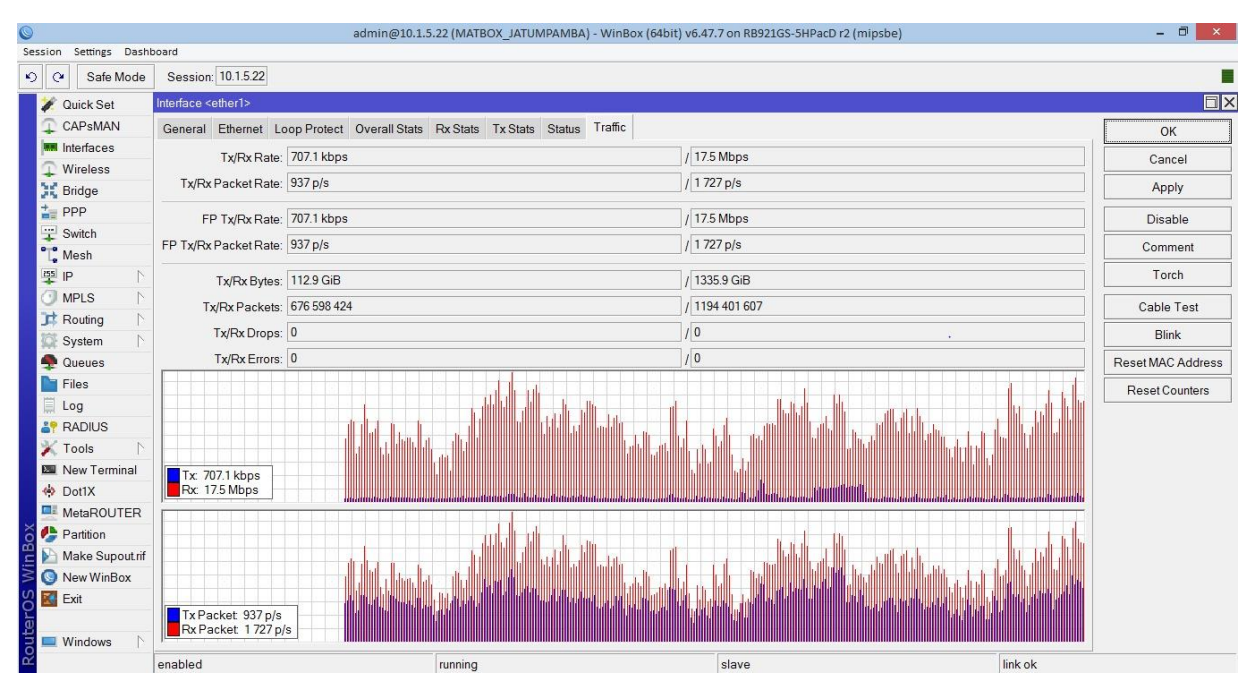

Figura 60.Volúmen de tráfico en sector Patococha.

# **Conclusiones**

El uso de tecnología inalámbrica para brindar servicio de internet en ubicaciones remotas resulta una forma eficaz, rápida y económica para el despliegue de servicios de banda ancha, y con ello aumentando el valor del sector turístico Las Cochas.

Con las antenas sectoriales se puede brindar servicio a un área extensa de puntos, con niveles de señal y calidad de la comunicación efectivos.

La implementación de fuentes de energía utilizando paneles solares posibilita la existencia de fuentes de electricidad en ubicaciones de difícil acceso para las redes de distribución de energía, y resulta un complemento esencial en los despliegues de telecomunicaciones donde el requerimiento de energía no sea alto.

El uso de bandas de frecuencias en el espectro de 5Ghz permite la obtención de altas velocidades y lograr seccionalita las áreas de servicio mediante un espaciamiento en canales efectivo, y disminuir la interferencia.

# **Recomendaciones**

Estudiar la implementación del radioenlace utilizando la banda de 6 Ghz en caso de ser liberada, para lograr mayores capacidades.

El punto2 e infraestructura existente podría utilizarse como estación concentradora de otras tecnologías, y utilizarse como red de backhaul para WiMAX, 4G con el fin de aumentar servicios y cobertura en áreas aledañas.

Implementar un sistema de vigilancia mediante cámaras de video, para la protección del sitio2, utilizando para ello el radio enlace principal existente.

## **Bibliografía**

[1] M. Apolinario, P. Sergio. Ampliación de la red de magnetómetros del proyecto Perú-Magneto: Propuesta para su localización utilizando modelos de optimización [En línea]. Available: http://hdl.handle.net/20.500.12404/15617. 2019

[2] P. Pinho. Antennas and Wave Propagation. BoD – Books on Demand. [En línea]. Available: [https://books.google.com.cu/books?id=onuQDwAAQBAJ.](https://books.google.com.cu/books?id=onuQDwAAQBAJ) 2018

[3] Arai. H. Design and Measurement of Antennas and Propagation in Mobile Cellular Systems. Artech House. [En línea]. Available: [https://books.google.com.cu/books?id=W2](https://books.google.com.cu/books?id=W2-pEAAAQBAJ) [pEAAAQBAJ.](https://books.google.com.cu/books?id=W2-pEAAAQBAJ) 2022

[4] R. Yadava. Microwave Engineering: Principle and Devices. Notion Press. [En línea]. Available: [https://books.google.com.cu/books?id=FKNZDwAAQBAJ.](https://books.google.com.cu/books?id=FKNZDwAAQBAJ) 2020

[5] Radio Mobile, Radio Mobile Data Sheet. [En línea]. Available: http://www.cplus.org/rmw/data.html. [Último acceso: Moviembre 2022].

[6] Ministerio de Transportes y Comunicaciones, Plan Nacional de Asignación de Frecuencias, Lima, 1997.

[7] D. E. Roller, R. Blum. Física. Tomo II: Electricidad, magnetismo y óptica (Volumen 2). Reverte. [https://books.google.com.cu/books?id=qF8OEAAAQBAJ.](https://books.google.com.cu/books?id=qF8OEAAAQBAJ) 2020

[8] Instituto Nacional de Estadistica e Informatica, Compendio Estadistico, Lima, 2007.

[9] G. Colbach. The WiFi Networking Book: WLAN Standards: IEEE 802.11 Bgn, 802.11n, 802.11ac and 802.11ax. Independently Published, 2019.

[10] Instituto Metropolitano de Planificacion, Plan de Desarrollo Urbano de la Provincia Constitucional del Callao 2011-2022, Callao, 2010.

[11] R. Gotzhein. Real-time Communication Protocols for Multi-hop Ad-hoc Networks: Wireless Networking in Production and Control Systems. Springer International Publishing, 2021

[12] J. GARCIA, G. MORALES. Instalaciones de radiocomunicaciones 2.ª edición, Ediciones Paraninfo, S.A. 2018.

[14] Gómez Rojas, Jorge, Camargo Ariza, Luis Leonardo, Beltrán Gómez, Yesica Tatiana. Radiocomunicaciones. Teoría y principios. Editorial Unimagdalena, 2019. [En línea]. Available: https://books.google.com.cu/books?id=Ft6RDwAAQBAJ.

[15] IEEE, «Get 802 Program,» 2015. [En línea]. Available: http://standards.ieee.org/about/get/802/802.11.html. [Último acceso: Junio 2015].

[16] GALLARDO VÁZQUEZ, SERGIO. Elementos de sistemas de telecomunicaciones 2.ª edición. Ediciones Paraninfo, S.A., 2019.

[17] Federal Communications Comission, «Topic 10: License-Exempt Wireless Applications for Public Safety,» 2010. [En línea]. Available: https://transition.fcc.gov/pshs/techtopics/techtopics10.html. [Último acceso: Septiembre 2022].

[18] [Chew,](https://www.google.com.cu/search?tbo=p&tbm=bks&q=inauthor:%22Daniel+Chew%22&source=gbs_metadata_r&cad=7) Daniel & [Adams,](https://www.google.com.cu/search?tbo=p&tbm=bks&q=inauthor:%22Andrew+L.+Adams%22&source=gbs_metadata_r&cad=7) A & [Uher,](https://www.google.com.cu/search?tbo=p&tbm=bks&q=inauthor:%22Jason+Uher%22&source=gbs_metadata_r&cad=7) J. Wireless Coexistence: Standards, Challenges, and Intelligent Solutions. 2021. [En línea]. Available: https://books.google.com.cu/books?id=HXY-EAAAQBAJ.

[19] David Gonzalez Herrera. The Mikrotik RouterOS WorkBook: Learn RouterOS From Scratch. Amazon Digital Services LLC - KDP Print US [En línea]. Available: https://books.google.com.cu/books?id=cYZzzgEACAAJ

[20] IEEE, 802.11 Accumulated Maintenance Changes D5, 2010.

[21] K. Houser. The Unauthorized Ubiquiti Radio and Access Point Handbook: Deploying, Configuring, and Troubleshooting Ubiquiti Radios and Access Points. Amazon Digital Services LLC - KDP Print US. 2020 [En línea]. Available: [https://help.ubnt.com/hc/en](https://help.ubnt.com/hc/en-us/articles/205202670-)[us/articles/205202670-](https://help.ubnt.com/hc/en-us/articles/205202670-) airMAX-When-to-enable-long-range-PtP-link-mode-. [Último acceso: Septiembre 2022].

[22] Ubiquiti Networks Inc, «airLink - Outdoor Wireless Link Calculator,» [En línea]. Available: https://airlink.ubnt.com/#/. [Último acceso: 2015].

[23] W. Mejía, "Diseño de una red inalámbrica con tecnología MIMO TDMA, para proveer del servicio de internet en las parroquias rurales del Valle de Los Chillos", Tesis de Maestría, Universidad Católica Santiago de Guayaquil, Guayaquil, Ecuador, Guayaquil, 2019.

[24] NetSpot, «Troubleshooting SNR Issues,» [En línea]. Available: [http://help.netspotapp.com/troubleshooting-snr/.](http://help.netspotapp.com/troubleshooting-snr/)

[25] Douglas Peterson. Computer Networks: A Comprehensive Top-Down Approach [En línea]. Amazon Digital Services LLC - Kdp Print Us. 2018. [En línea]. Available: https://books.google.com.cu/books?id=D8WdvwEACAAJ

[25] ESnet, «iPerf - The TCP, UDP, SCTP network bandwidth measurement tool,» [En línea]. Available: https://iperf.fr/. [Último acceso: Noviembre 2022].

[26] Ministerio de Transportes y Comunicaciones, Resolucion Ministerial No 777- 2005- MTC, Lima, 2005.

[27] MikroTik, «Manual: Wireless FAQ - MikroTik,». [En línea]. Available: http://wiki.mikrotik.com/wiki/Manual:Wireless\_FAQ#What\_is\_CCQ\_and\_how\_are\_the\_v alues\_determined.3F. [Último acceso: Diciembre 2022].

[28[\] Agbinya,](https://www.google.com.cu/search?tbo=p&tbm=bks&q=inauthor:%22Johnson+I.+Agbinya%22&source=gbs_metadata_r&cad=7) J & [Sevimli,](https://www.google.com.cu/search?tbo=p&tbm=bks&q=inauthor:%22Oya+Sevimli%22&source=gbs_metadata_r&cad=7) O. & [Reisenfeld](https://www.google.com.cu/search?tbo=p&tbm=bks&q=inauthor:%22Sam+Reisenfeld%22&source=gbs_metadata_r&cad=7) S. Advances in Broadband Communication and Networks. CRC Press, 2022. [En línea]. Available: https://books.google.com.cu/books?id=I\_mGEAAAQBAJ.

[29] Saakian, A. Radio Wave Propagation Fundamentals, Second Edition. 2020 [En línea]. Available: https://books.google.com.cu/books?id=TH0qEAAAQBAJ

[30] IEEE Std 211-1997, Standard Definitions of Terms for Radio Wave Propagation, 1997.

[31] Rec. UIT-R M.1450-1. 2000-2002. "Características de las redes radioeléctricas de área local de banda ancha", de https://www.itu.int/dms\_pubrec/itu-r/rec/m/RREC-M.1450-1-200207-S!!PDF-S.pdf

[32] NORMA-ESPECTRO-DE-USO-LIBRE-Y-ESPECTRO-PARA-USO-DETERMINADO-EN-BANDAS-LIBRES. [En línea]. Available: https://www.arcotel.gob.ec/wp-content/uploads/2018/04/NORMA-ESPECTRO-DE-USO-LIBRE-Y-ESPECTRO-PARA- SO-DETERMINADO-EN-BANDAS-LIBRES.pdf

[33] https://repository.uniminuto.edu/bitstream/10656/12409/1/T.IS GutierrezCristian-OrtizJose\_2021.pdf

[34]http://repositorio.unac.edu.pe/bitstream/handle/20.500.12952/6316/TESIS\_PREGRAD O\_QUILLAS\_GALVES\_SANDOVAL\_FIEE\_2020.pdf?sequence=1&isAllowed=yhttps:// repositorio.uta.edu.ec/bitstream/123456789/68/1/t557m.pdf

[35] Danizio, P.E. Introducción al cálculo de radioenlaces: Serie Ingeniería. 2021, [En línea]. Available: https://books.google.com.cu/books?id=wUdkzgEACAAJ. Jorge Sarmiento

#### Editor – Universitas

[36] Ghasemi, A & Abedi, A. & Ghasemi, F. Propagation Engineering in Wireless Communications. 2018, [En línea]. Available: https://books.google.com.cu/books?id=CXz0twEACAAJ

[37] Sabban, A. Advanced Radio Frequency Antennas for Modern Communication and Medical Systems. 2020. [En línea]. Available: https://books.google.com.cu/books?id=M7ItEAAAQBAJ. BoD – Books on Demand

[38] Kanda, M. A Radio-Frequency Power Delivery System: Procedures for Error Analysis and Self-Calibration (Classic Reprint), 2018. [En línea]. Available: https://books.google.com.cu/books?id=-OSHtAEACAAJ. 1kg Limited

[39] Faruque, S. Radio Frequency Multiple Access Techniques Made Easy, 2018. [En línea]. Available: https://books.google.com.cu/books?id=o-xqDwAAQBAJ. Springer International Publishing

[40] IANA. IANA IPv4 Special-Purpose Address Registry, 2021. [En línea]. Available: https://www.iana.org/assignments/iana-ipv4-special-registry/iana-ipv4-special-

registry.xhtml [41] Golio, M. and Golio, J. RF and Microwave Applications and Systems, 2018. [En línea]. Available: https://books.google.com.cu/books?id=fNJLcL1LBpEC. CRC Press

[42] Rec. UIT-R P.525-2. 1978-1982-1994. "Cálculo de la atenuación en el espacio libre", de https://www.itu.int/dms\_pubrec/itu-r/rec/p/R-REC-P.525-2-199408- I!!PDF-S.pdf

[43] Vargas, L & Haas,J & Reyes, L. & Salinas, F & Morata,D. Generación de energía eléctrica con fuentes renovables. 2022 Colección Textos Universitarios. Editorial Universitaria de Chile, 2022. [En línea]. https://books.google.com.cu/books?id=0Pp6EAAAQBAJ

[44] YADAVA, R.L. ANTENNAS AND WAVE PROPAGATION, 2022. [En línea]. Available: https://books.google.com.cu/books?id=KYplEAAAQBAJ. Learning Pvt. Ltd.

[45] Bazan, O. and Kazi, B.U. and Jaseemuddin, M. Beamforming Antennas in Wireless Networks: Multihop and Millimeter Wave Communication Networks. 2021. [En línea]. Available: https://books.google.com.cu/books?id=-Ww3EAAAQBAJ. Learning Pvt. Ltd. Springer International Publishing

[46] Godara, L.C. Handbook of Antennas in Wireless Communications. 2018. [En línea]. Available: https://books.google.com.cu/books?id=xdCfBwAAQBAJ. CRC Press.

[47] Fonthal, F. & López, Y. Energía solar fotovoltaica. 2019. [En línea]. Available: https://books.google.com.cu/books?id=m816EAAAQBAJ

[48] Heliostrategiaecuador. Catálogo online. 2022. [En línea]. Available: https://heliostrategiaecuador.com › paneles-solares-fv-2

[49] Mimosa. 2022. Catálogo de productos. [En línea]. Available: <https://mimosa.co/product/c5x>

[50] Mikrotik 2022. Catálogo de productos. [En línea]. Available: <https://mikrotik.com/product/>

[51] Rodríguez, E. 2022. INSTALACIONES FOTOVOLTAICAS: Componentes, Cálculo y Diseño (Spanish Edition) Tapa blanda. Independently published. ISBN-13: 979- 8830858007

### **Anexos**

Anexo I. Hoja de datos con principales características técnicas, potencia, patrón de radiación, ganancia, de Mimosa C5X

Anexo II. Hoja de datos con principales características técnicas, potencia, patrón de radiación, ganancia de mANTbox19s

Anexo III. Hoja de datos con principales características técnicas, potencia, patrón de radiación, ganancia de Mikrotik LHG-5

Anexo IV. Hoja de datos con principales características técnicas, interfaces, protocolos y funcionalidades de router rb3011

Anexo V. Hoja de datos con principales características técnicas, interfaces, protocolos y funcionalidades de router rb4011

Anexo VI. Hoja de datos con principales características técnicas, interfaces, protocolos y funcionalidades de router ccr1009.

# ENCUESTA PARA OFERTAR SERVICIO DE INTERNET POR LA EMPRESA TELNET-ECUADOR PARA LA POBLACIÓN DE LAS COCHAS.

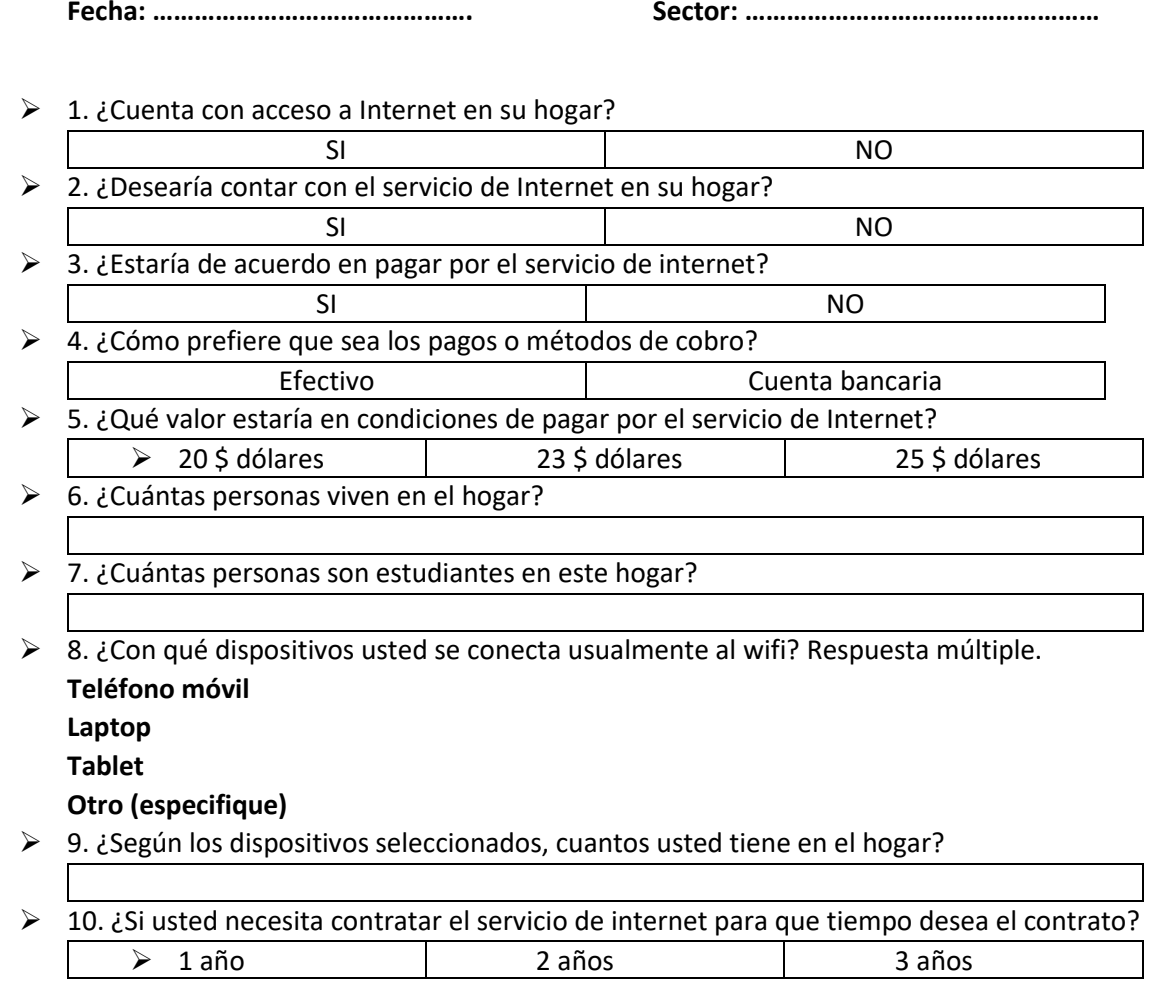

# ENCUESTA DE SATISFACCIÓN DEL SERVICIO REALIZADA POR LA EMPRESA TELNET- ECUADOR PARA LA POBLACIÓN DE LAS COCHAS

- $\geq 1$ . ¿Basado en tu experiencia general, ¿Qué tan satisfecho te sentiste con el servicio de internet TELNET-ECUADOR en tu hogar? Muy Buena
	- Buena
	- Regular
	- Ninguna
- 2. ¿Ácido útil el internet para su hogar?
	- **SI**
	- **NO**
- 3. ¿Con qué frecuencia lo utilizan el internet para la comunicación?
	- **Siempre**
	- **A veces**
	- **Nunca**

 $\triangleright$  4. ¿Cuándo usted se conecta al wifi, desde cualquier lugar de domicilio su conexión, y el tiempo que dura la misma, es totalmente satisfactoria? **SI** 

**NO**

 5. ¿Cuál es su valoración general del servicio de internet inalámbrico de la empresa TELNET-ECUADOR? Valore de 0 a 5, teniendo en cuenta que 0 es "muy insatisfecho" y "muy satisfecho".

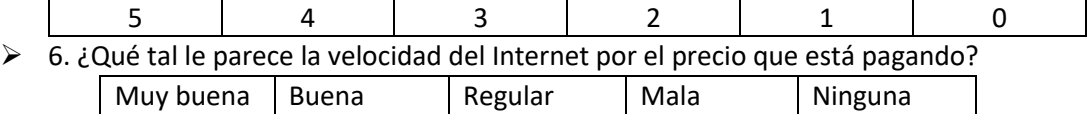

# ENCUESTA TÉCNICA DEL SERVICIO REALIZADA POR LA EMPRESA TELNET-ECUADOR PARA LA POBLACIÓN DE LAS COCHAS

- $\geq 1$ . ¿Distancia de cobertura del modo B con la señal medida?
- $\geq$  2. ¿Velocidad de capacidad de recepción del punto medido (Mbps)?

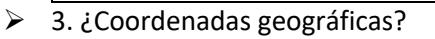

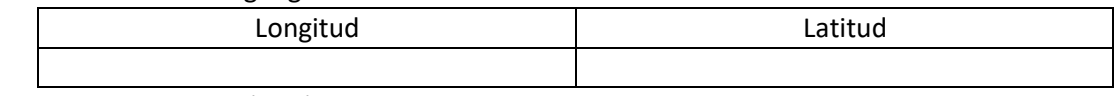

- $\geqslant$  4. Señal To Noise (SNR) dB
- 5. Calidad de conexión del cliente (CCQ)

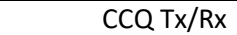

 $\triangleright$  6. Intensidad de señal de potencias que pasa por la antena.

Tx/Rx signal strength

 $\geq 1$ . ¿Cuenta con acceso a Internet en su hogar?

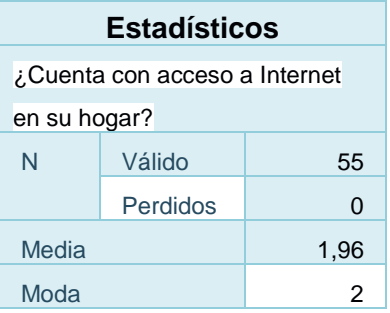

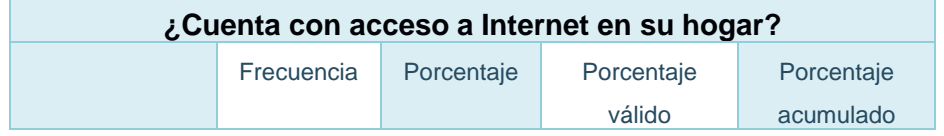

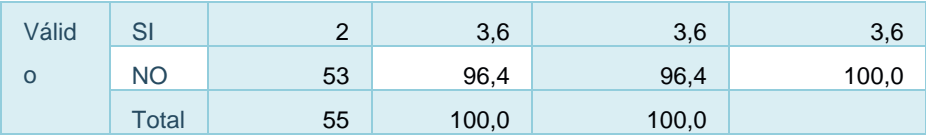

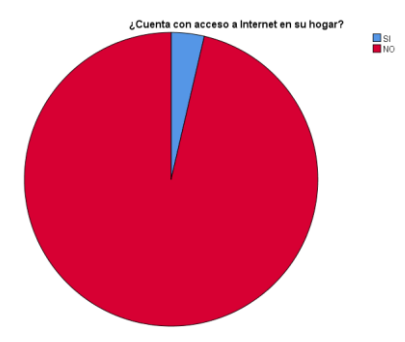

 $\geq$  2. ¿Desearía contar con el servicio de Internet en su hogar?

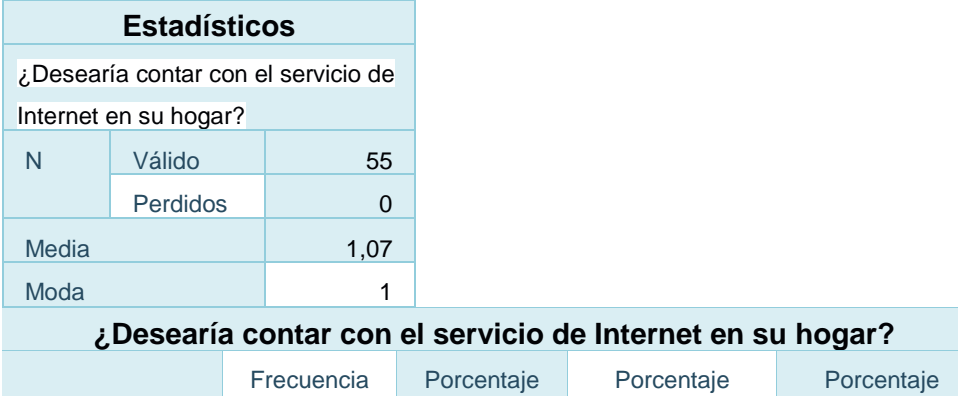

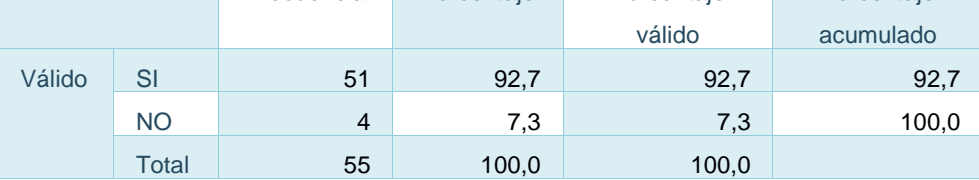

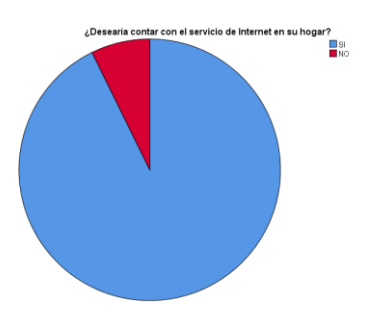

 $\geq$  3. ¿Estaría de acuerdo en pagar por el servicio de internet?

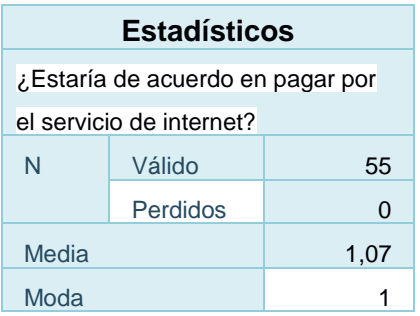

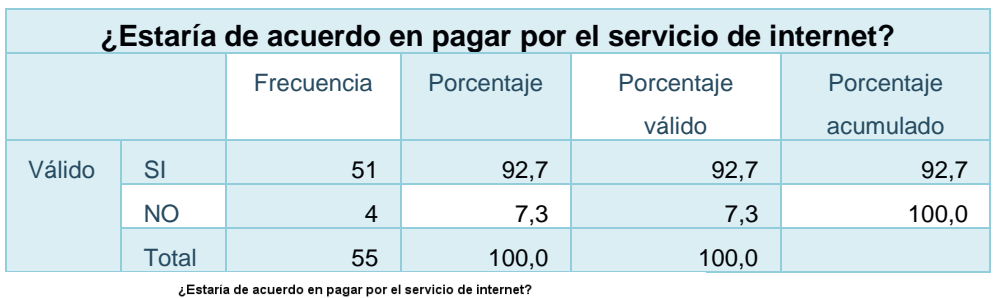

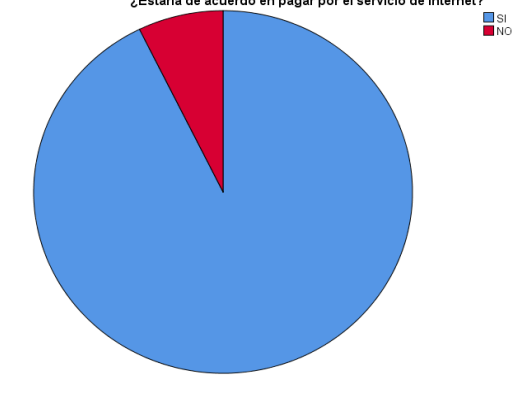

4. ¿Cómo prefiere que sea los pagos o métodos de cobro?

### **Estadísticos**

¿Cómo prefiere que sea los pagos o

métodos de cobro?

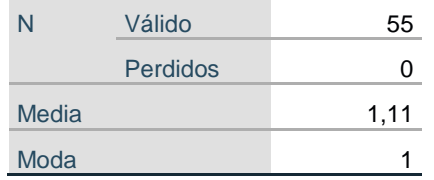

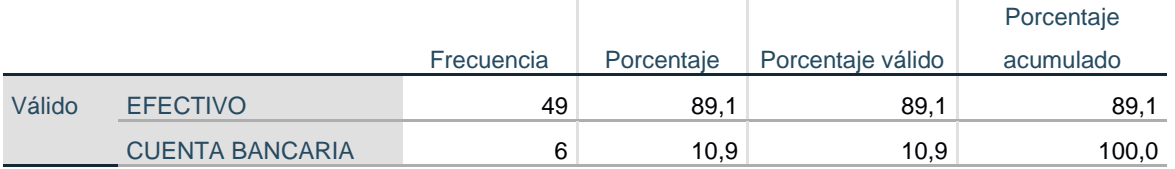

### **¿Cómo prefiere que sea los pagos o métodos de cobro?**

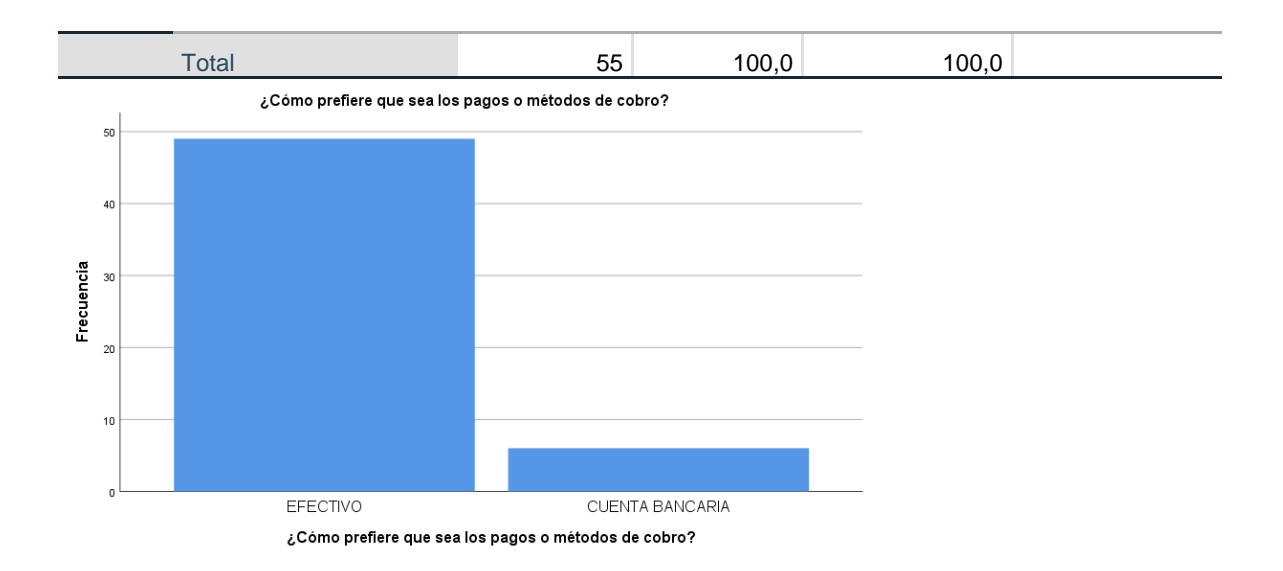

 $\geq 5$ . ¿Qué valor estaría en condiciones de pagar por el servicio de Internet?

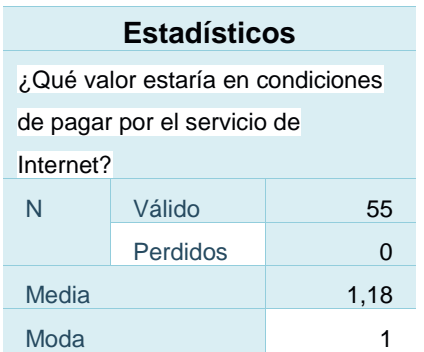

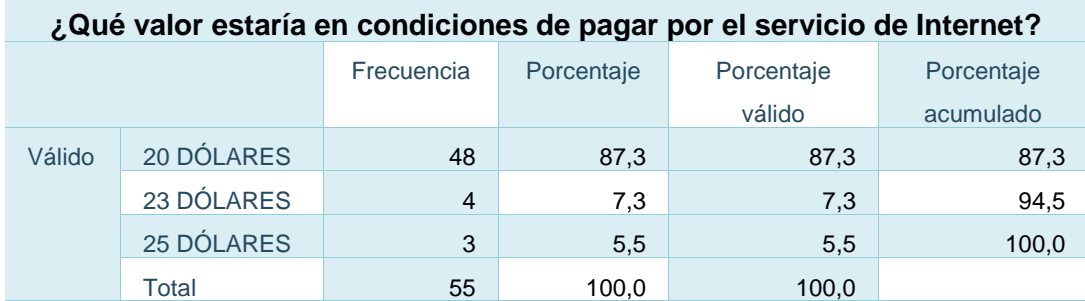

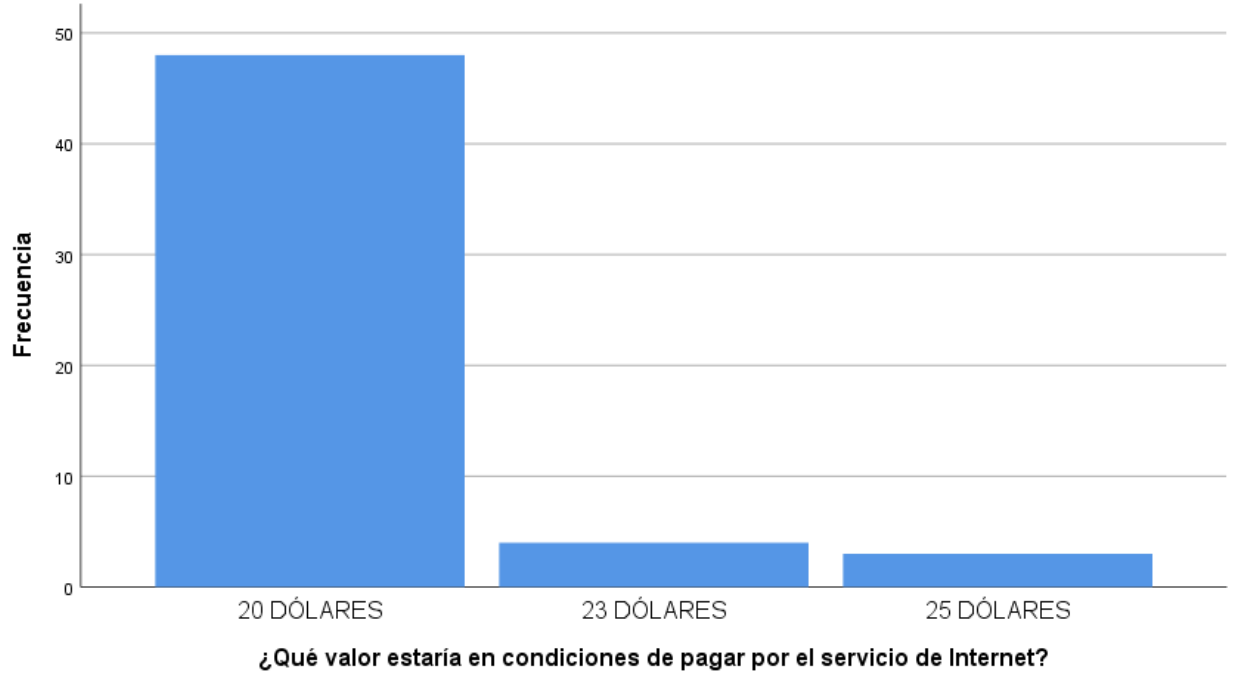

### ¿Qué valor estaría en condiciones de pagar por el servicio de Internet?

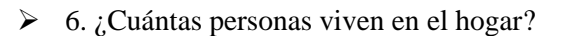

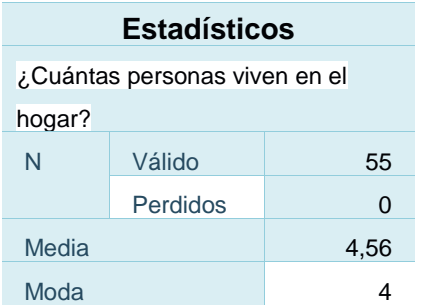

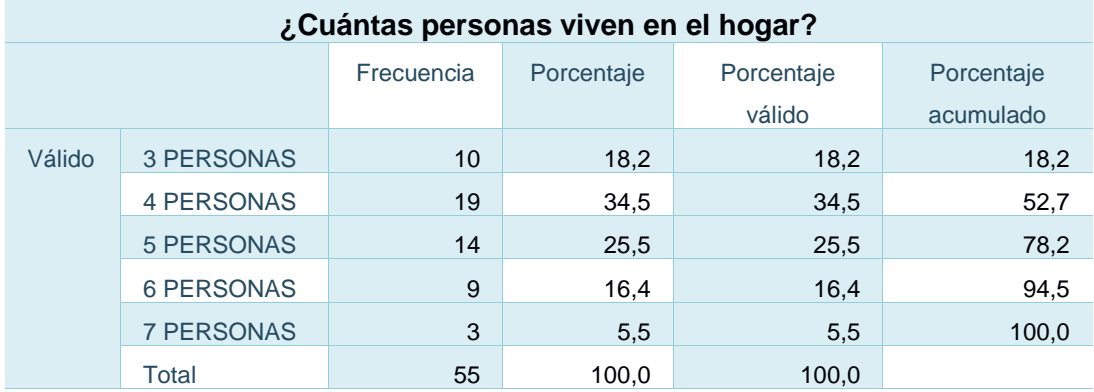

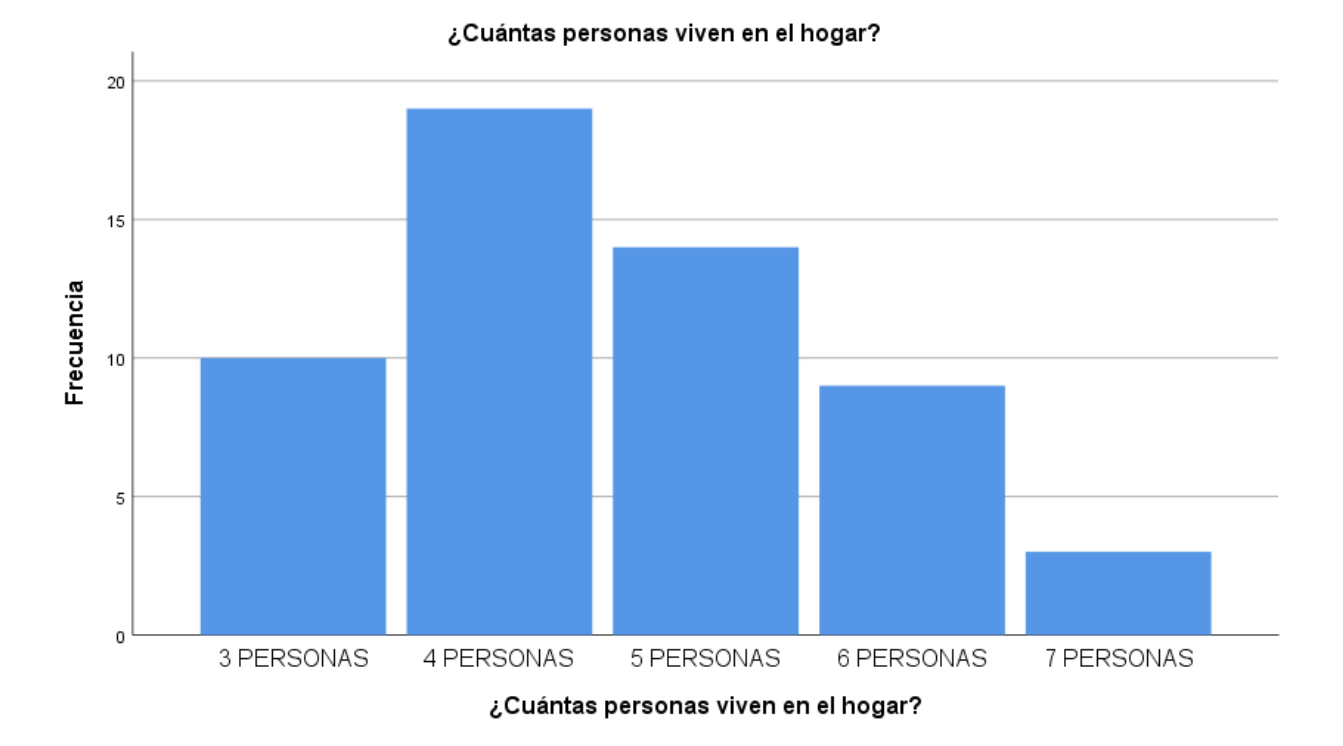

### $\triangleright$  7. ¿Cuántas personas son estudiantes en este hogar?

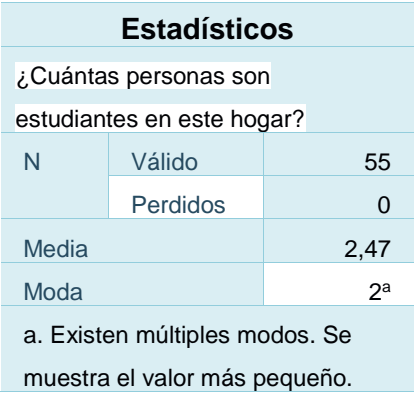

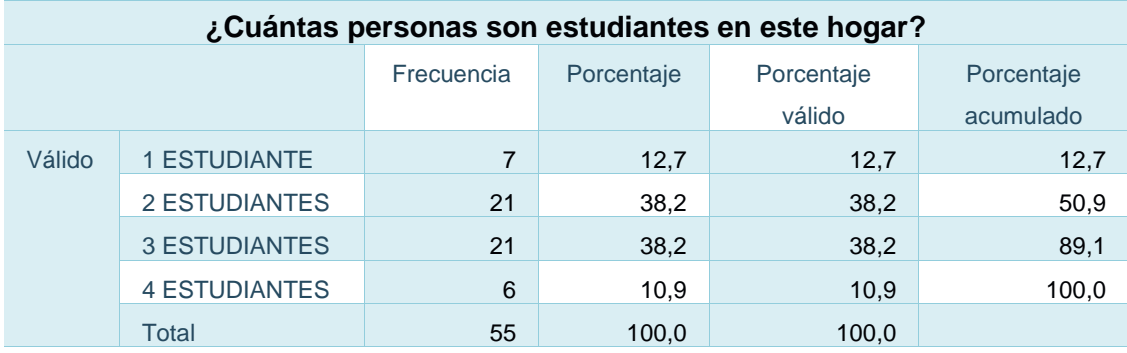

### Fotos de evidencias para análisis Interfase CPE de un Cliente (Status) son los datos de se puede obtener

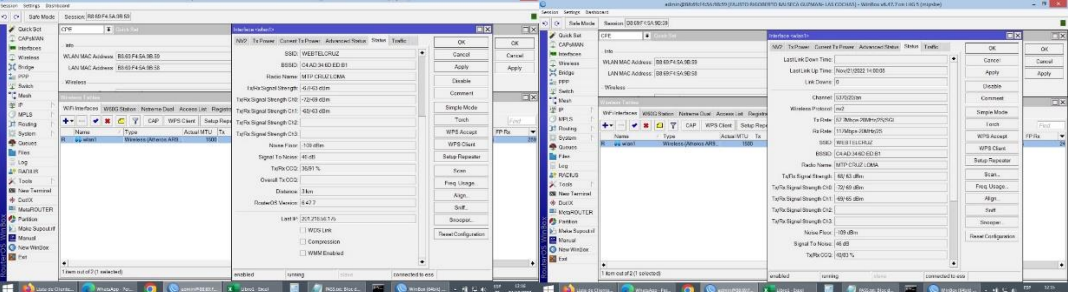

### Interfase de Antena MANTOBOX JatumpaMBa Wireles

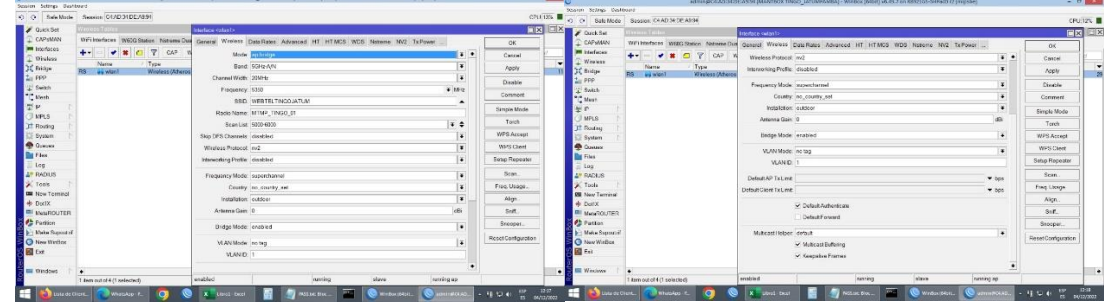

### Datos de Radio enlace Punto a Punto con antena C5x mimosa

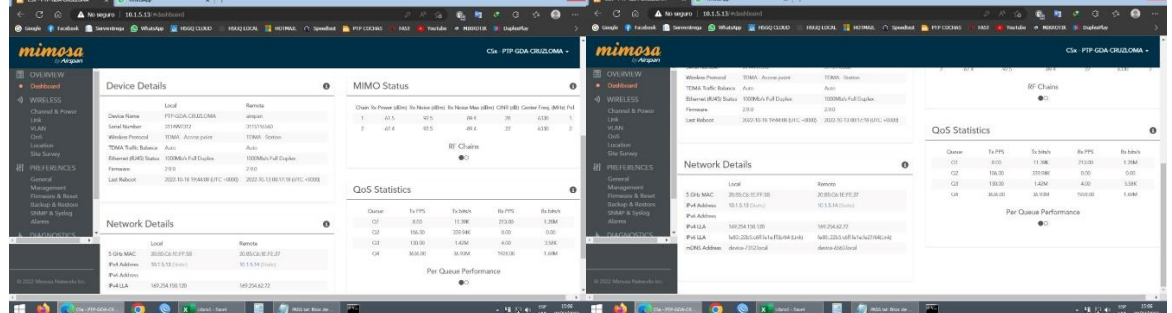

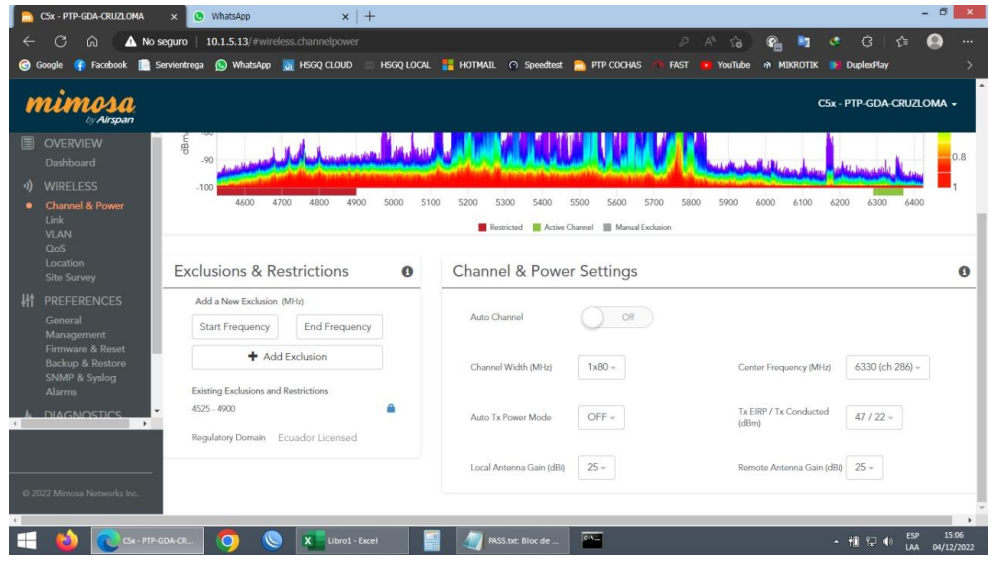

### Instalación del Cliente Gratis

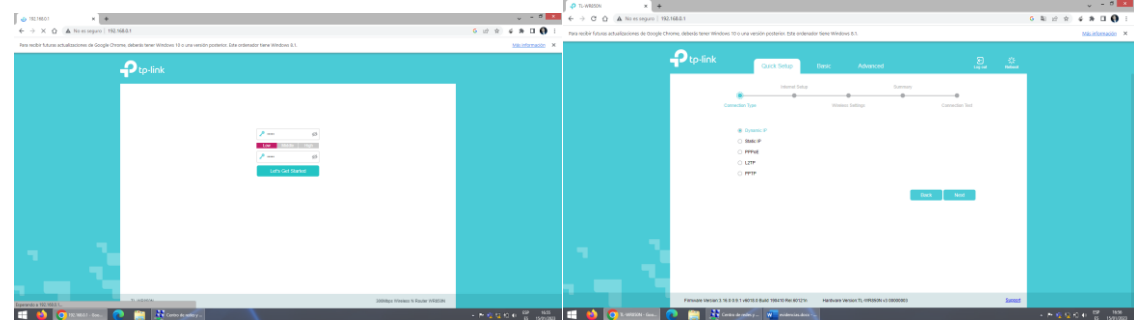

### telnet2022

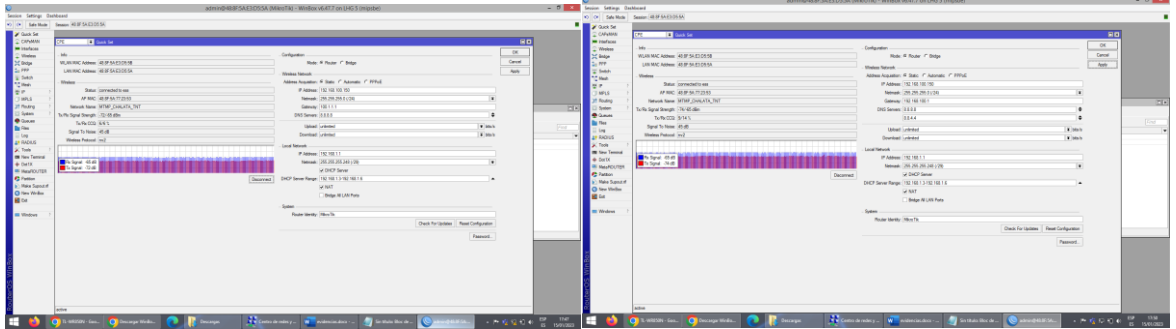

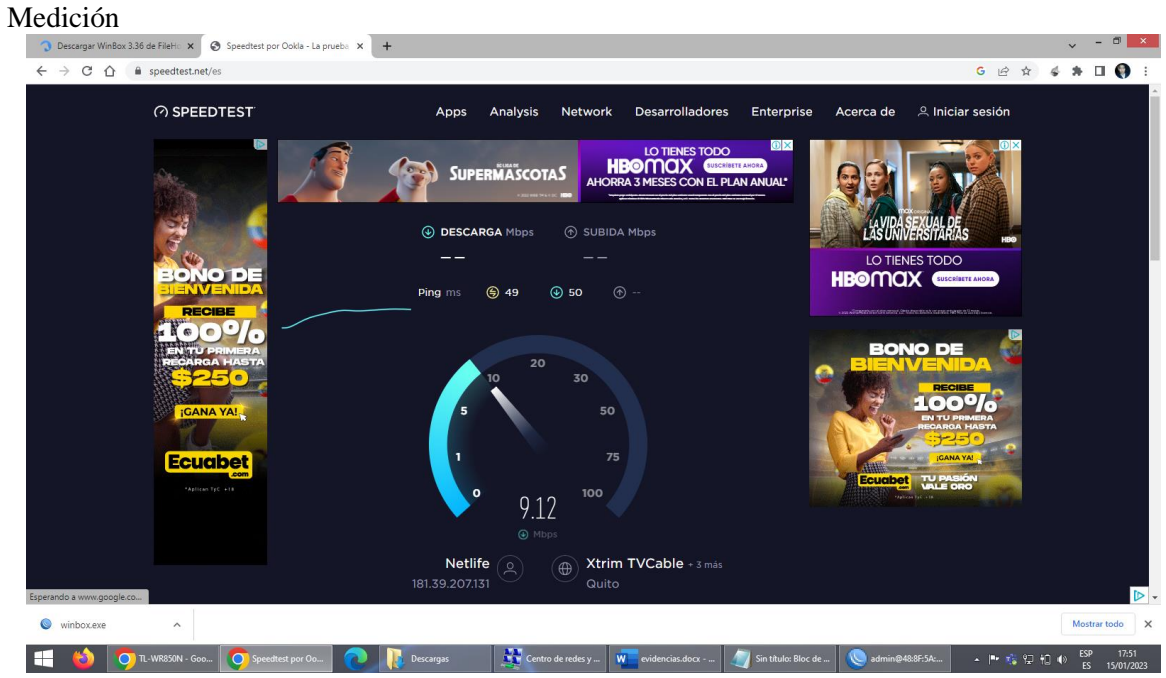